Mario Gómez Villeda Eduardo Muñoz Medina

1033

# **CONTROL NUMÉRICO** COMPUTARIZADO

# Manual de prácticas para la fresadora

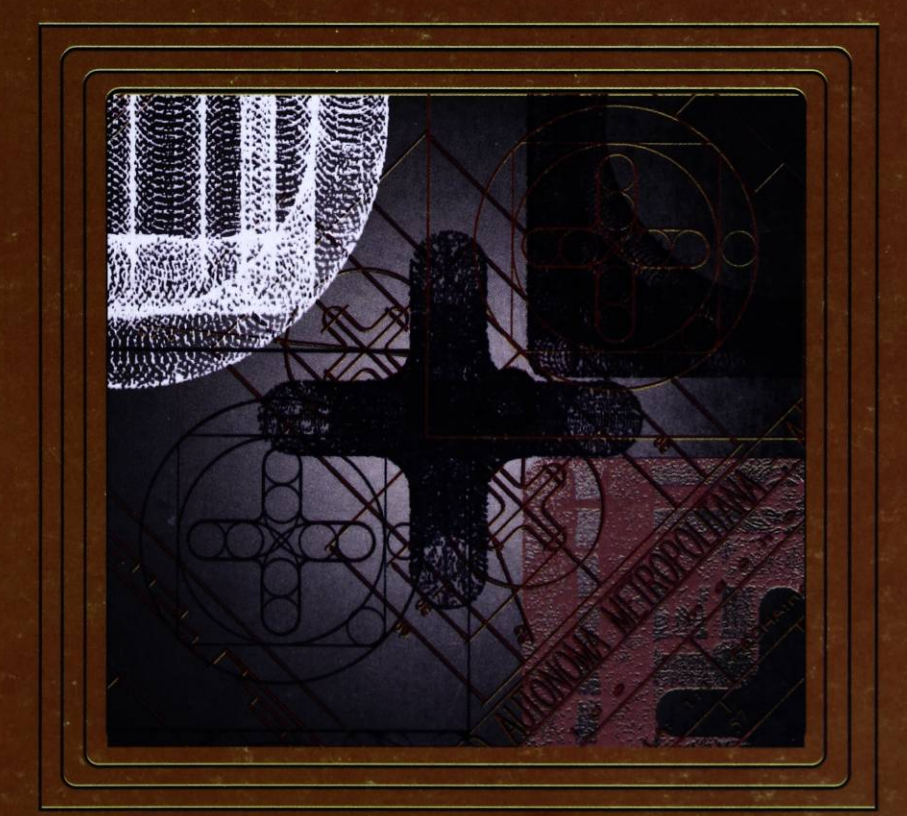

**JAM TJ1225**  $36.5$ 

Energía

Mario Gómez Villeda Eduardo Muñoz Medina

## CONTROL NUMÉRICO COMPUTARIZADO

Manual de prácticas para la fresadora<br>EMCO F-1 (CNC)

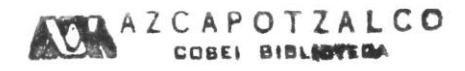

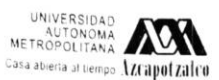

División de Ciencias Básicas e Ingeniería<br>Departamento de Energía

2894037

## UAM-AZCAPOTZALCO

RECTOR Dr. Adrián Gerardo de Garay Sánchez **SECRETARIA** Dra. Sylvie Jeanne Turpin Marion COORDINADORA GENERAL DE DESARROLLO ACADÉMICO Dra. Norma Rondero López COORDINADOR DE EXTENSIÓN UNIVERSITARIA DI Jorge Armando Morales Aceves JEFE DE LA SECCIÓN DE PRODUCCIÓN Y DISTRIBUCIÓN EDITORIALES DCG Edgar Barbosa Álvarez Lerín

ISBN: 970·31 -0535-1

#### $\odot$  UAM-Azcapotzalco

Mario Gómez Villeda Eduardo Muñoz Medina

Corrección:<br>Rosendo García Leyva Ilustración de portada:<br>Consuelo Quiroz Reyes Diseño de Portada:<br>Modesto Serrano Ramírez

Sección de producción<br>y distribución editoriales<br>Tel. 5318-9222 / 9223<br>Fax 5318-9222

Universidad Autónoma Metropolitana Unidad Azcapotzalco<br>Av. San Pablo 180<br>Col. Reynosa Tamaulipas<br>Delegación Azcapotzalco<br>C.P. 02200<br>México, D.F.

 $Control$  numérico computarizado *Manual de prácticas para la fresadora*<br>EMCO F-1 (CNC) 1a. edición, 1998 2a. edición, 2006 Impreso en México

## **CONTROL NUMÉRICO COMPUTARIZADO**  Manual de prácticas para la fresadora EMCO F-l (CNC)

CONTROL NUMÉRICO COMPUTARIZADO<br>Manual de prácticas para la fresadora EMCO F-1 (CNC) Manual de placites plan la negation de partier de la Unitéración<br>por el Consejo Editorial de la División de Ciencias Básicas<br>e Ingeniería de la Unidad Azcapotzalco de la UAM, en su<br>sesión del día 8 de julio de 1998. Ing. Mario Gómez Villeda<br>Eduardo Muñoz Medina

Prácticas para la UEA: Temas<br>selectos de ingeniería mecánica

## **INDICE**

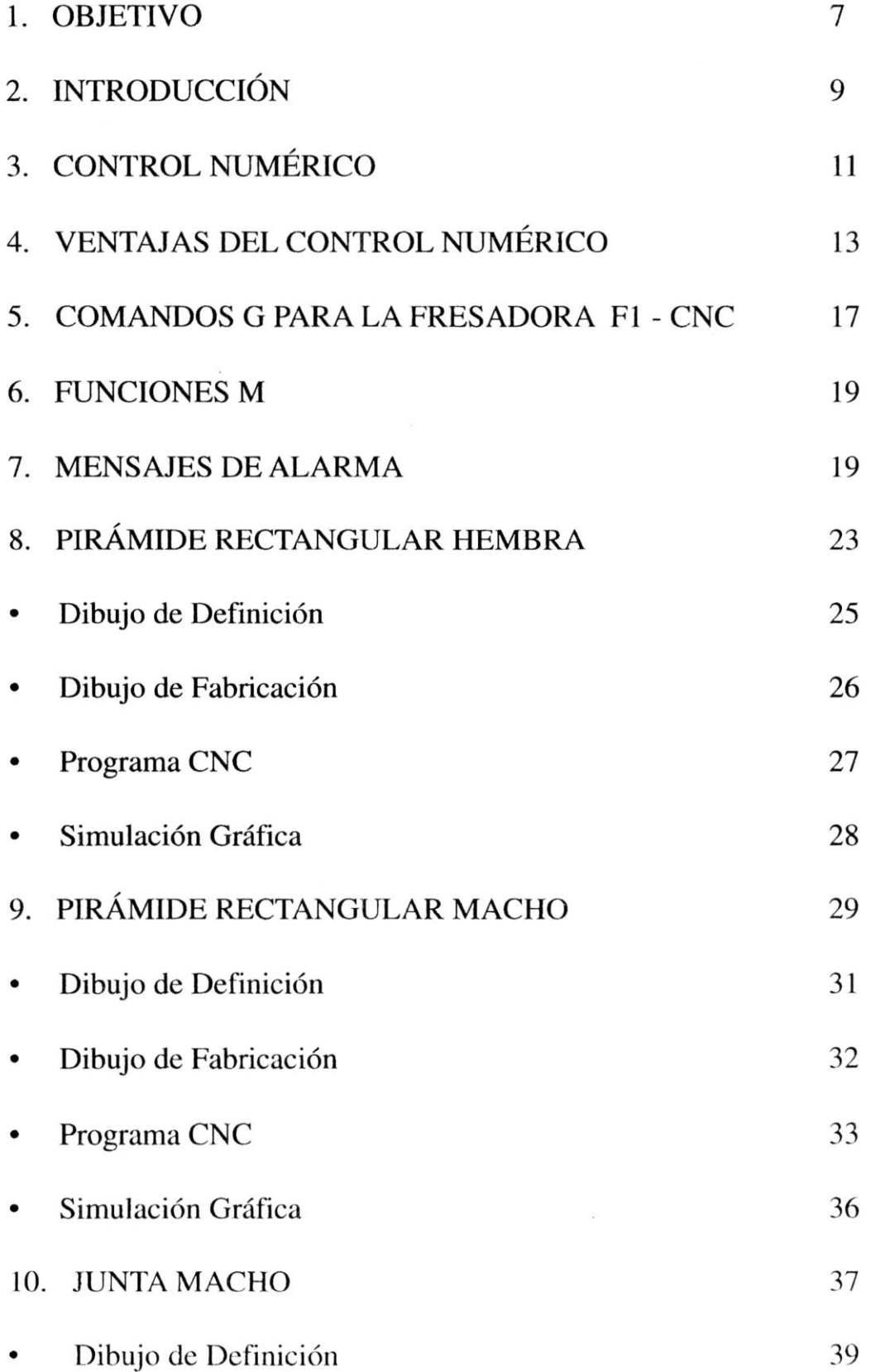

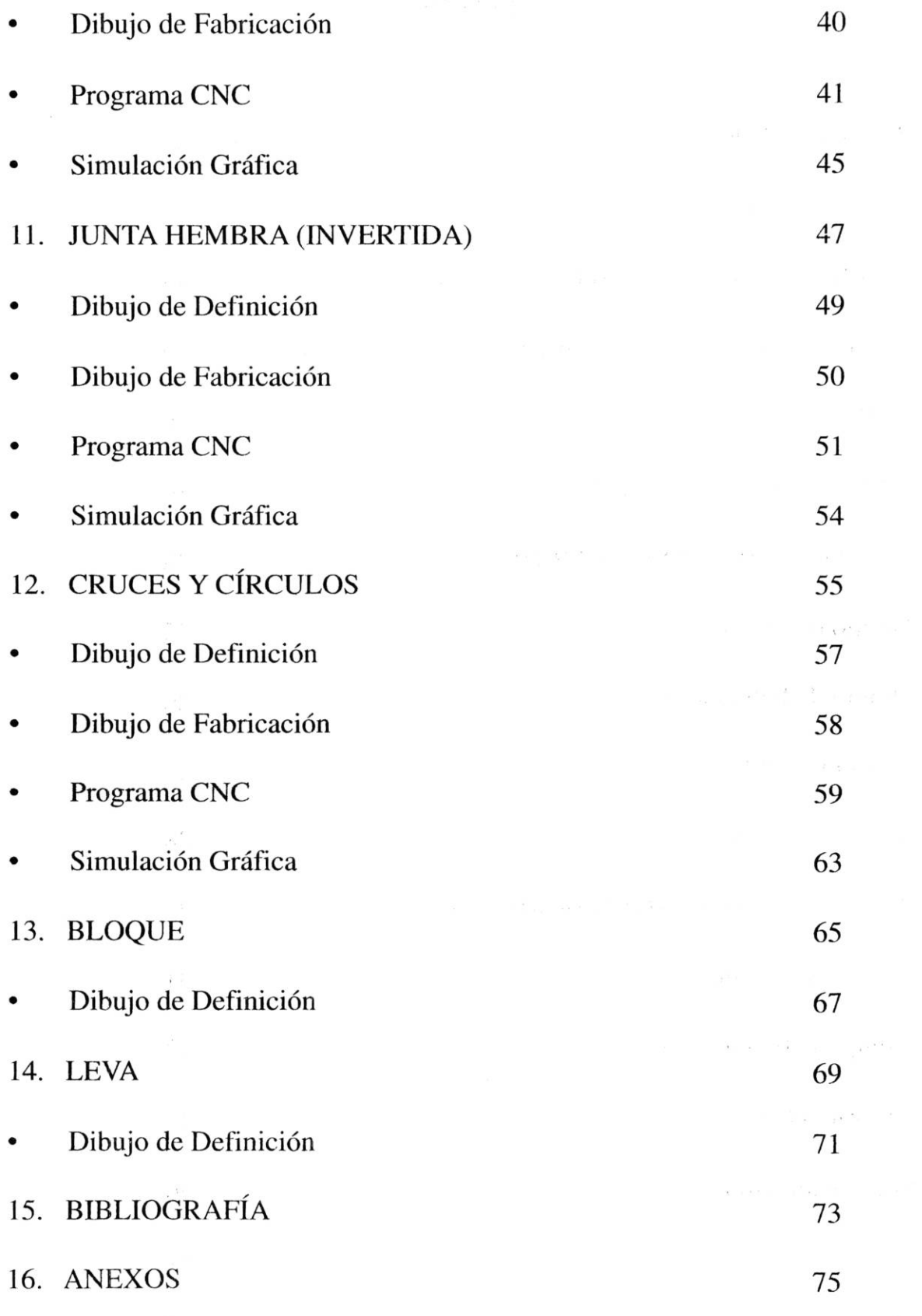

### OBJETIVO

El principal objetivo del manual que a continuación se presenta, es que el alumno inscrito en la UEA Control Numérico Computarizado (CNC), tenga un marco de referencia en la elaboración de programas de control numérico para la fresadora EMCO F-l , los programas que contiene este manual están elaborados tanto en sistema absoluto como incremental; además se ejercitarán y reafirmarán los conocimientos adquiridos en el aula de clase.

Cabe mencionar que para hacer uso de este manual se requiere de conocimientos previos de la UEA Procesos de Manufactura II y obviamente de programación por lo que no es recomendado para aquellos alumnos que no tienen ningún antecedente de CNC.

Dentro de los programas mostrados en este manual el alumno practicará el mayor número de comandos posibles con la finalidad

de optimizar los programas para manufacturar la pieza en el menor tiempo posible, ya que el reto a vencer precisamente es el realizar los programas de las piezas contenidas en el manual utilizando el sistema de programación contrario al programa original, es decir, si el programa original esta elaborado en absoluto, realizarlo en el sistema incremental y viceversa.

 $\label{eq:1.1} m^{(K)} = \begin{bmatrix} \alpha & \alpha & \beta_0 & \cdots & \beta_{N-1} \\ \vdots & \vdots & \vdots & \ddots & \vdots \\ \vdots & \vdots & \ddots & \vdots & \vdots \\ \vdots & \vdots & \ddots & \vdots & \vdots \\ \vdots & \vdots & \ddots & \vdots & \vdots \\ \vdots & \vdots & \ddots & \vdots & \vdots \\ \vdots & \vdots & \ddots & \vdots & \vdots \\ \vdots & \vdots & \vdots & \ddots & \vdots \\ \vdots & \vdots & \vdots & \ddots & \vdots \\ \vdots & \vdots & \vdots & \vdots &$ 

 $\label{eq:2.1} \mathcal{F}(\vec{b})=\mathcal{F}(\vec{b})\qquad \qquad \mathcal{F}(\vec{b})=\mathcal{F}(\vec{b})\mathcal{F}(\vec{b})\mathcal{F}(\vec{b})\qquad \qquad \mathcal{F}(\vec{b})=\mathcal{F}(\vec{b})\mathcal{F}(\vec{b})\mathcal{F}(\vec{b})\mathcal{F}(\vec{b})\mathcal{F}(\vec{b})\mathcal{F}(\vec{b})\mathcal{F}(\vec{b})\mathcal{F}(\vec{b})\mathcal{F}(\vec{b})\mathcal{F}(\vec{b})\mathcal{F}(\vec{b})\$ 

 $\mathcal{N}(\mathfrak{g}) = - \frac{1}{2} \mathcal{O}(\sqrt{2}e^{-\frac{1}{2} \mathfrak{g} - \frac{1}{2} \mathfrak{g}}) \quad \text{as} \quad \mathcal{O}(\mathfrak{g}) = \mathcal{O}(\mathfrak{g}) \quad \text{as} \quad \mathcal{O}(\mathfrak{g}) \quad \text{as} \quad \mathcal{O}(\mathfrak{g})$ 

 $\label{eq:2.1} \left\langle \hat{\alpha}^{(1)}(s,a) \right\rangle = \left\langle \hat{\alpha}^{(1)}(s,a) \right\rangle = \left\langle \hat{\alpha}^{(1)}(s,a) \right\rangle + \left\langle \hat{\alpha}^{(1)}(s,a) \right\rangle + \left\langle \hat{\alpha}^{(1)}(s,a) \right\rangle + \left\langle \hat{\alpha}^{(1)}(s,a) \right\rangle + \left\langle \hat{\alpha}^{(1)}(s,a) \right\rangle + \left\langle \hat{\alpha}^{(1)}(s,a) \right\rangle + \left\langle \hat{\alpha}^{(1)}(s,a) \right\rangle + \left\langle \hat{\alpha}^{(1)}$ 

 $\label{eq:1.1} \mathcal{C} = \mathcal{R} \qquad \text{as} \qquad \mathcal{C} = \left\{ \mathcal{C} \left( \mathcal{C} \right) \right\} \qquad \qquad \mathcal{C} = \left\{ \mathcal{C} \left( \mathcal{C} \right) \right\} \qquad \mathcal{C} = \left\{ \mathcal{C} \left( \mathcal{C} \right) \right\} \qquad \mathcal{C} = \left\{ \mathcal{C} \left( \mathcal{C} \right) \right\} \qquad \mathcal{C} = \left\{ \mathcal{C} \left( \mathcal{C} \right) \right\} \qquad \mathcal{$ 

 $\label{eq:R1} \mathbb{R}^{(0)} = \infty \qquad \qquad \qquad \mathbb{R}^{(0)} = \cdots = \mathbb{R}^{(0)} \qquad \qquad \mathbb{R}^{(0)}_{\text{R1}} \oplus \mathbb{R}^{(0)}_{\text{R2}} \quad \text{as} \qquad \qquad \mathbb{R}^{(0)} = \mathbb{R}^{(0)} = \cdots = \mathbb{R}^{(0)} \qquad \text{and} \qquad$ 

 $\label{eq:1.1} \mathbb{E} \left[ \left( \begin{array}{cc} \mathbf{y} & \mathbf{y} \\ \mathbf{y} & \mathbf{y} \end{array} \right) \right] = \mathbb{E} \left[ \left( \begin{array}{cc} \mathbf{y} & \mathbf{y} \\ \mathbf{y} & \mathbf{y} \end{array} \right) \right] = \left( \begin{array}{cc} \mathbf{y} & \mathbf{y} \\ \mathbf{y} & \mathbf{y} \end{array} \right) = \left( \begin{array}{cc} \mathbf{y} & \mathbf{y} \\ \mathbf{y} & \mathbf{y} \end{array} \right) = \left($ 

 $\mathcal{L}^{\mathcal{A}}(\mathbf{x}) = \mathcal{L}^{\mathcal{B}} \mathcal{L}^{\mathcal{B}} - \mathcal{L}^{\mathcal{B}}_{\mathcal{A}} \mathcal{L}^{\mathcal{B}}_{\mathcal{A}} \mathcal{L}^{\mathcal{B}}_{\mathcal{A}} \mathcal{L}^{\mathcal{B}}_{\mathcal{A}} \mathcal{L}^{\mathcal{B}}_{\mathcal{A}} \mathcal{L}^{\mathcal{B}}_{\mathcal{A}} \mathcal{L}^{\mathcal{B}}_{\mathcal{A}} \mathcal{L}^{\mathcal{B}}_{\mathcal{A}} \mathcal{L}^{\mathcal{B}}_{$ 

## INTRODUCCIÓN.

Las máquinas de control numérico vieron la luz en Estados Unidos alrededor de 1942. La necesidad de crear una leva para los motores de los aviones de guerra generó la necesidad, pues el maquinado de estas levas era irrealizable con una máquina tradicional.

Con los sistemas tradicionales de producción con máquinasherraminta, el diseño de la pieza representa una memoria con todos los datos necesarios, pero como la máquina no tiene la capacidad de entender el diseño se hace necesario la intervención del hombre que lo lee, lo interpreta, recuerda lo escrito y lo comunica a la máquina efectuando las maniobras necesarias.

El problema fundamental consistía en poder combinar los movimientos de una herramienta en varias direcciones al mismo tiempo, para resolverlo y asegurar la precisión la herramienta debería seguir una trayectoria definida por un gran número de

puntos. La gran cantidad de información por manejar exigió la asociación a la máquina-herramienta de un calculador electrónico.

Los armarios de control utilizados en esta primera generación de máquinas fueron realizados gracias a una lógica cableada, contando con un mínimo de funciones, por ejemplo:

- Memorización de una sola línea de programa.
- Interpolación lineal únicamente.
- El programa era leído bloque por bloque a partir de una cinta perforada.
- La elaboración de un programa necesitaba cálculos largos y tediosos.  $\label{eq:R} \mathbb{E} \left[ \mathbb{E} \left[ \mathbb{E}$

La complejidad de programación de los sistemas cableados condujeron a la investigación de dos, nuevas técnicas que son:

DNC (DIRECTAL NUMERICAL CONTROL) CNC (COMPUTARZED NUMERICAL CONTROL)

## CONTROL NUMÉRICO.

La mayoría de las máquinas de control numérico que se construyen actualmente, están equipadas de sistemas CNC. La orientación hacia la utilización de estos sistemas, reside en que ofrecen ventajas considerables tanto para el constructor del armario de control como para el fabricante de la máquina-herramienta.

Desde el punto de vista económico, el disefio modular de los sistema CNC es una ventaja importante. La modularidad permite construir con un material de base idéntico, sistemas de control diferentes para taladros, tomos, fresadoras, etc. Independientemente del número de ejes a controlar.

Desde el punto de vista del utilizador, los sistemas CNC permiten la implantación del control numérico a una gama de máquinasherramienta extremadamente amplia, pudiendo ser adaptada tanto a máquinas relativamente poco costosas hasta máquinas especiales.

Con respecto a la producción, el CNC permite un aumento en las tazas de utilización de las máquinas; entre los factores que contribuyen a la productividad podemos citar:

Verificación más simple de los programas.

Eliminación de fallas mayores durante la programación.

Los sistemas de asistencia a la programación.

Los sistemas de diagnóstico

El control numérico ha sido aplicado no solamente a las máquinasherramienta, se le ha encontrado también diversas aplicaciones en la industria, tales como:

**Burns conservations** 

- corte de chapa metálica.
- Maquinado de madera.
- Trabajos de granito.

## VENT AJAS DEL CONTROL NUMÉRICO.

Las principales ventajas del CN son las siguientes:

- Posibilidad de fabricación de piezas casi imposibles o muy difíciles de obtener con máquinas tradicionales.
- Precisión, los juegos mecánicos son menos importantes y la máquina-herramienta en su conjunto es mucho más precisa.
- Versatilidad, una máquina-herramienta de control numérico, en general es más universal que las máquinas convencionales, por tanto se podrán hacer mas operaciones con las de CNC.
- Reducción de los tiempos de ciclos de operaciones. Las causas principales de la reducción al mínimo de los tiempos de maquinado son:
	- l. Trayectorias y velocidades mas ajustadas que en las máquinas tradicionales
	- 2. Menor verificación de medidas entre operaciones.
- Ahorro de herramientas y herramentales.

## **NOMENCLATURA DE LA FRESADORA FI** - CNC

- l . Tablero o pupitre
- 2. Comando y representación de ejes.
- 3. Interruptor de encendido (llave).
- 4. Luz piloto, indica el encendido de la máquina.
- 5. Interruptor de emergencia.
- 6. Interruptor para el giro del husillo principal.
- 7. Amperímetro (regulador). Indica la cantidad de corriente absorbida.
- 8. Ejes axiales.
- X movimiento longitudinal
- Y movimiento transversal
- Z movimiento vertical
- 9. Tecla de avance rápido.
- lO.Botón regulador del avance.
- 11.Botón indicador de la posición del cabezal: vertical u horizontal.
- l2.Cuadrante digital.
- l3.Let indicador de servicio manual.
- 14.Botón de cambio manual a C. N. C. y viceversa.
- 1S.DEL borrar
- 16.  $\rightarrow$ avance palabra a palabra.
- 17.INP entrada o registro de datos.
- 18.M Funciones adicionales.
- 19. Servicio de cassette.
- 20. DISK PLAY (pantalla externa).

## ENTRADAS POSIBLES

## (Si no son posibles mensajes de alarma)

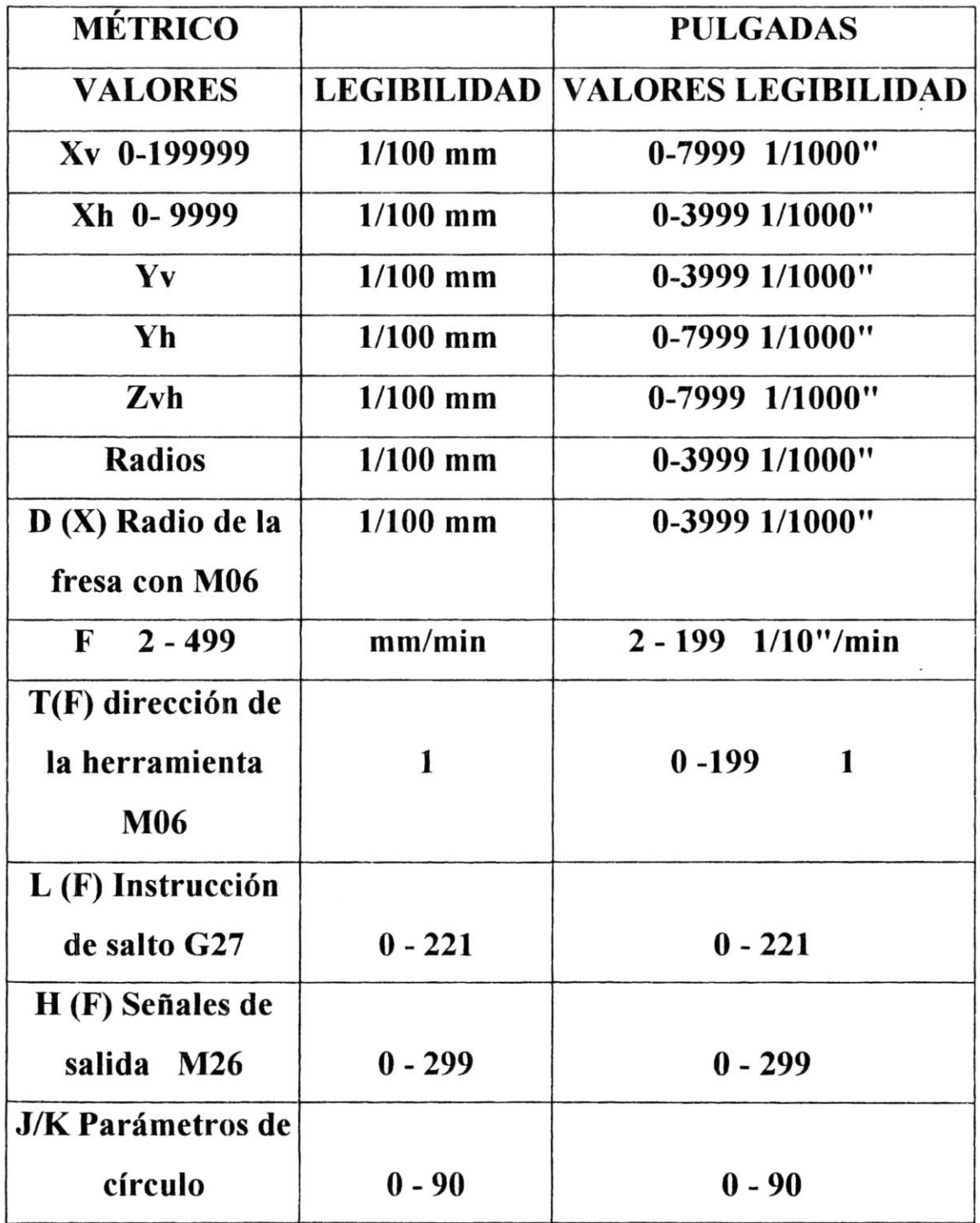

ă

## COMANDOS G PARA LA FRESADORA FI - CNC.

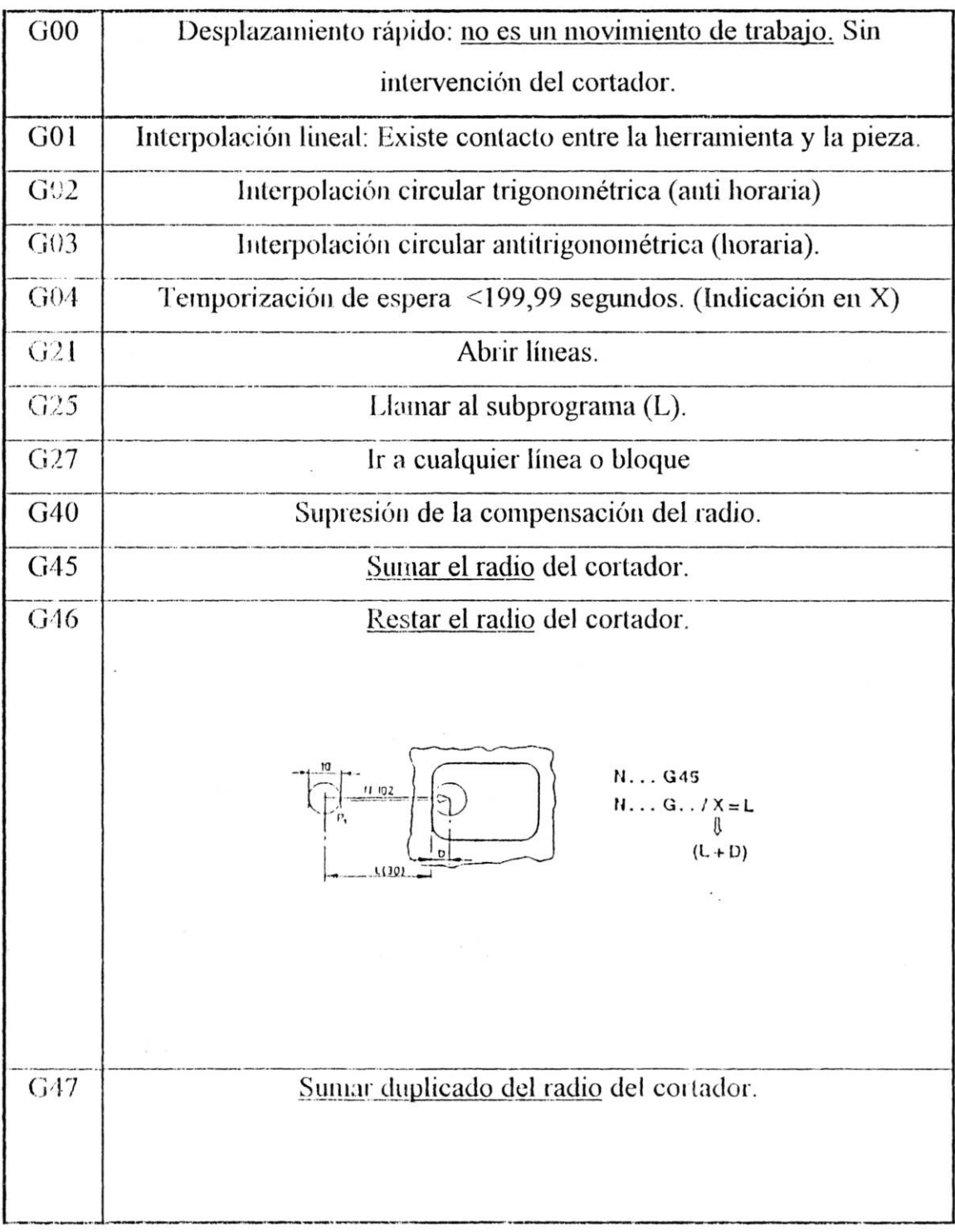

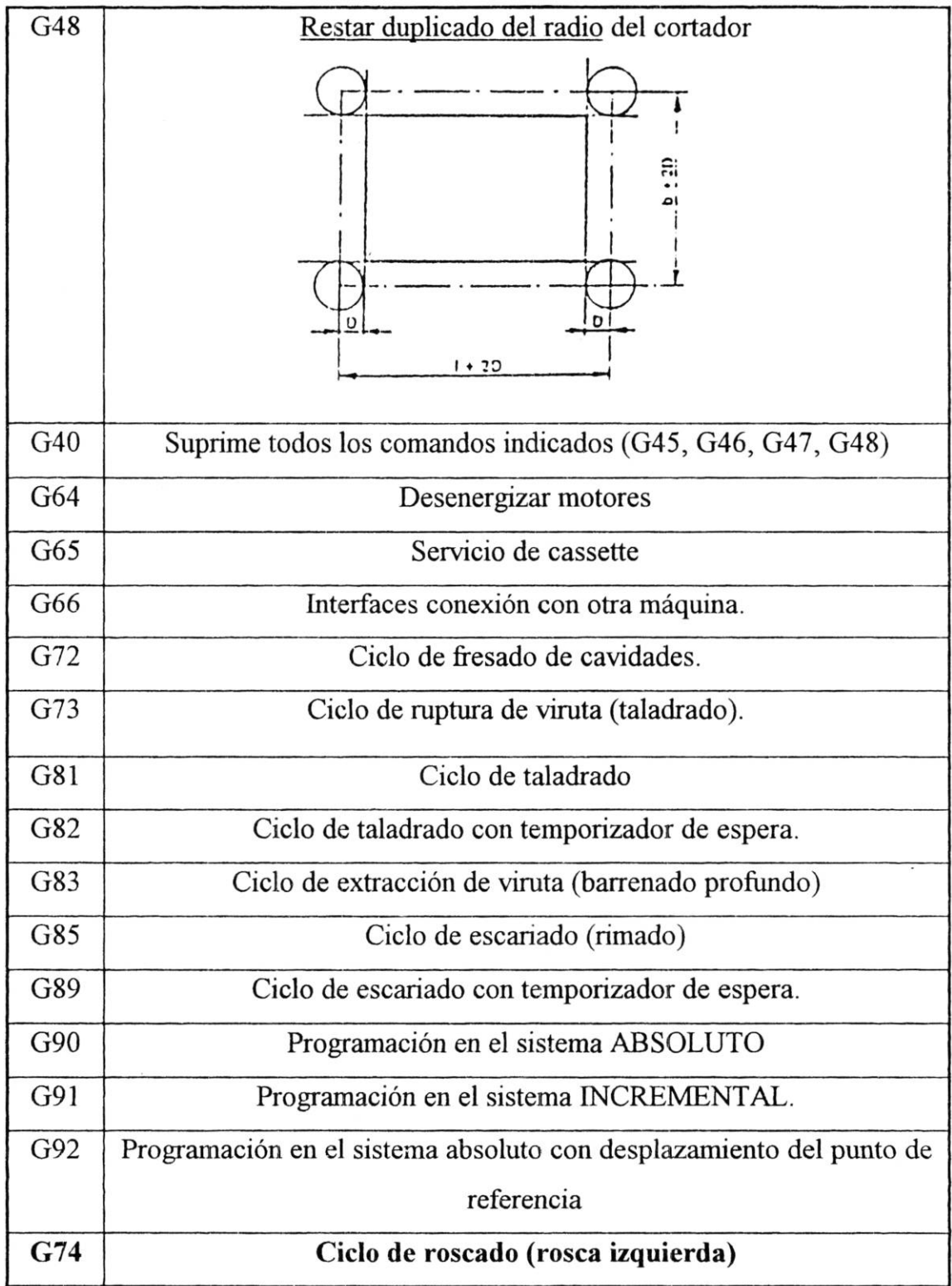

## **FUNCIONES (M)**

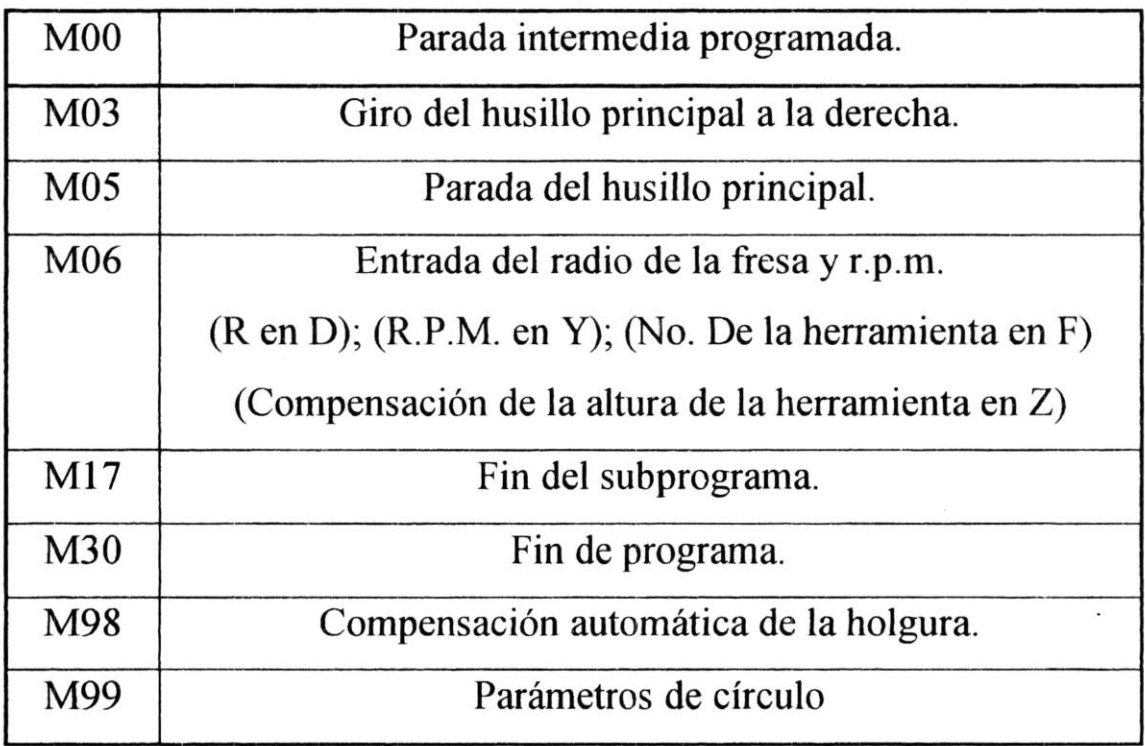

## MENSAJES DE ALARMA

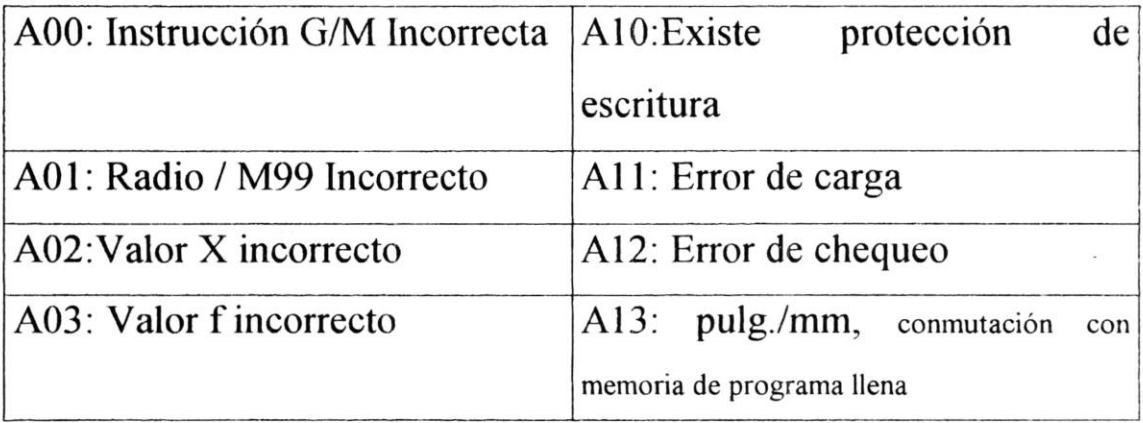

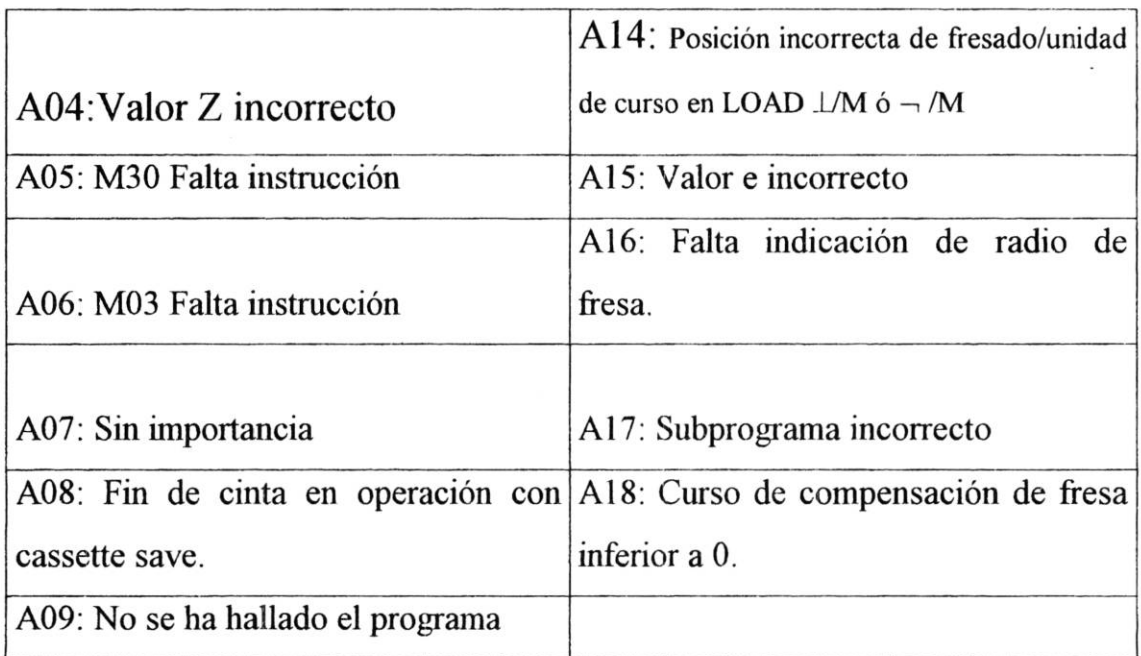

Punto de iniciación del programa.; se debe tomar en cuenta el CENTRO del cortador.

El rascar (rozar) con fresas en marcha es un método muy usado y sencillo de buscar superficies de referencia o bien un punto de referencia.

Se pueden rozar las tres superficies, haciendo notar la diferencia entre la distancia de la envolvente de la fresa a la pieza y la distancia eje de la fresa - pieza

El palpador de bordes: a diferencia de la fresa, el palpador de bordes no deja ninguna huella en la pieza. La posición se puede considerar en 1/100 mm de exactitud, el inconveniente es no captar la posición enZ.

Procedimiento:

- Poner en servicio el husillo principal (velocidad l 000 2 000 R.P.M.) La parte de palpación marcha excéntricamente.
- Desplazamiento al borde de referencia; la marcha excéntrica se reduce si la parte de exploración toca el borde. La parte de palpación y la parte de soporte se alinean si la parte de palpación marcha serenamente de modo perfecto; se pone a cero la indicación X y Y.

#### EJERCICIO NO.I

#### **NOMBRE:** Pirámide rectangular hembra.

**SISTEMA EMPLEADO:** Absoluto.

#### **INSTRUCCIONES**

- l. Cortar material de acrílico de 40 x 40 mm., el espesor mínimo debe ser de 14 mm.
- 2. Cargar programa P **94** del cassette 2 lado "b" .
- 3. Fijar material en la prensa.
- 4. Seleccionar el cortador de 4mm., de diámetro y colocar en portaherramientas.
- 5. Ajustar manualmente la velocidad del cortador.
- 6. Posicionar X, Y Y Z en cero utilizando como origen el vértice frontal izquierdo; según figura.

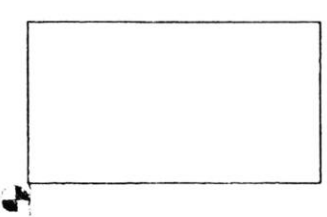

- 7. Después de posicionar Z en cero subir 100 centésimas y resetear Z a cero · nuevamente.
- 8. Correr el progama.

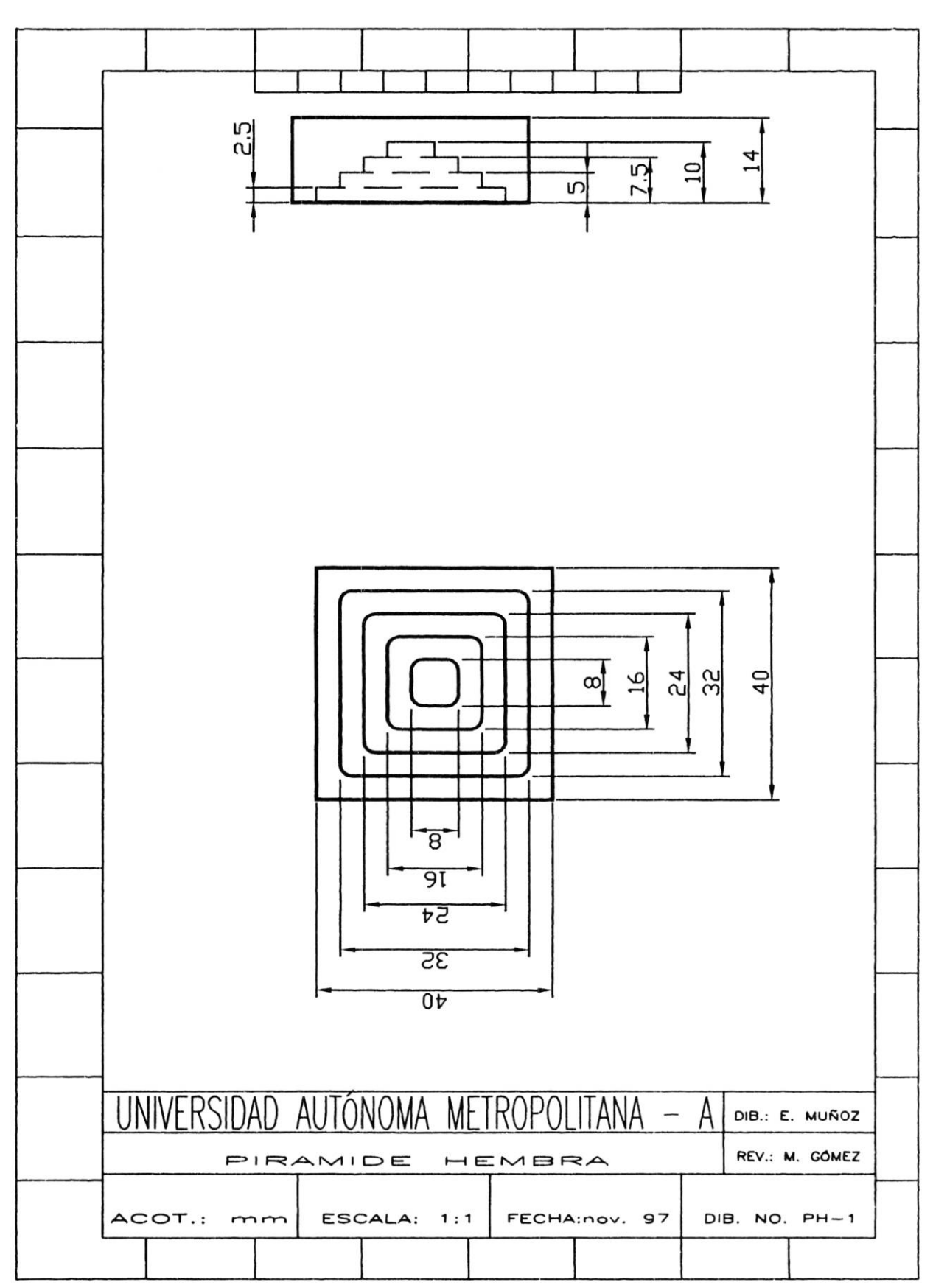

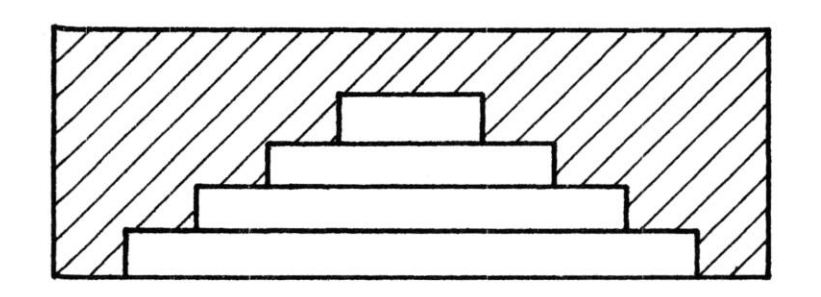

PIRAMIDE  $\begin{bmatrix} 1 & 6 \end{bmatrix}$  $\begin{pmatrix} 1 & 2 \end{pmatrix}$  $\left( \begin{matrix} 8 \\ 0 \end{matrix} \right)$  $\begin{pmatrix} 1 & 0 \\ 0 & 1 \end{pmatrix}$ 

HEMBRA

26

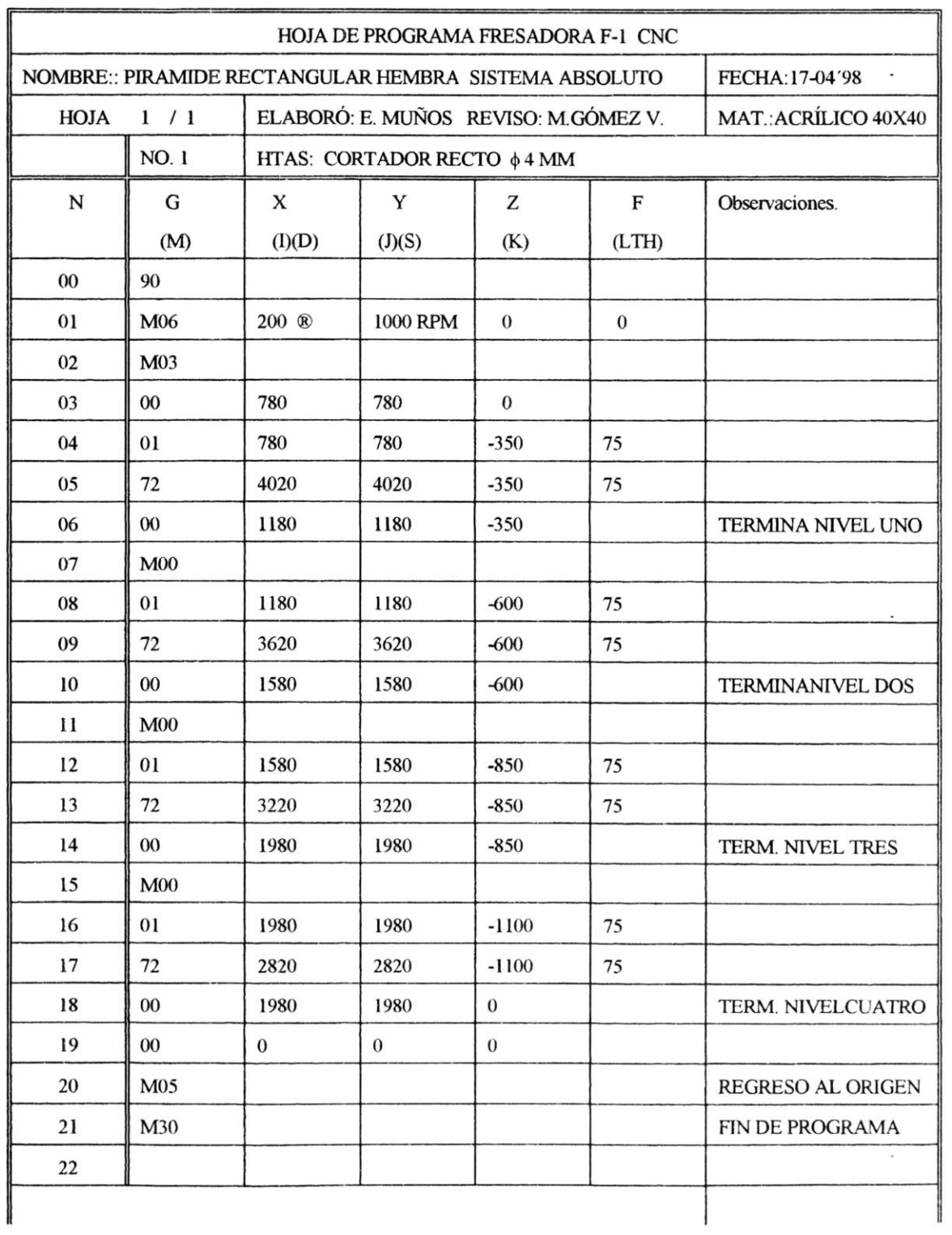

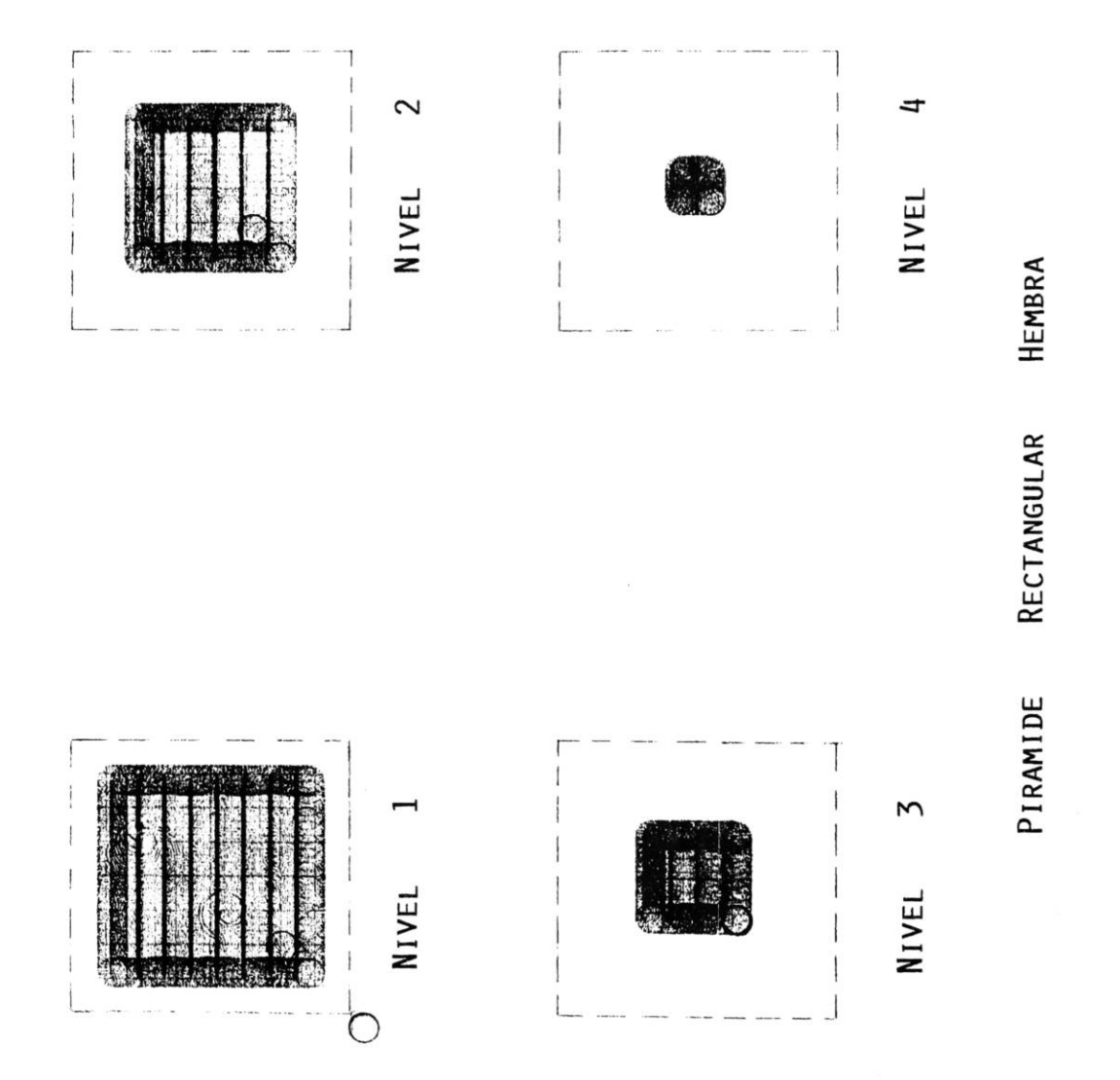

#### EJERCICIO NO.2

#### **NOMBRE:** Pirámide rectangular macho.

#### **SISTEMA EMPLEADO: Incremental**

#### **INSTRUCCIONES**

- l . Cortar material de acrílico de 40 x 40 mm., el espesor mínimo debe ser de 14 mm.
- 2. Cargar programa P **94** del cassette 2 lado "b".
- 3. Fijar material en la prensa.
- 4. Seleccionar **el** cortador de 4mm., de diámetro y colocar en portaherramientas.
- 5. Ajustar manualmente la velocidad del cortador.
- 6. Posicionar X, Y Y Z en cero utilizando como origen el vértice frontal izquierdo; según figura.

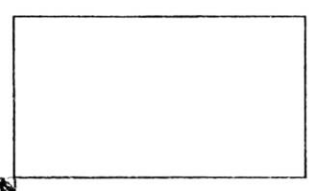

- <sup>~</sup>7. Después de posicionar Z en cero subir 100 centésimas y resetear Z a cero nuevamente.
- 8. Correr el programa

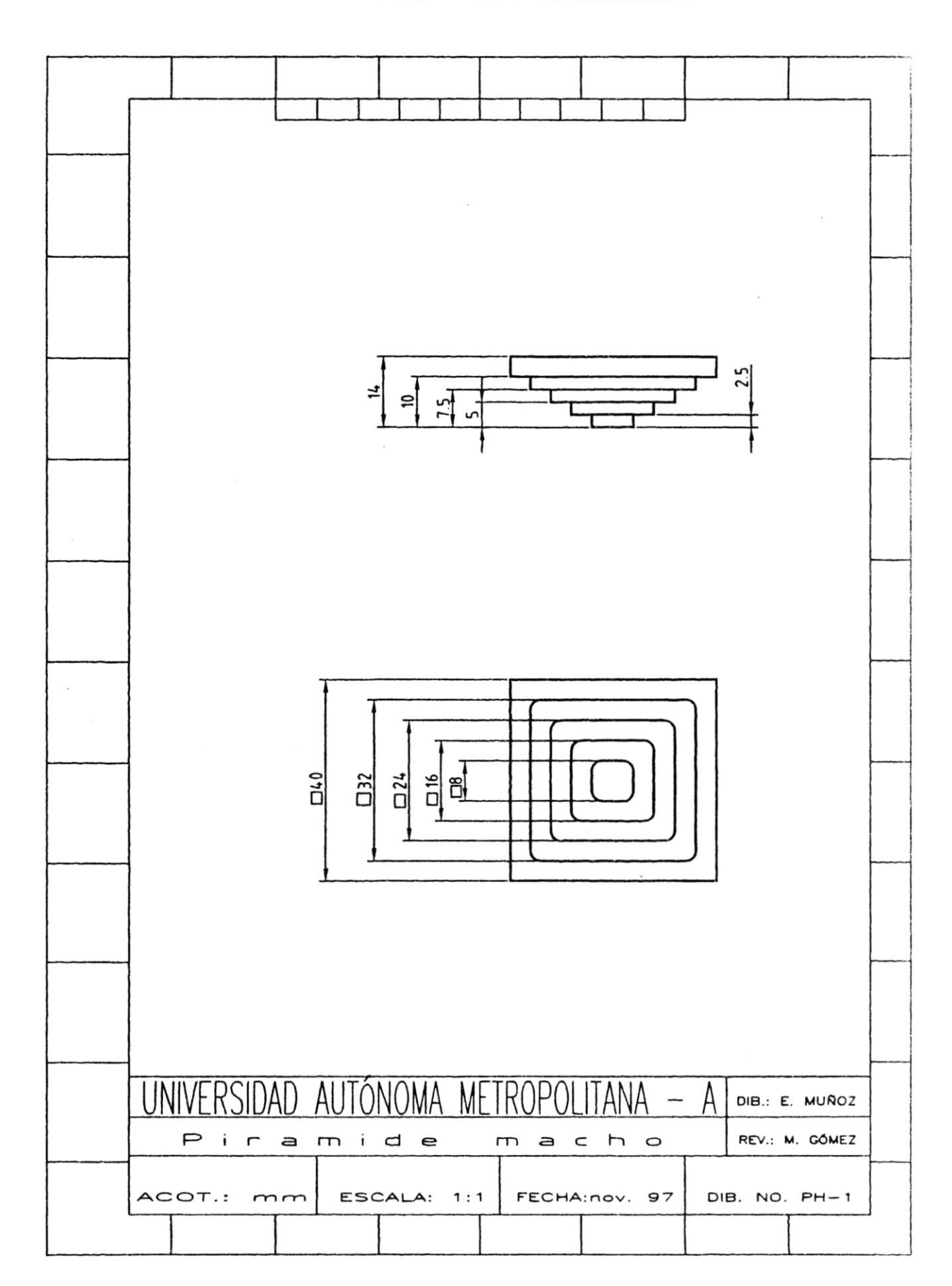

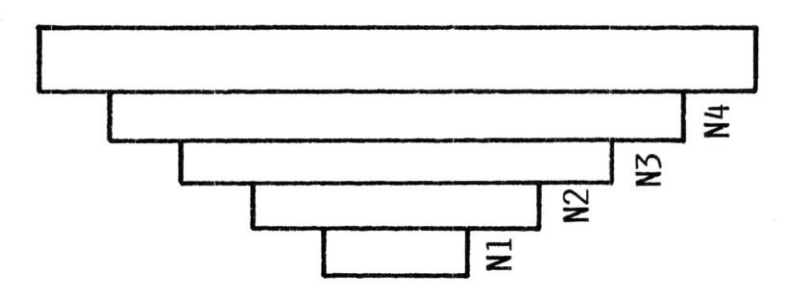

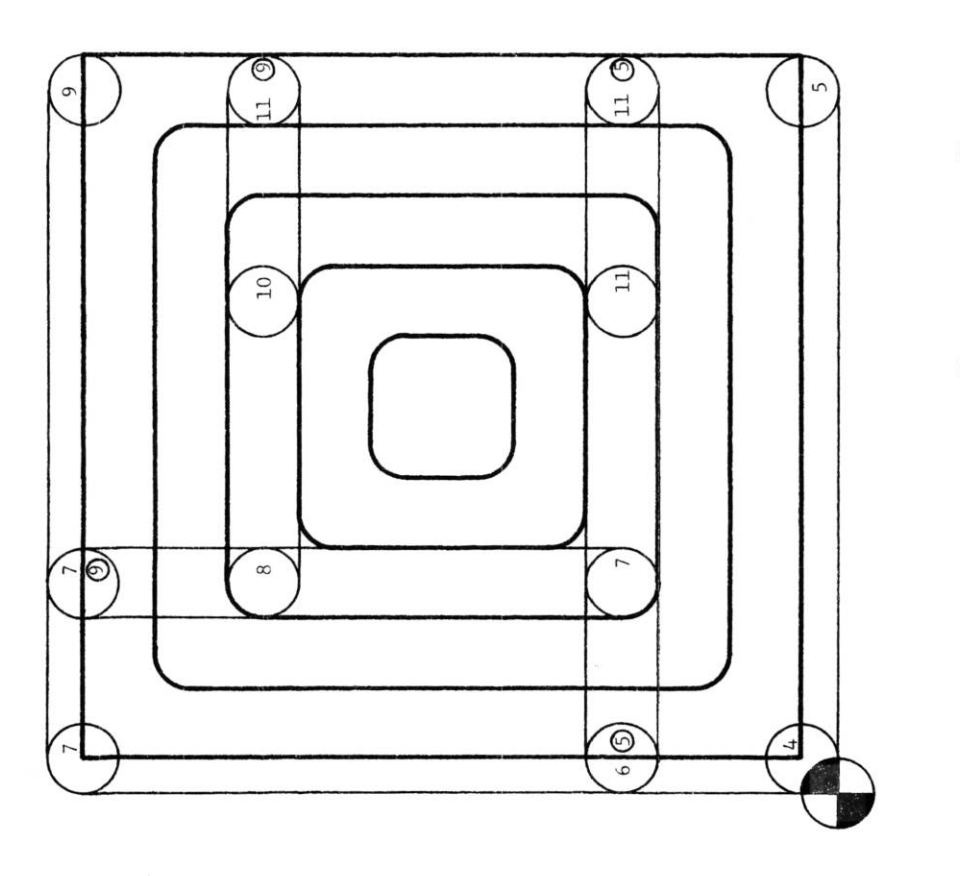

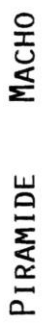

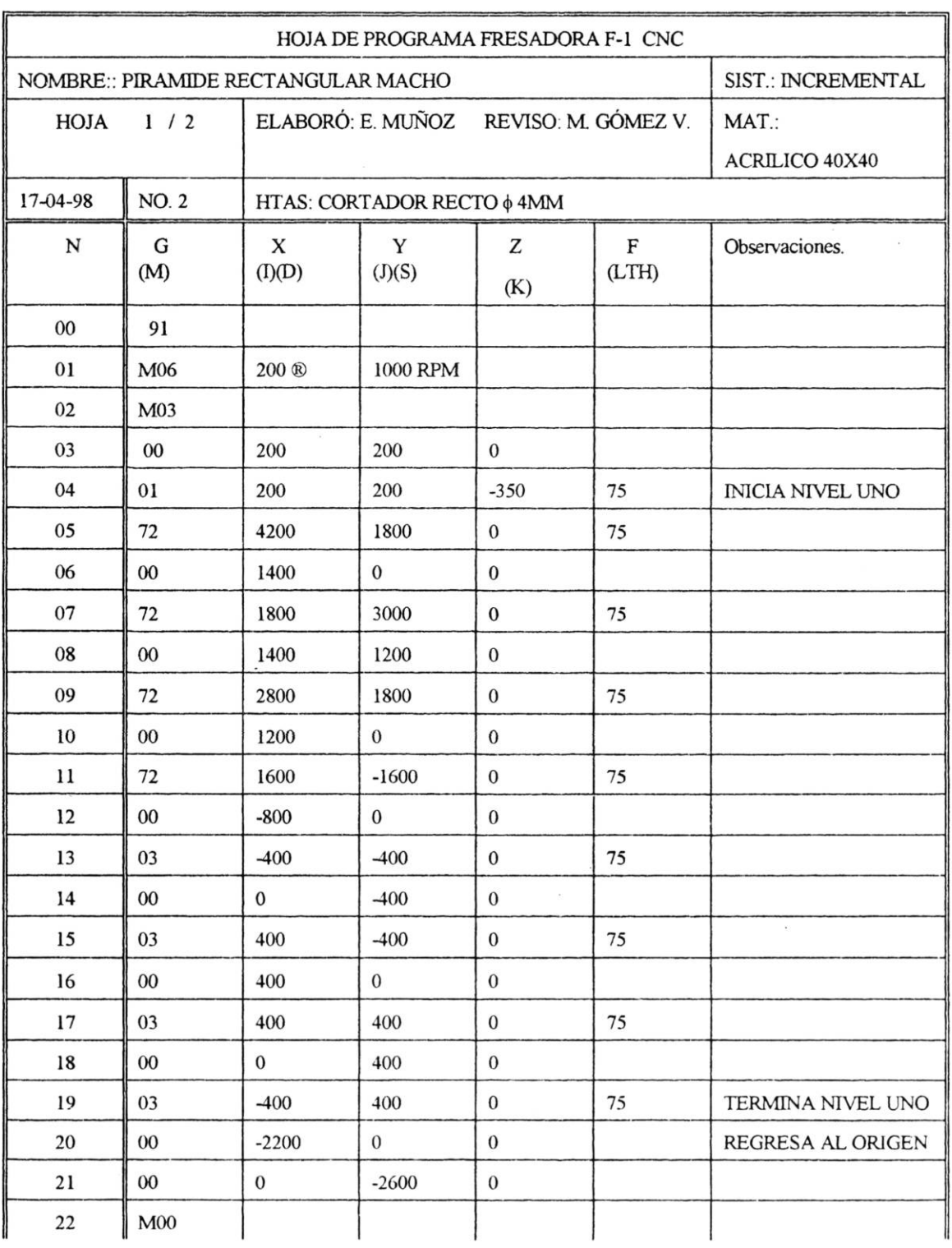

 $\bar{\mathbf{x}}$ 

 $\tilde{x}$ 

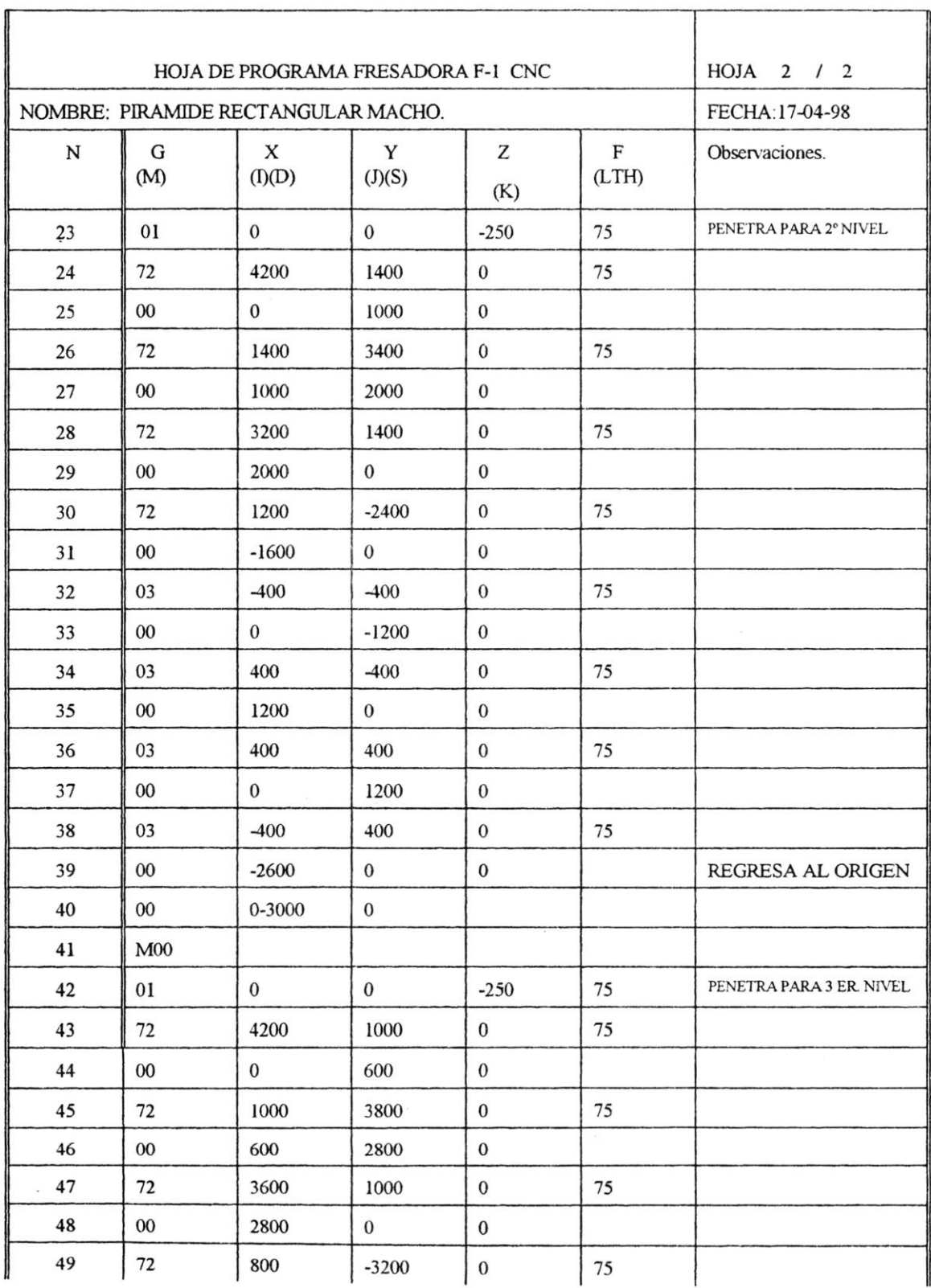
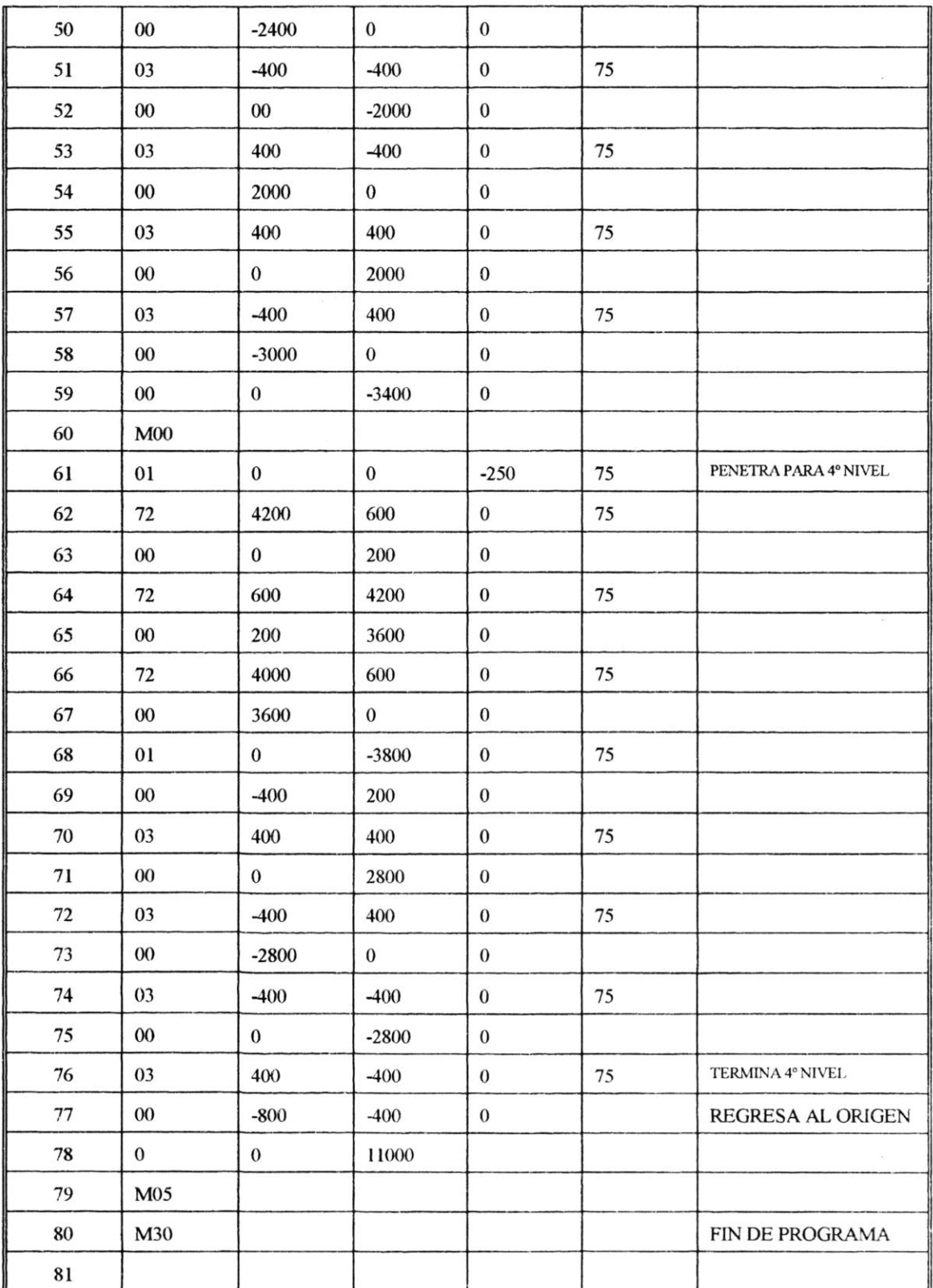

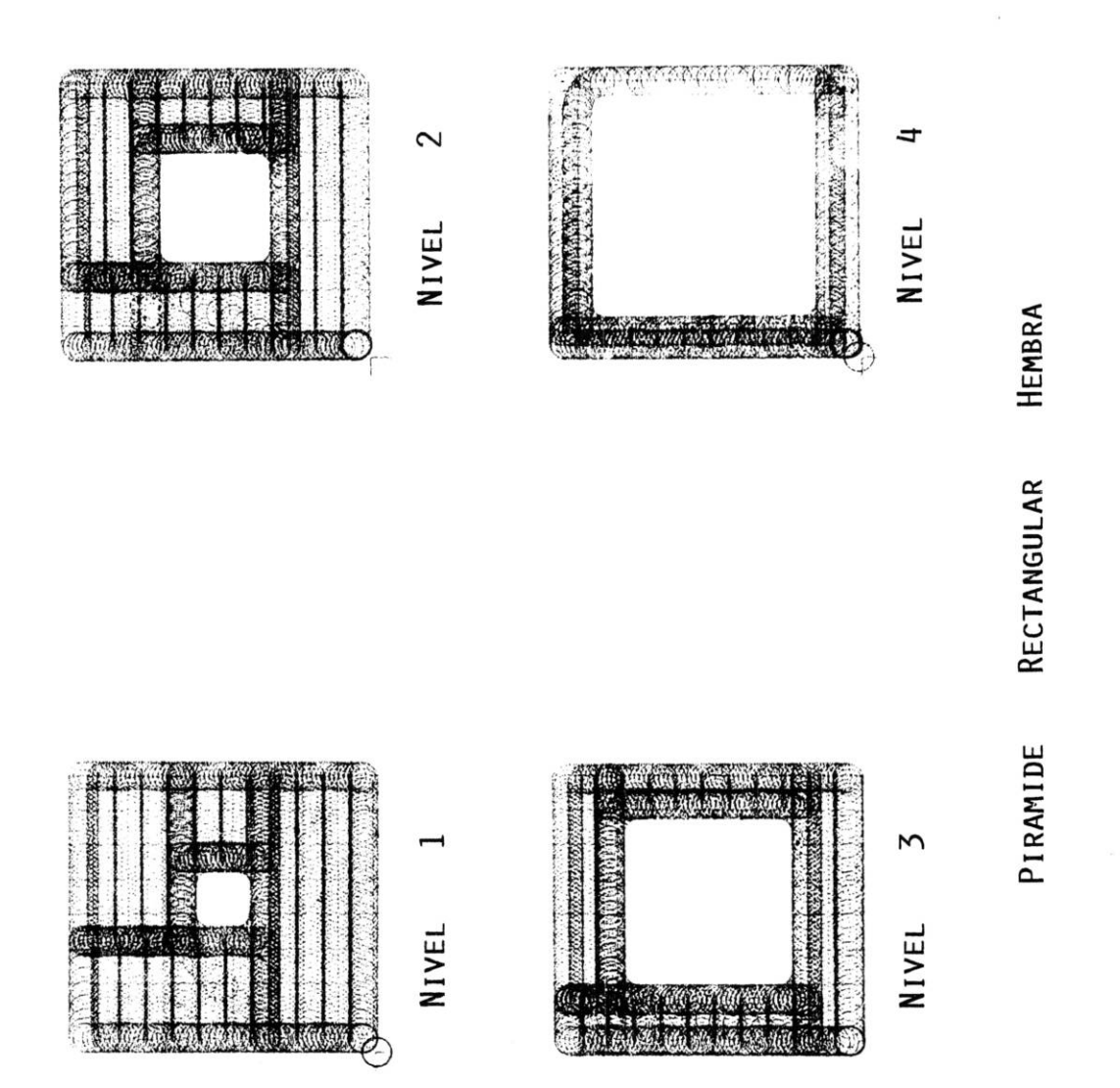

## **NOMBRE:** Junta macho.

## **SISTEMA EMPLEADO: Incremental**

## **INSTRUCCIONES**

- l . Cortar material de acrílico de 74 xlOO mm., el espesor minimo debe ser de 14 mm.
- 2. Cargar programa P 92 del cassette 2 lado "b".
- 3. Corregir valor en la línea 58 de Z, tiene -350 debe ser 350
- 4. Fijar material en la prensa considerar las profundidades de corte ya que hay la posibilidad de choque del cortador con la prensa, debido a los cortes de las orillas del material.
- 5. Seleccionar el cortador de 4mm., de diámetro y colocar en portaherramientas.
- 6. Ajustar manualmente la velocidad del cortador.
- 7. Posicionar X, Y y Z en cero utilizando como origen el vértice frontal izquierdo; según figura.

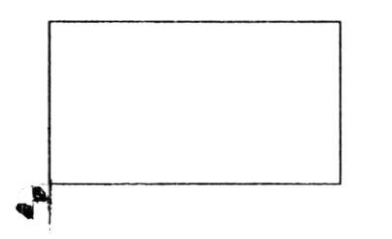

- 8. Después de posicionar Z en cero subir 100 centésimas y resetear Z a cero nuevamente.
- 9. Correr el programa

k.

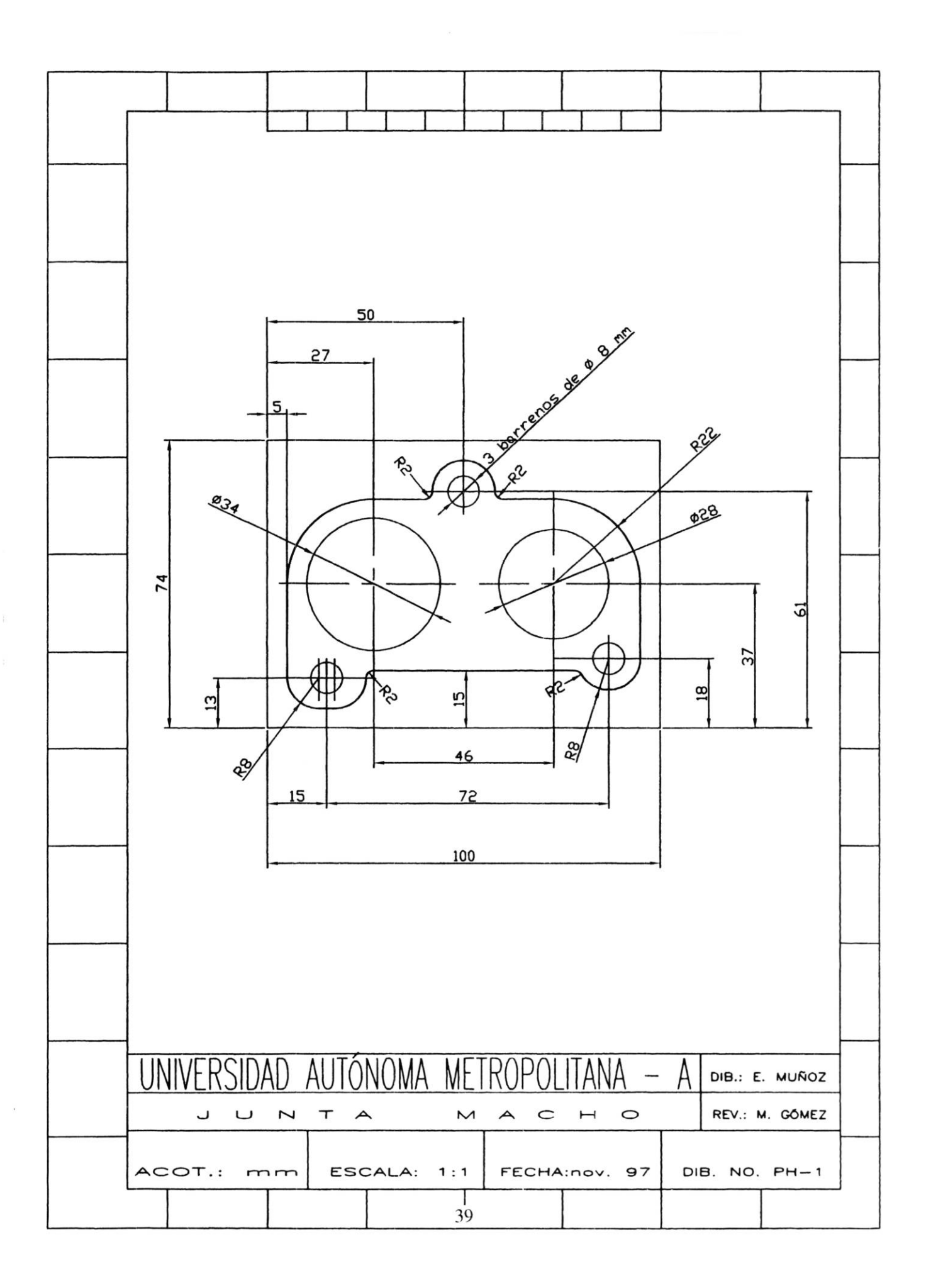

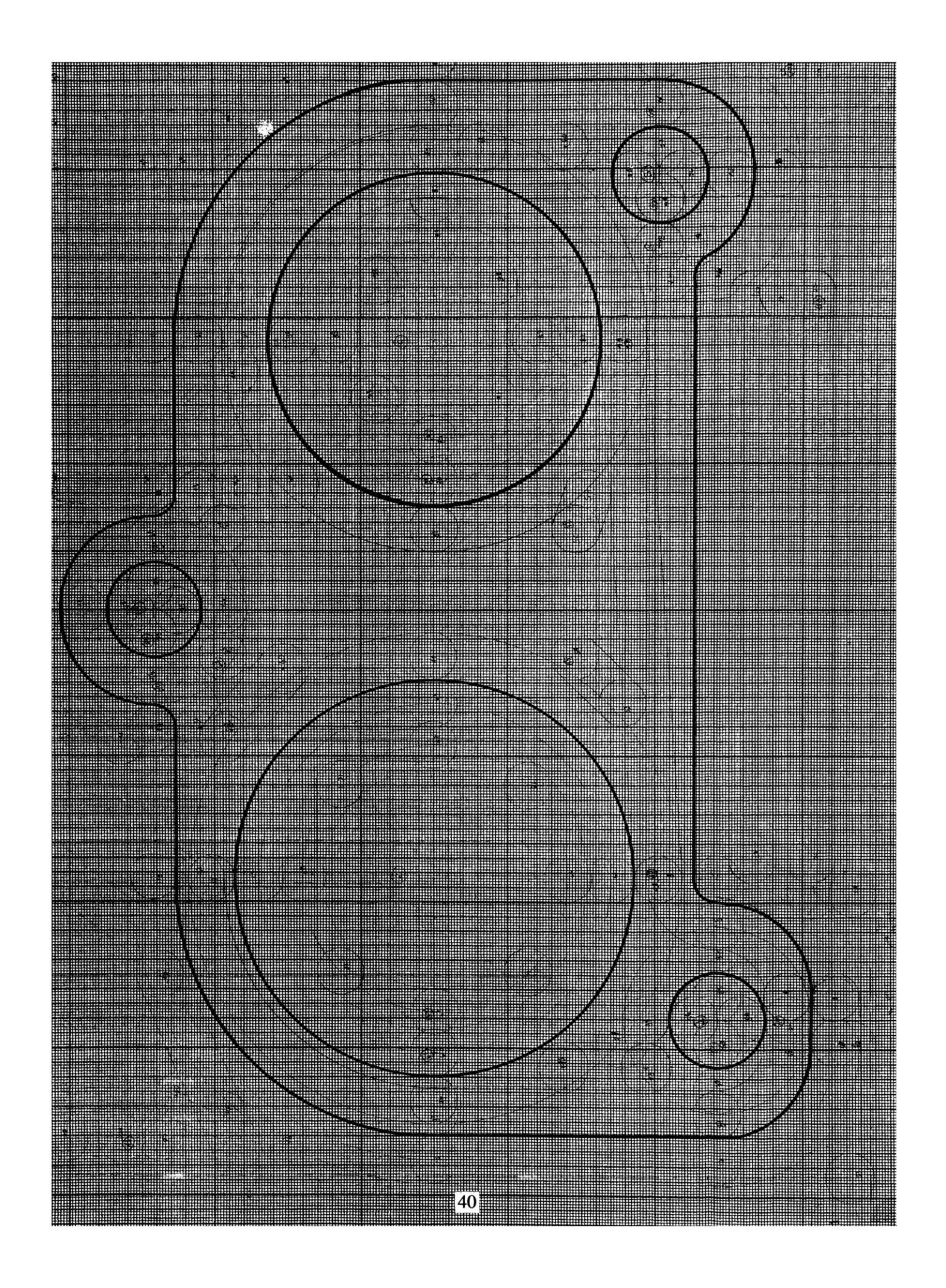

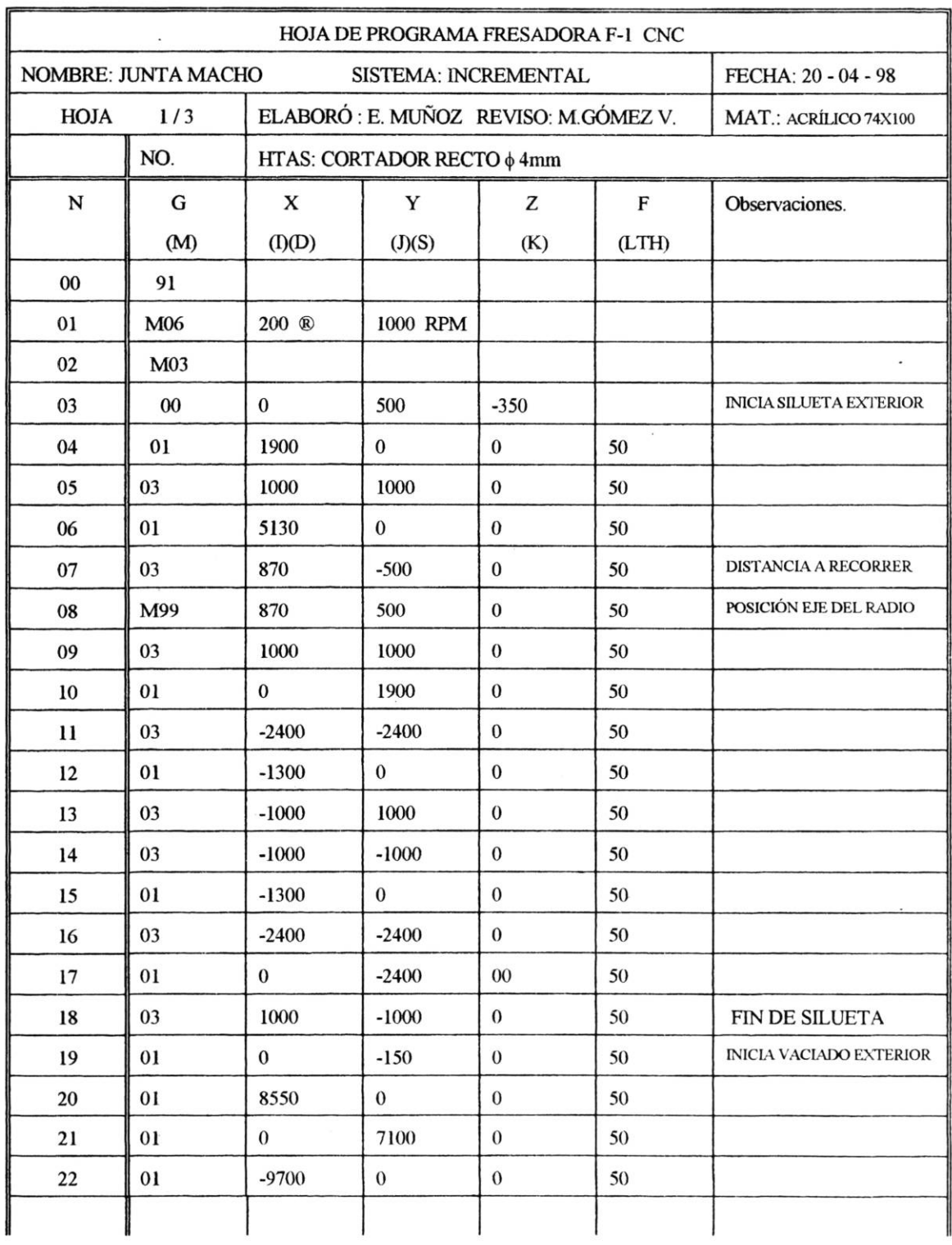

 $\bar{\chi}$ 

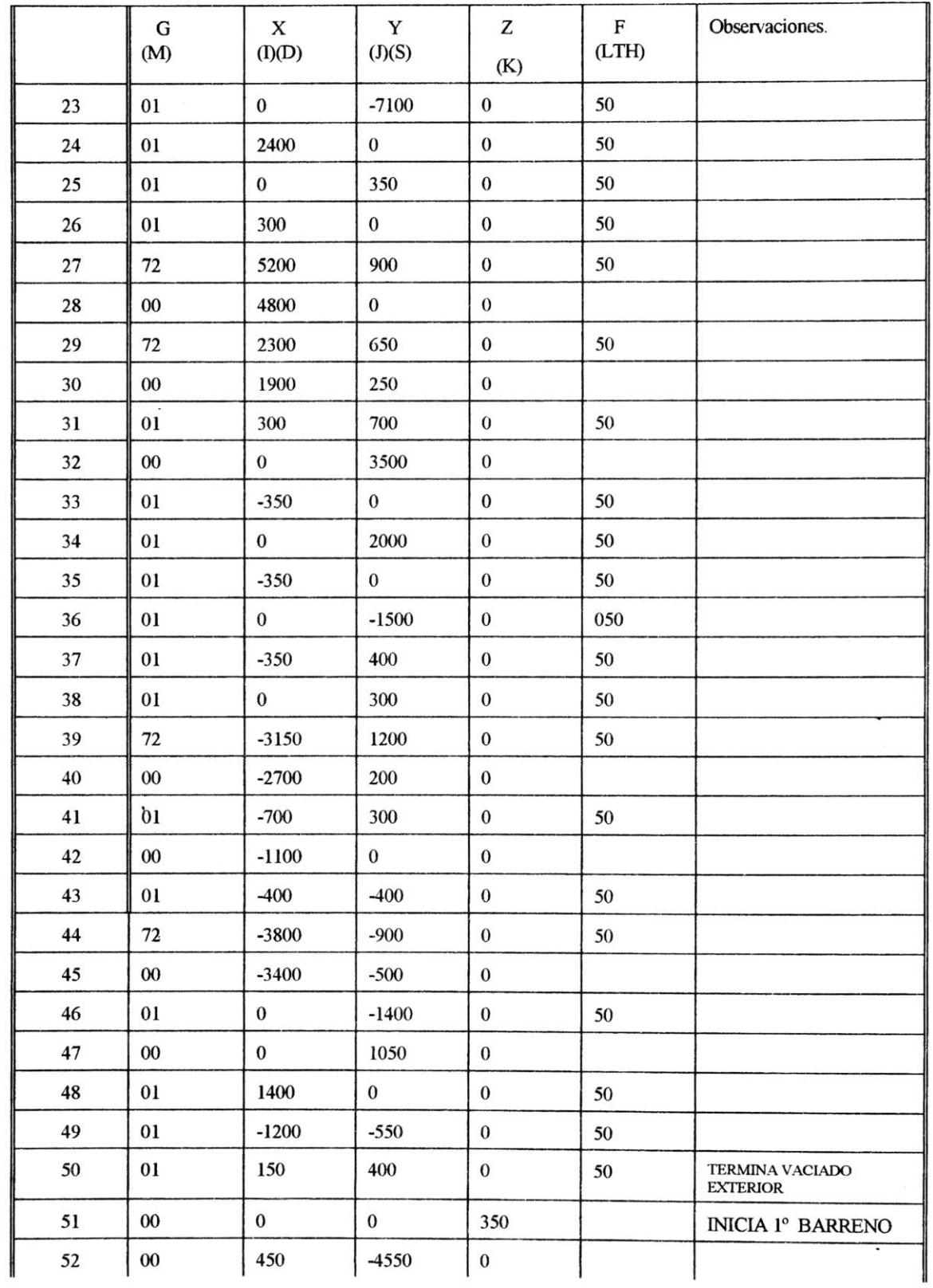

 $\overline{\mathcal{C}}$ 

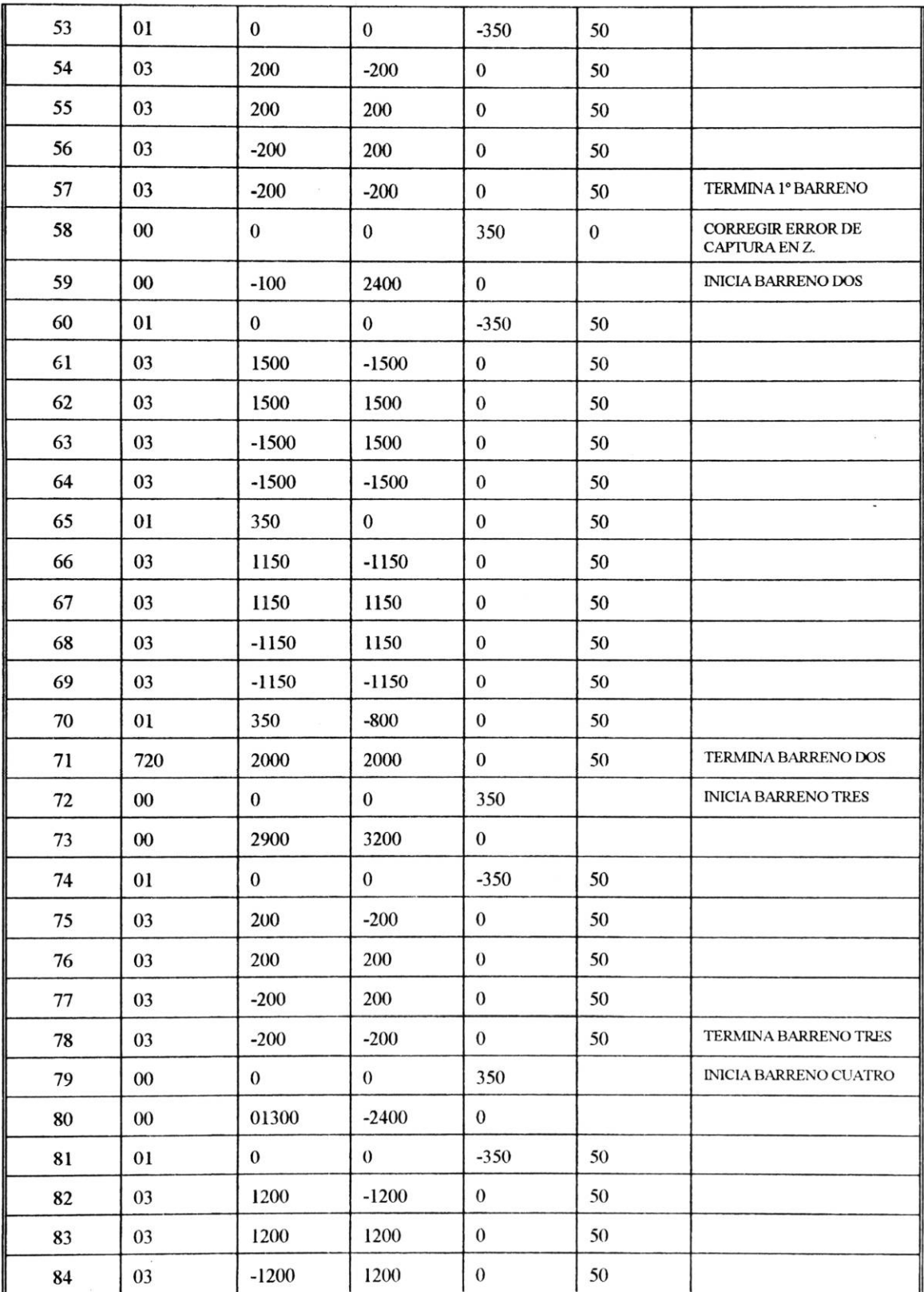

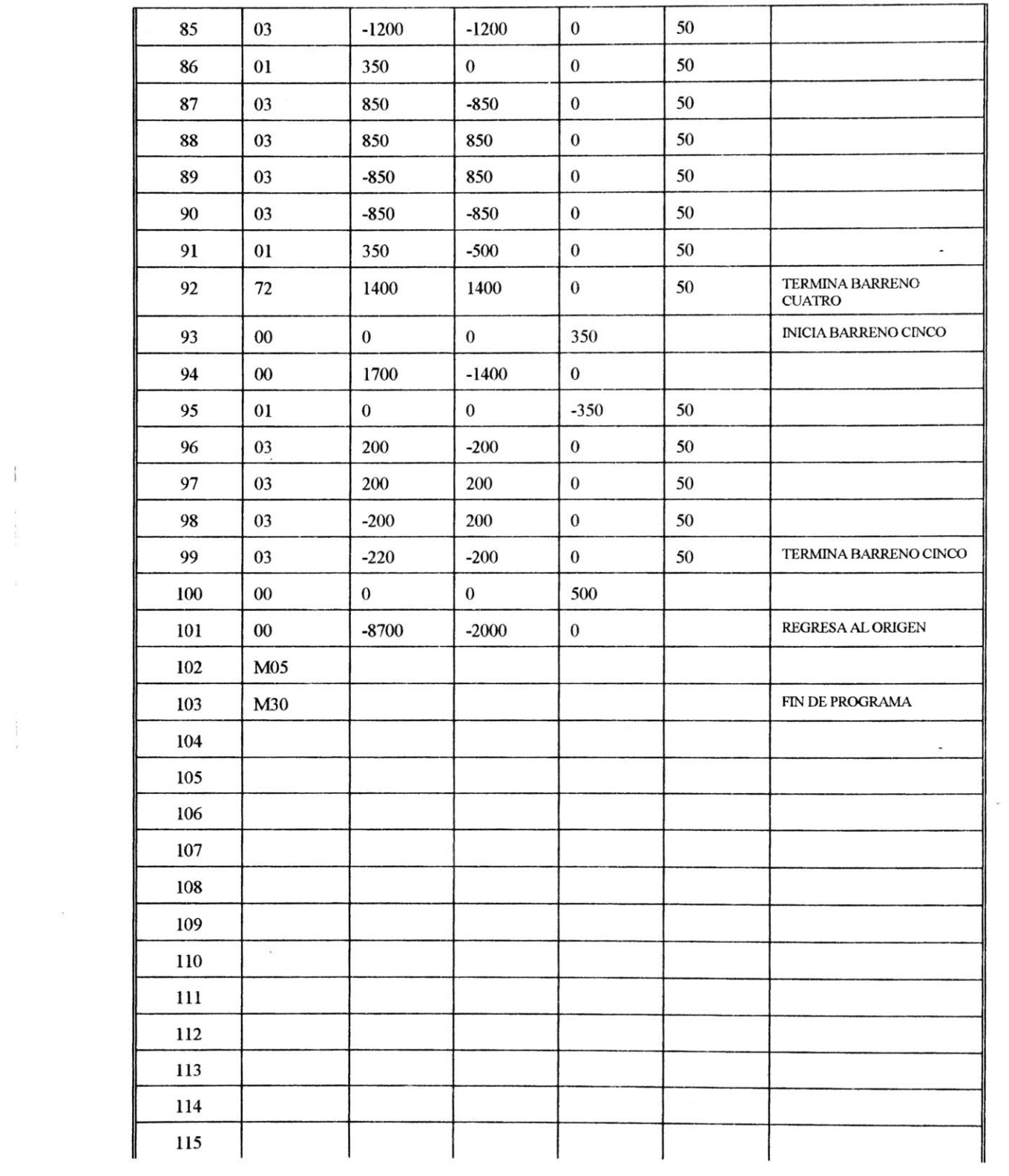

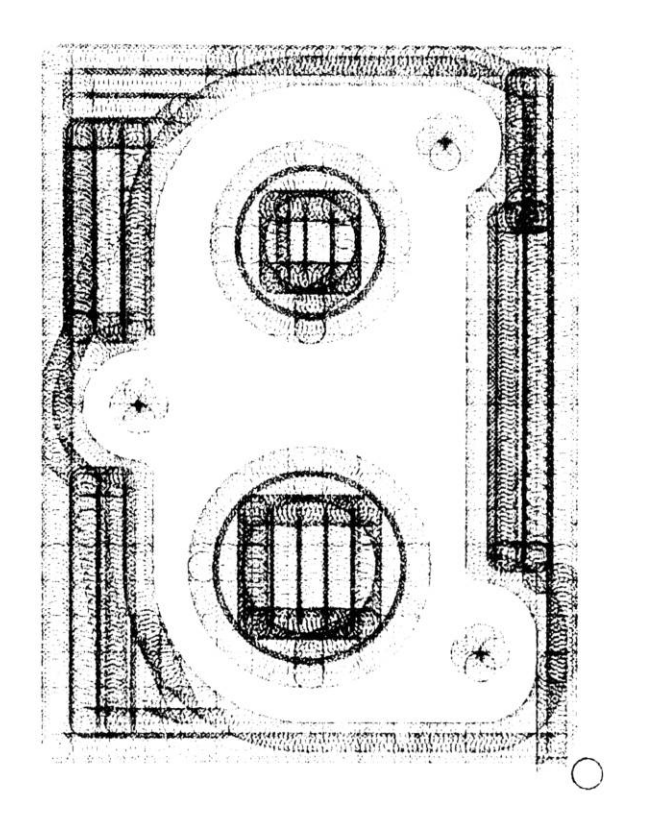

JUNTA MACHO

 $45$ 

## **NOMBRE:** Junta hembra invertida.

# **SISTEMA EMPLEADO: Absoluto**

- 1. Cortar material de acrílico de 74 xlOO mm., el espesor mínimo debe ser de 14 mm.
- 2. Cargar programa  $P 92$  del cassette 2 lado "b".
- 3. Corregir valor en la línea 58 de Z, tiene -350 debe ser 350
- 4. Fijar material en la prensa considerar las profundidades de corte ya que hay la posibilidad de choque del cortador con la prensa, debido a los cortes de las orillas del material.
- 5. Seleccionar el cortador de 4mm. , de diámetro y colocar en portaherramientas.
- 6. Ajustar manualmente la velocidad del cortador.
- 7. Posicionar X, Y Y Z en cero utilizando como origen el vértice frontal izquierdo; según figura.

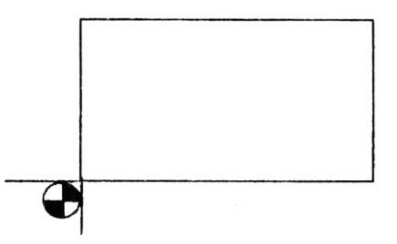

- 8. Después de posicionar Z en cero subir 100 centésimas y resetear Z a cero nuevamente.
- 9. Correr el programa

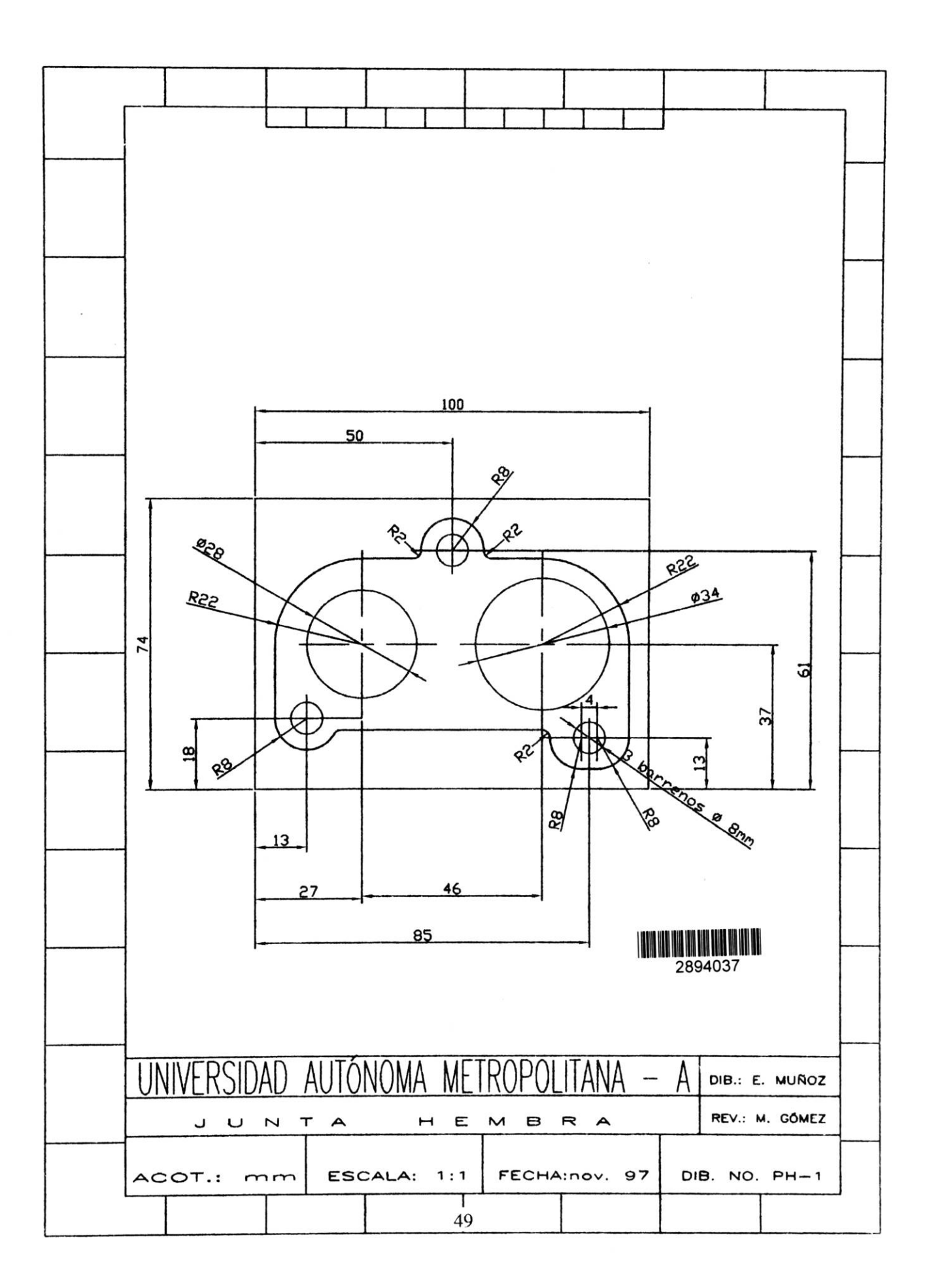

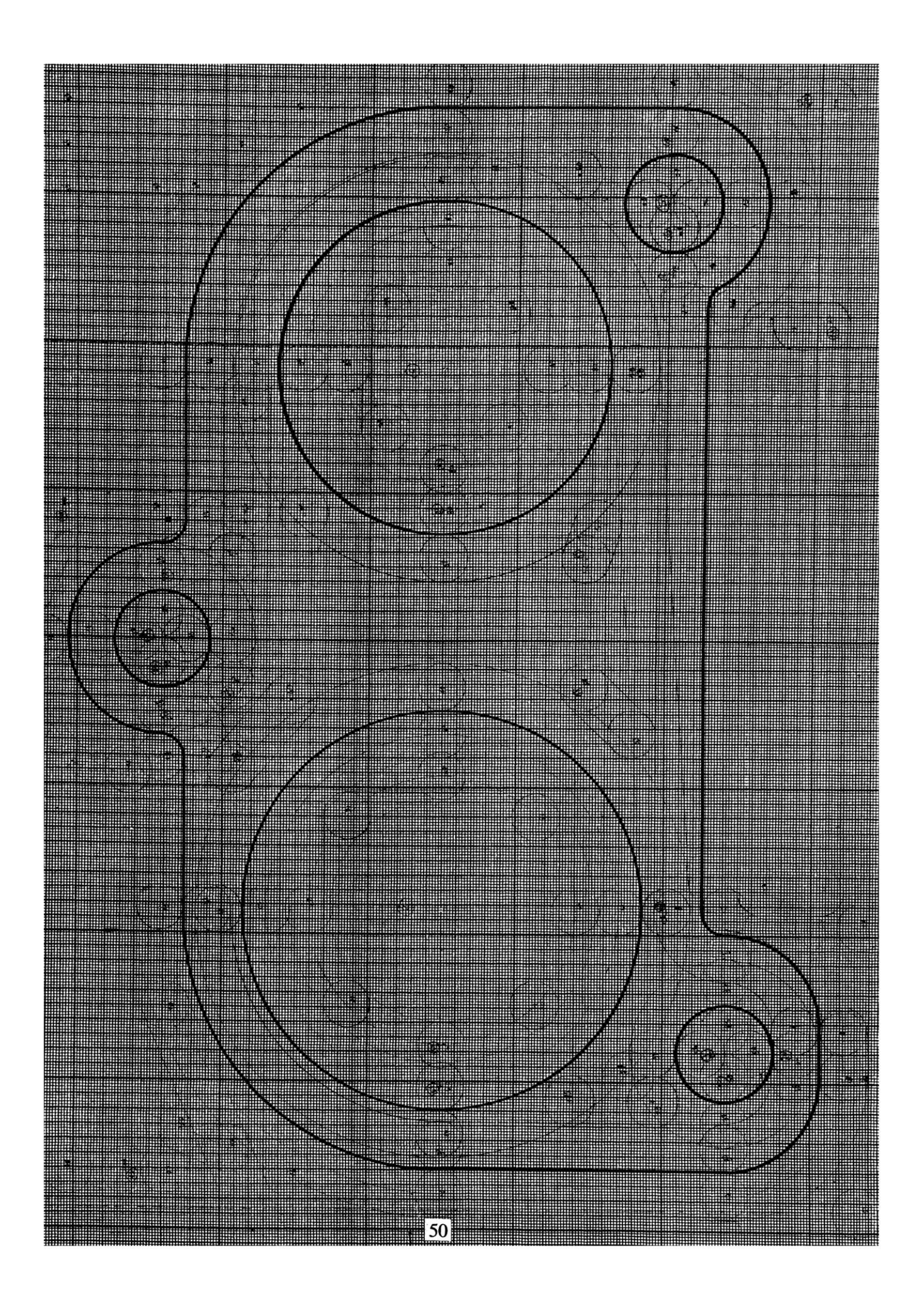

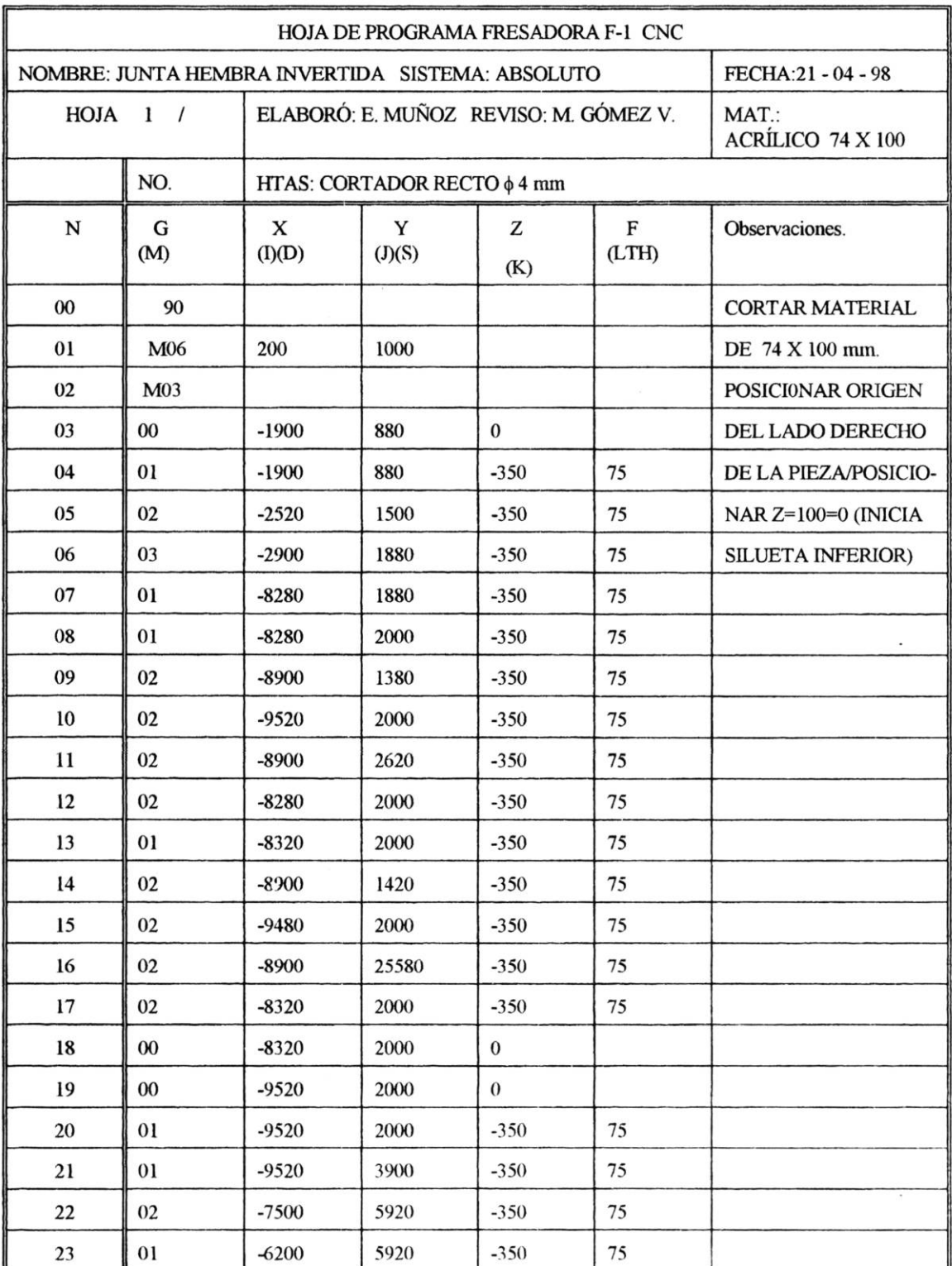

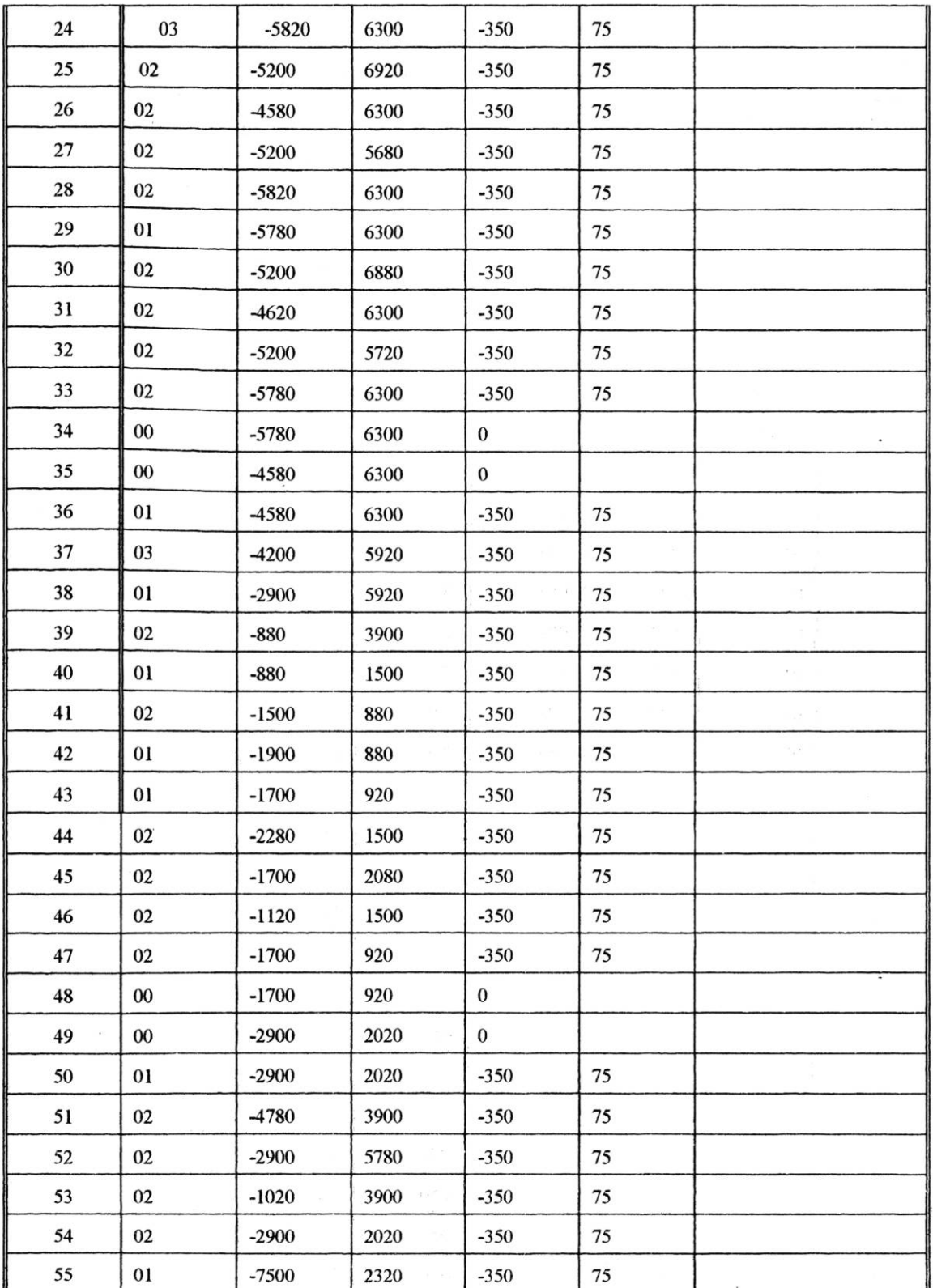

j,

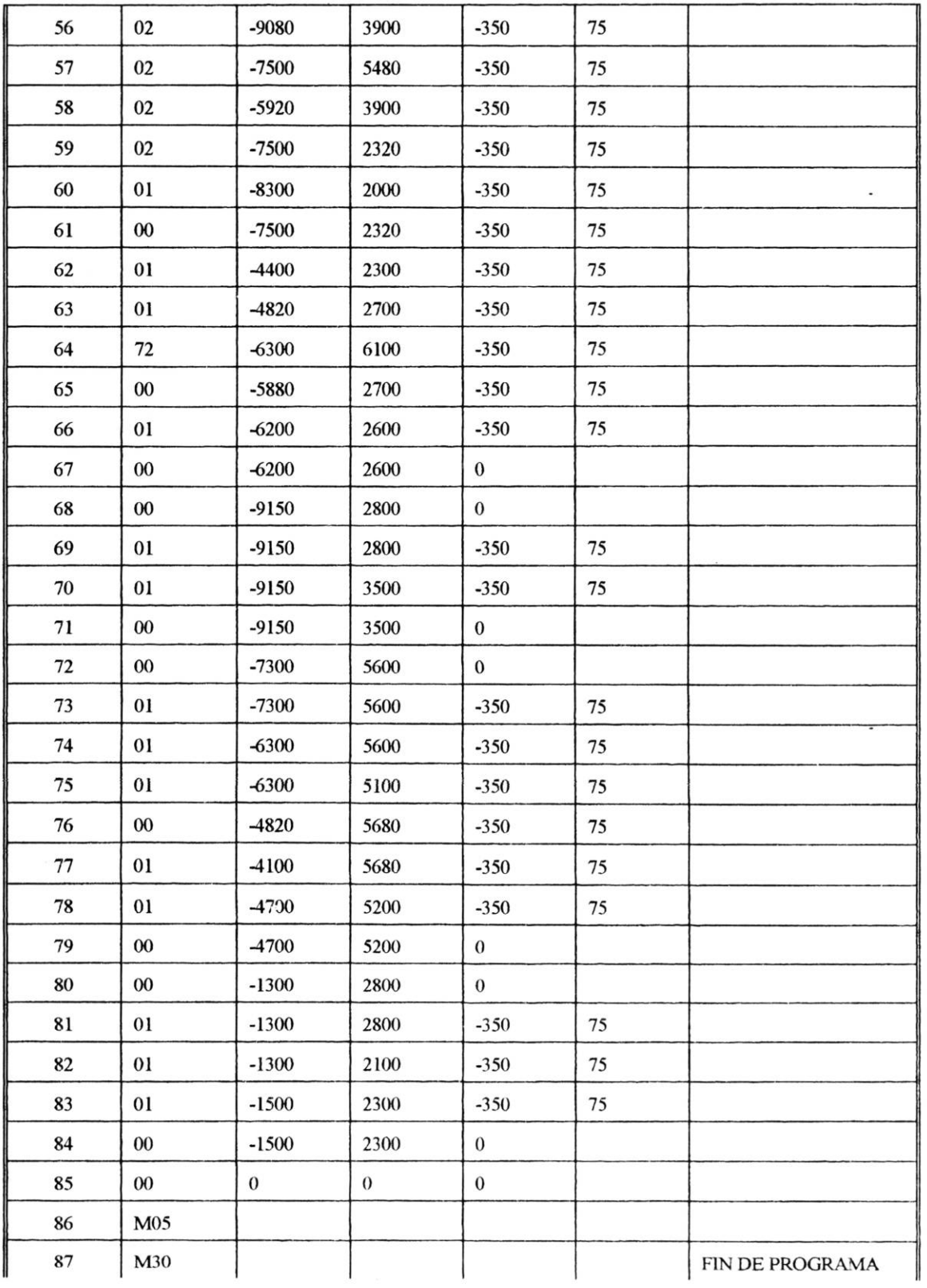

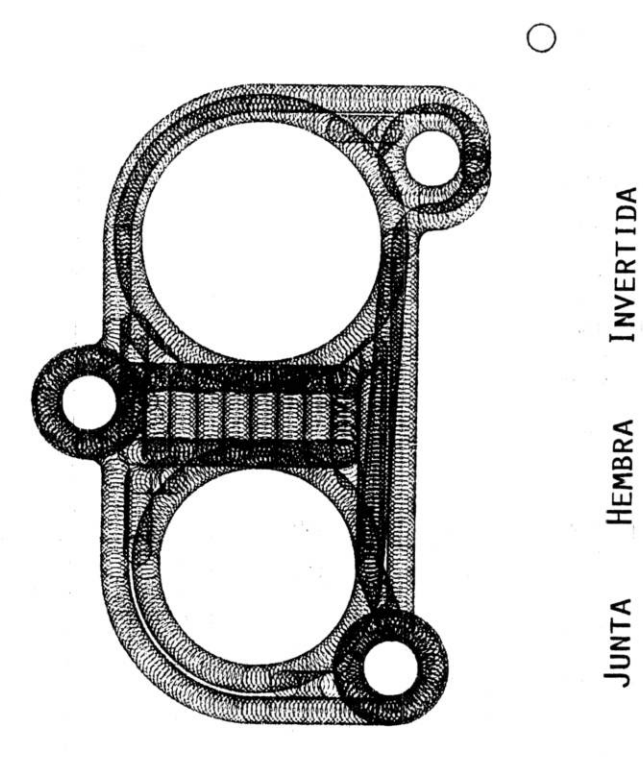

### **NOMBRE:** Cruces y círculos

**SISTEMA EMPLEADO: Absoluto.** 

- l . Cortar material de acrílico de 60 x l20mm., el espesor mínimo debe ser de 14 mm.
- 2. Cargar programa P **- 90** del cassette 2 lado "b" .
- 3. Fijar material en la prensa considerar las profundidades de corte ya que hay la posibilidad de choque del cortador con la prensa, debido a los cortes de las orillas del material.
- 4. Seleccionar el cortador de 6 mm., de diámetro y colocar en portaherramientas.
- S. Ajustar manualmente la velocidad del cortador.
- 6. Posicionar X, Y Y Z en cero utilizando como origen el vértice frontal izquierdo; según figura.

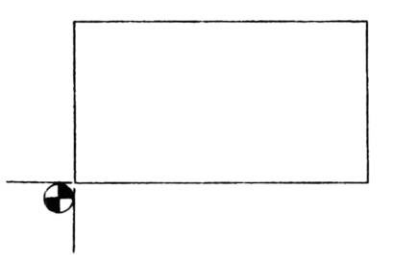

- 7. Después de posicionar Z en cero subir 100 centésimas y resetear Z a cero nuevamente.
- 8. Correr el programa

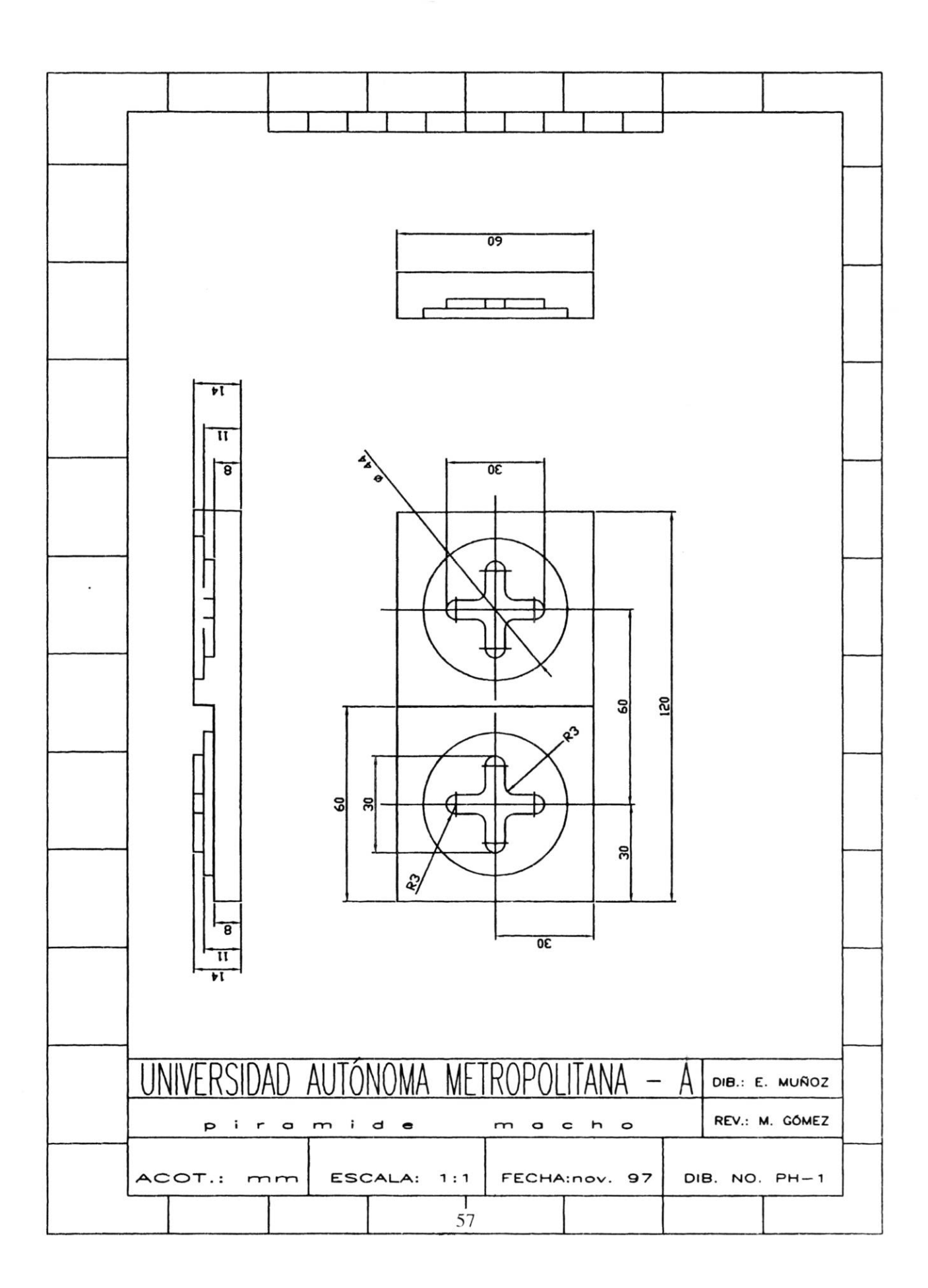

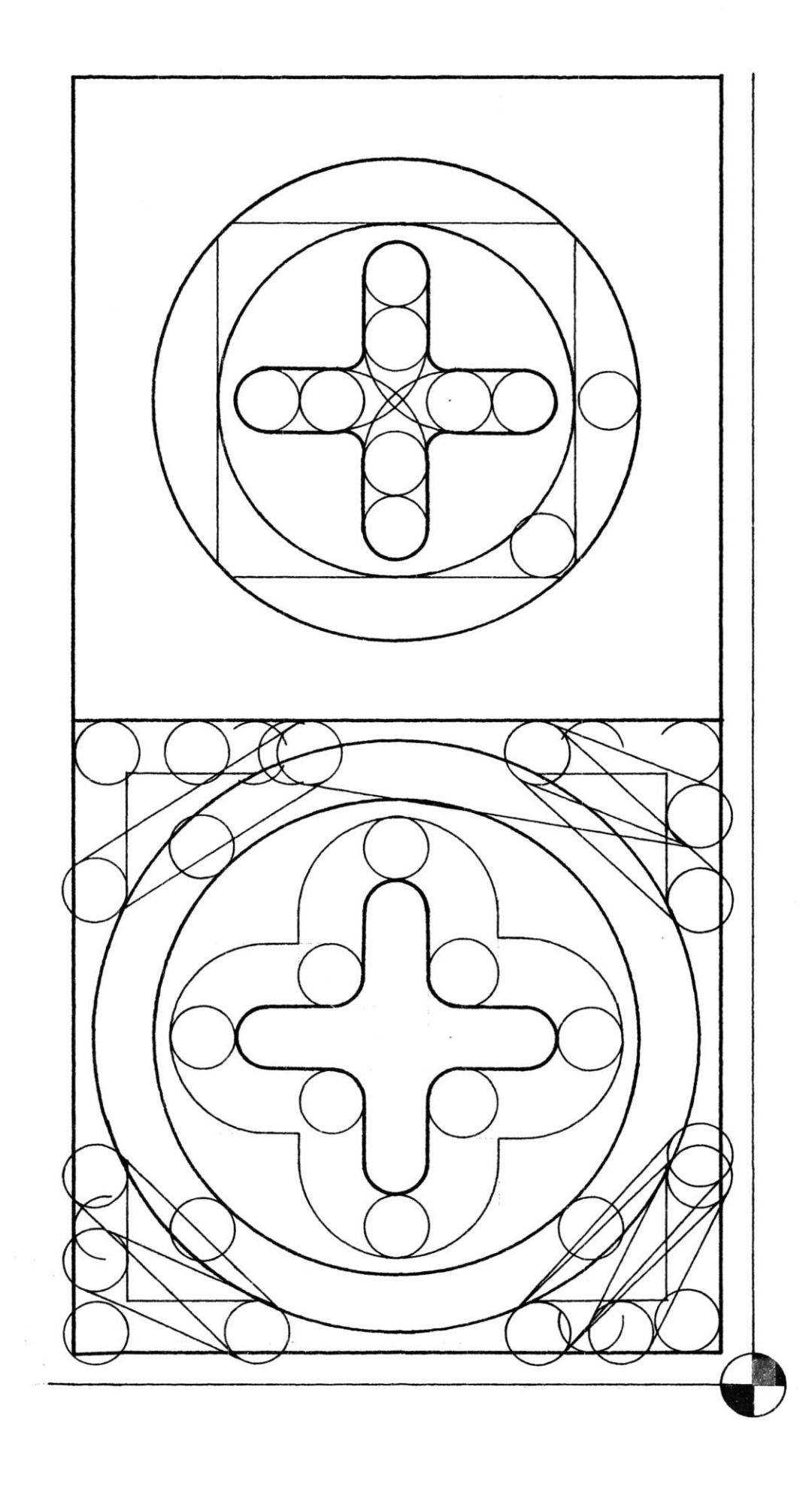

**CIRCULOS**  $\overline{ }$ **CRUCES** 

58

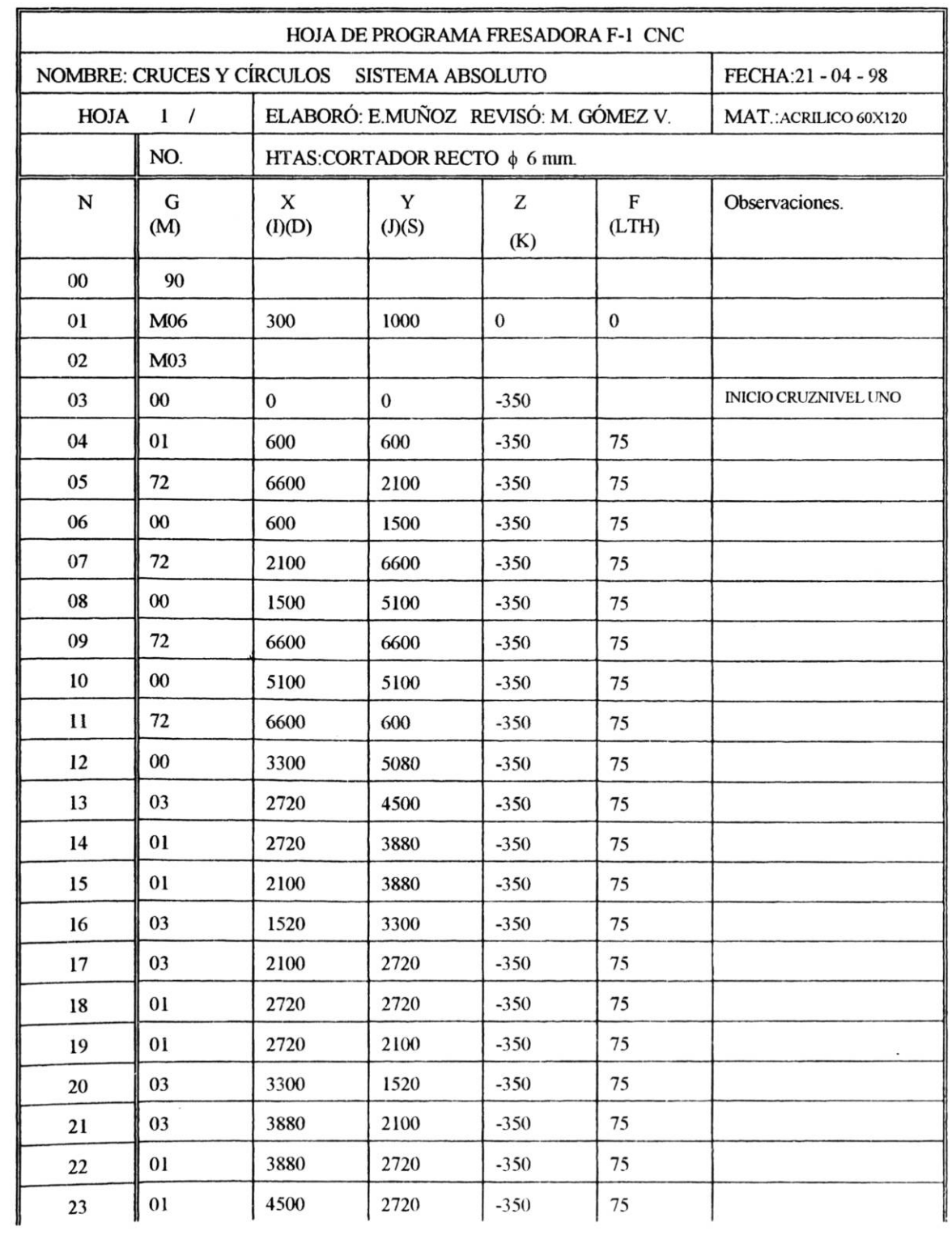

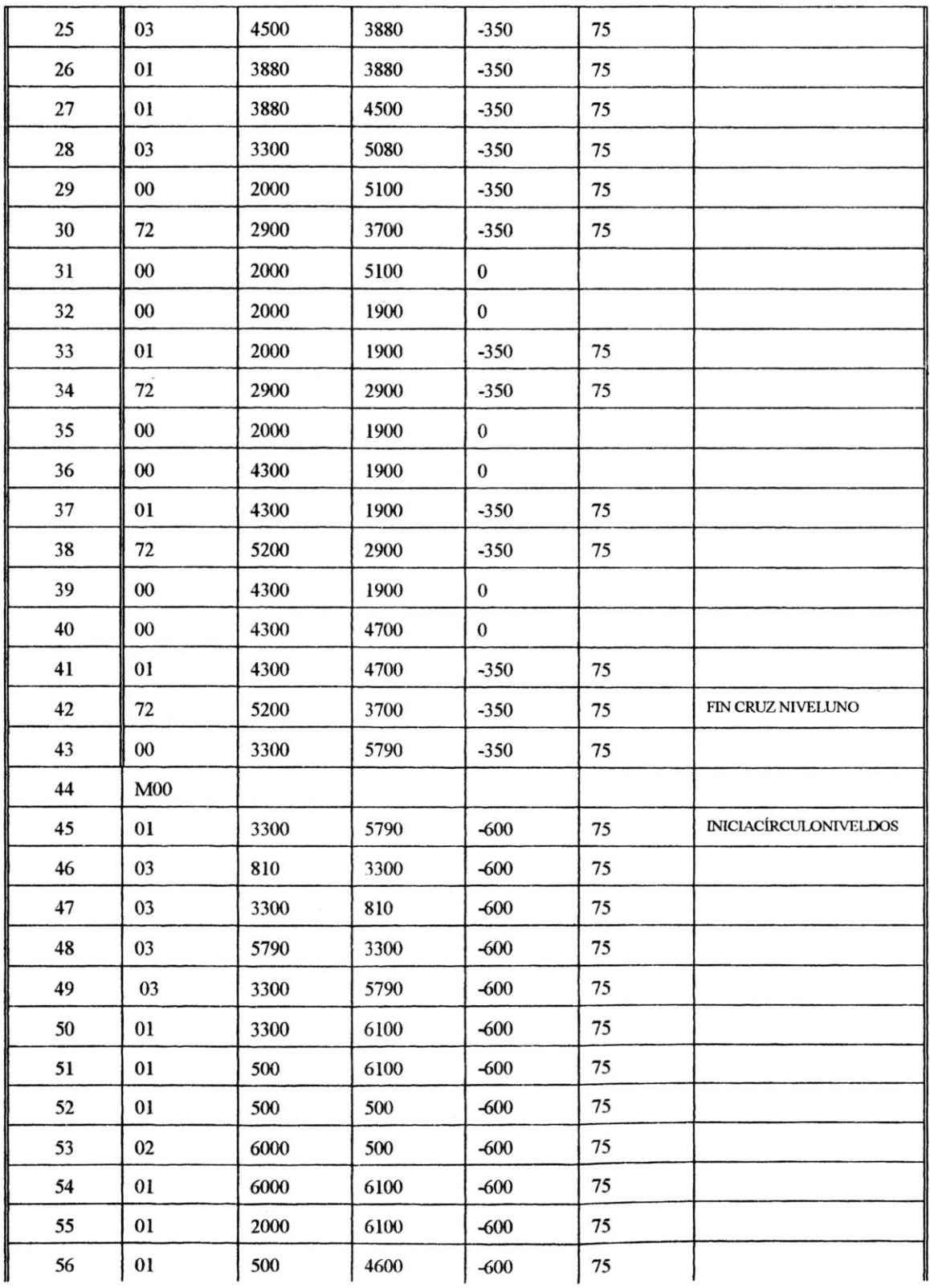

 $\tilde{\omega}$ 

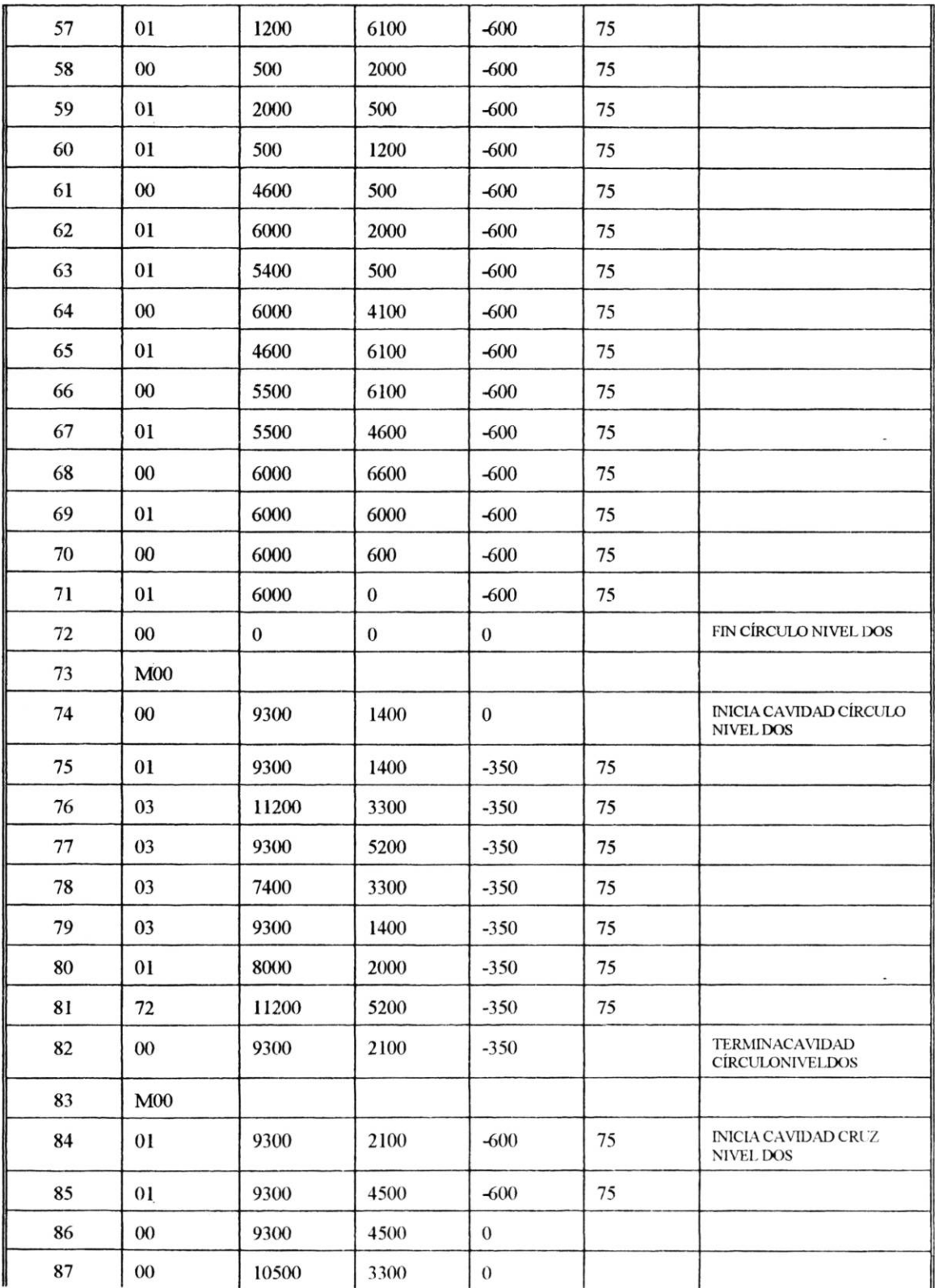

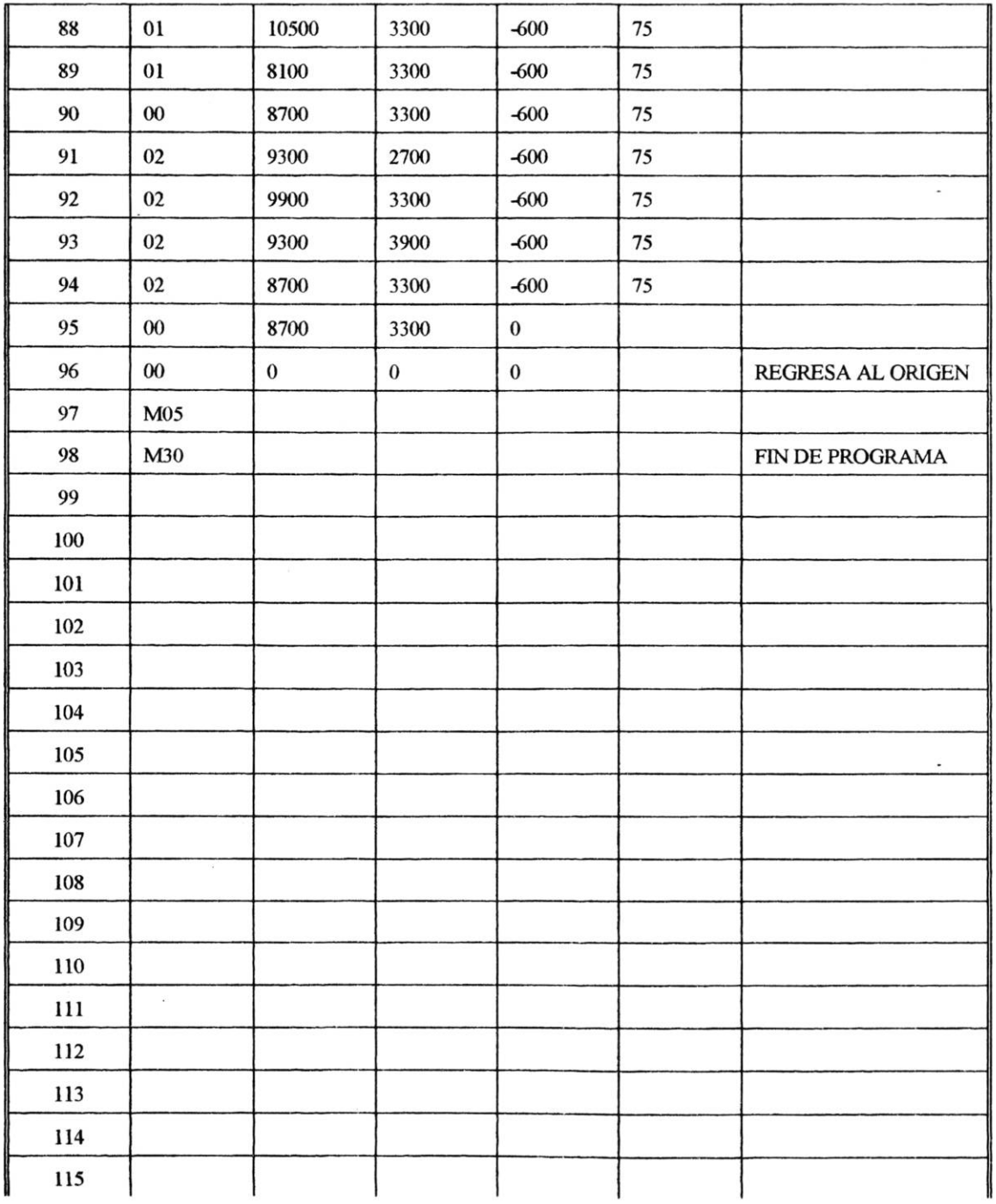

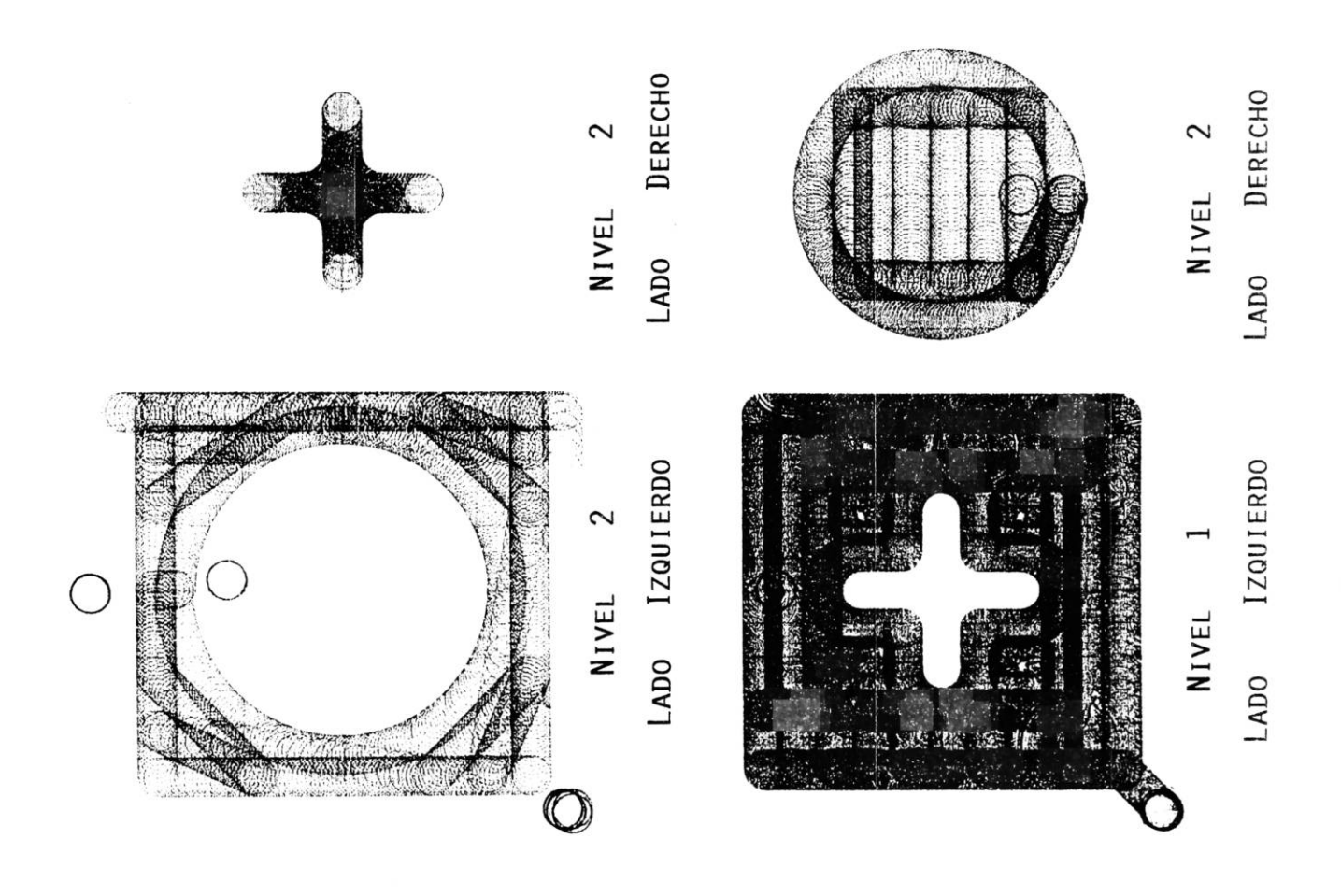

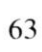

#### **NOMBRE:** Bloque.

**SISTEMA A UTILIZAR:** \_\_\_\_\_\_\_\_\_\_\_\_\_\_ \_

- l . Partiendo del dibujo de definición, elaborar el dibujo de fabricación en papel milimétrico a una escala apropiada.
- 2. Elegir el cortador, (diámetro y tipo), a utilizar.
- 3. El bloque se construirá en piezas prefabricadas de fundición de aluminio.
- 4. Elaborar el programa y cargarlo.
- 5. Correr el programa en vacio.
- 6. Corregir si es necesario el programa.
- 7. Fijar el material en la prensa considerar las profundidades de corte, para evitar posibles colisiones entre herramienta y pieza o prensa
- 8. Montar el cortador seleccionado en el porta-herramienta.
- 9. Ajustar manualmente la velocidad del cortador.
- 10. Posicionar X, Y Y Z en Cero utilizando como origen el vértice frontal izquierdo
- 11 . Posicionar los tres ejes en el origen programa
- 12. Correr el programa.

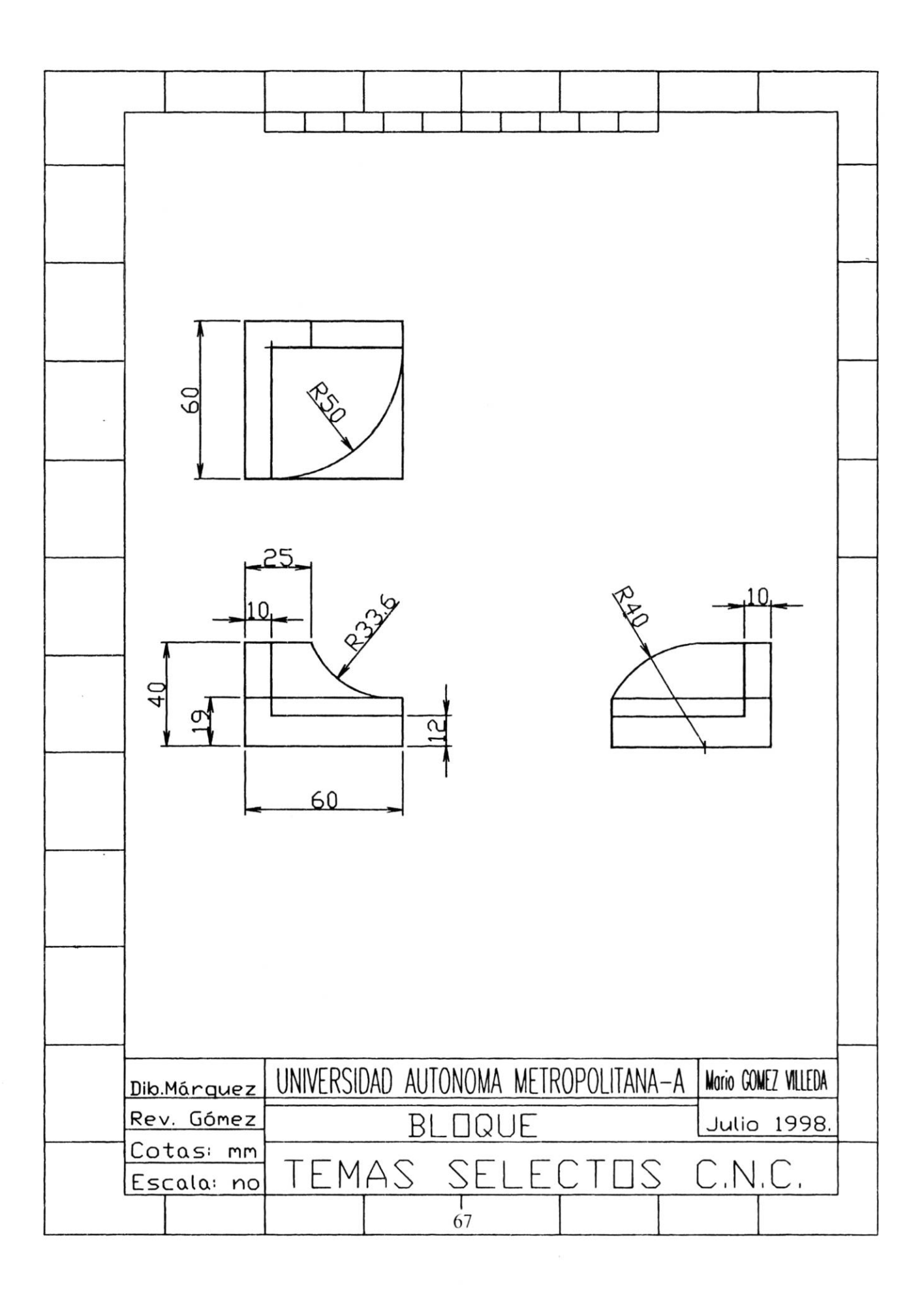

#### **NOMBRE:** LEVA

### SISTEMA A UTILIZAR:

- 1. Del dibujo de definición, elaborar el dibujo de fabricación en papel milimétrico a una escala apropiada. Partiendo
- 2. Elegir el cortador, (diámetro y tipo), a utilizar.
- 3. Cortar el material de acrílico de 7S x lOO mm. , el espesor minimo debe ser 6mm.
- 4. Elaborar el programa y cargarlo.
- S. Correr el programa en vacío.
- 6. Corregir si es necesario el programa.
- 7. Fijar el material en la prensa considerar las profundidades de corte, para evitar posibles colisiones entre herramienta y pieza o prensa
- 8. Montar el cortador seleccionado en el porta-herramienta.
- 9. Ajustar manualmente la velocidad del cortador.
- 10. Posicionar X, Y Y Z en Cero utilizando como origen el vértice frontal izquierdo
- 11 . Posicionar los tres ejes en el origen programa
- 12. Correr el programa.
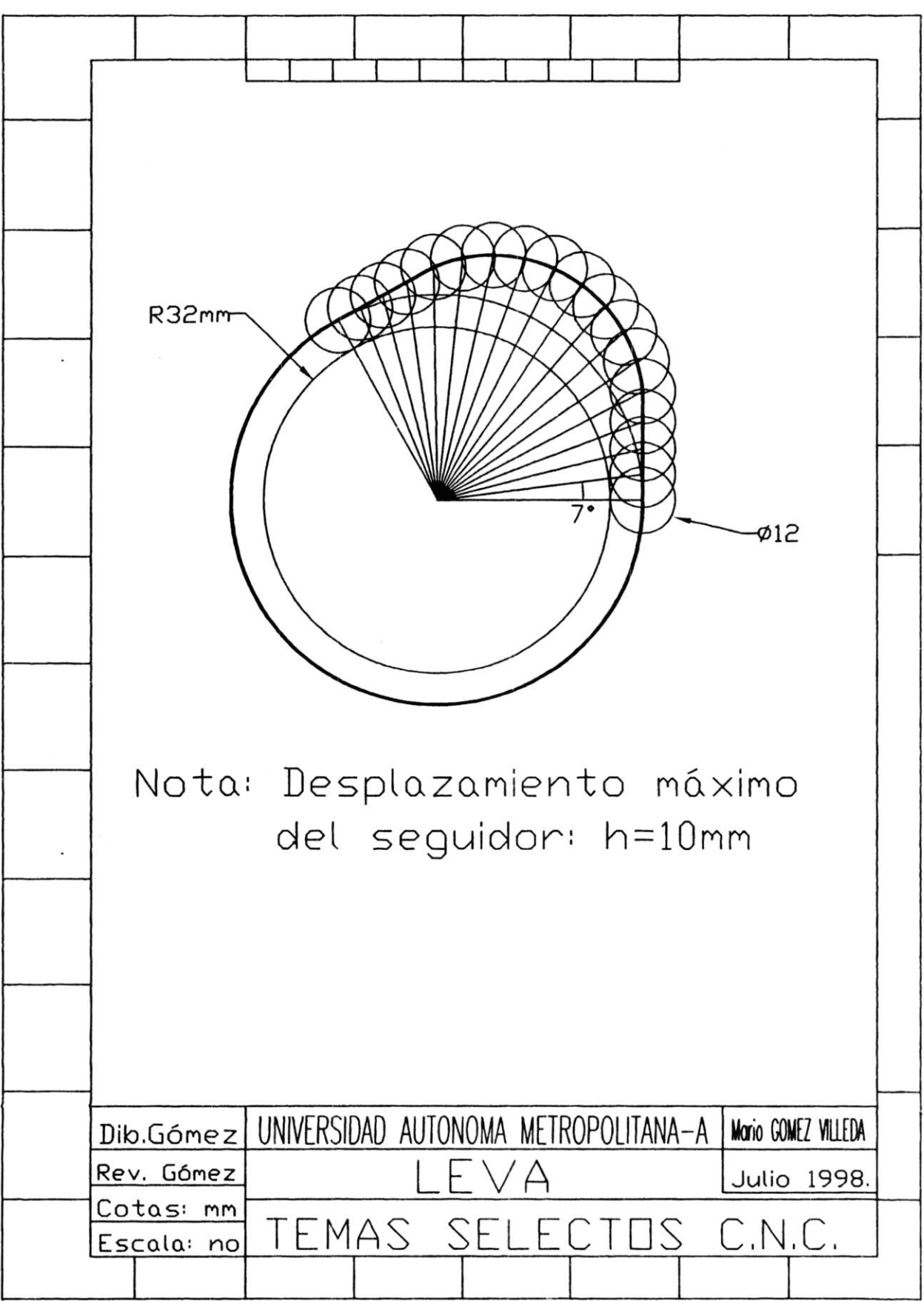

 $\overline{71}$ 

## BIBLIOGRAFÍA

## EL CONTROL NUMÉRICO EN LAS MÁQUINAS -HERRAMIENTA

Juan González Nuñez

CECSA.

CÓMO PROGRAMAR UN CONTROL NUMÉRlCO.

Rafael Ferré Masip.

MARCOMBO.

DISEÑO INDUSTRIAL POR COMPUTADOR

Rafael Ferré Masip.

MARCOMBO.

F ABRlCACIÓN ASISTIDA POR COMPUTADORA - CAM

Rafael Ferré Masip.

MARCOMBO.

ANEXOS

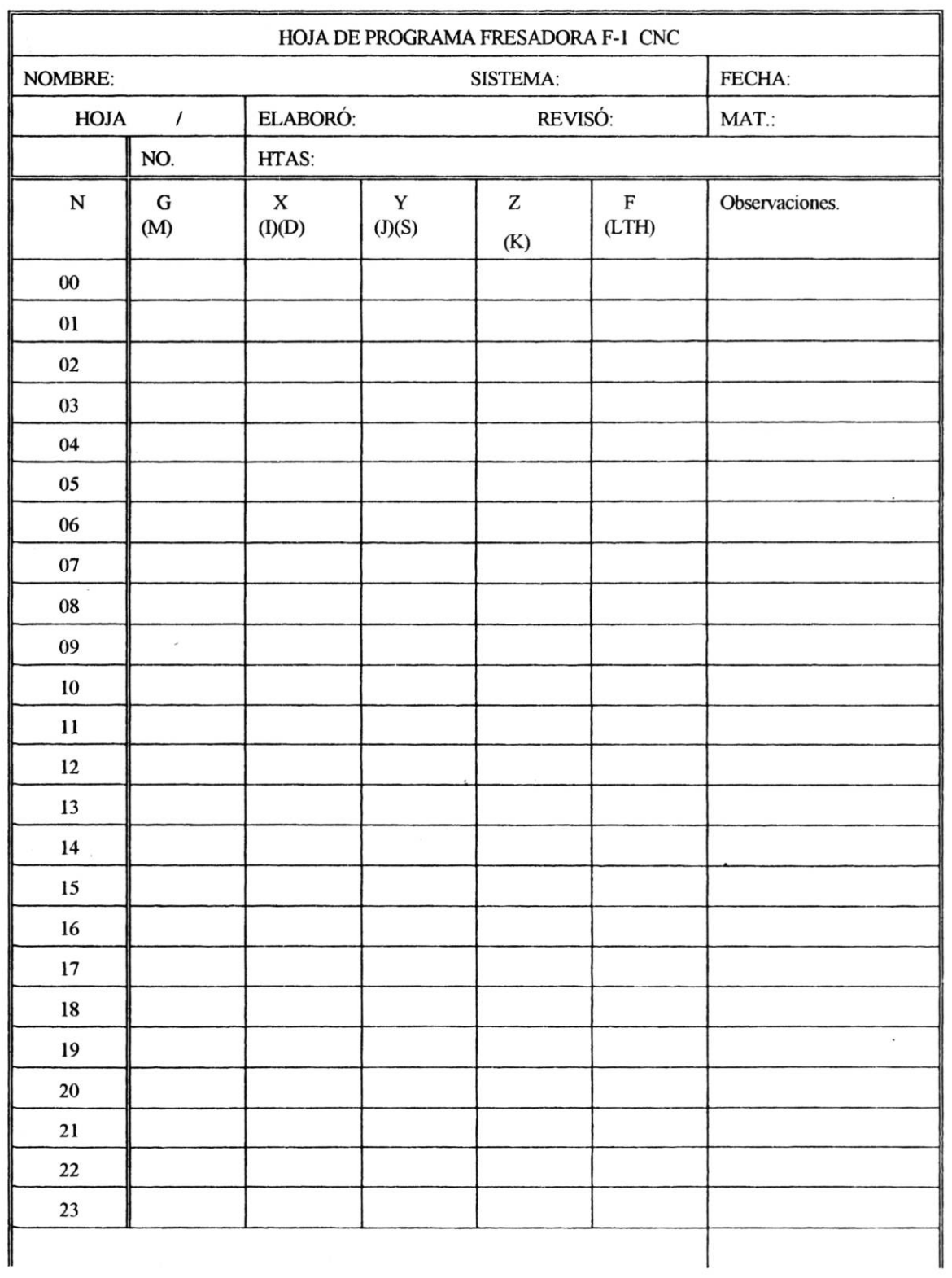

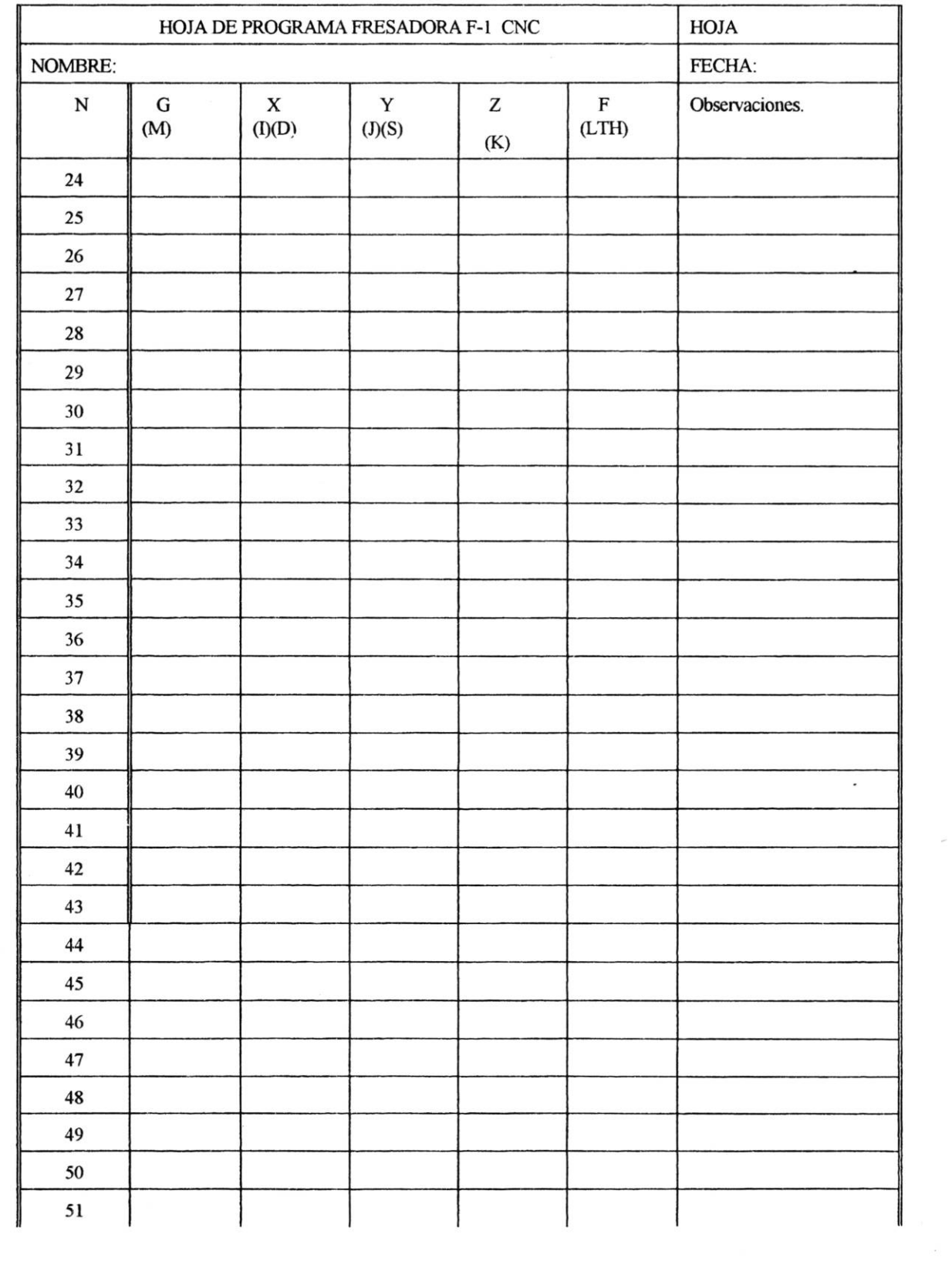

 $\tilde{\nu}$ 

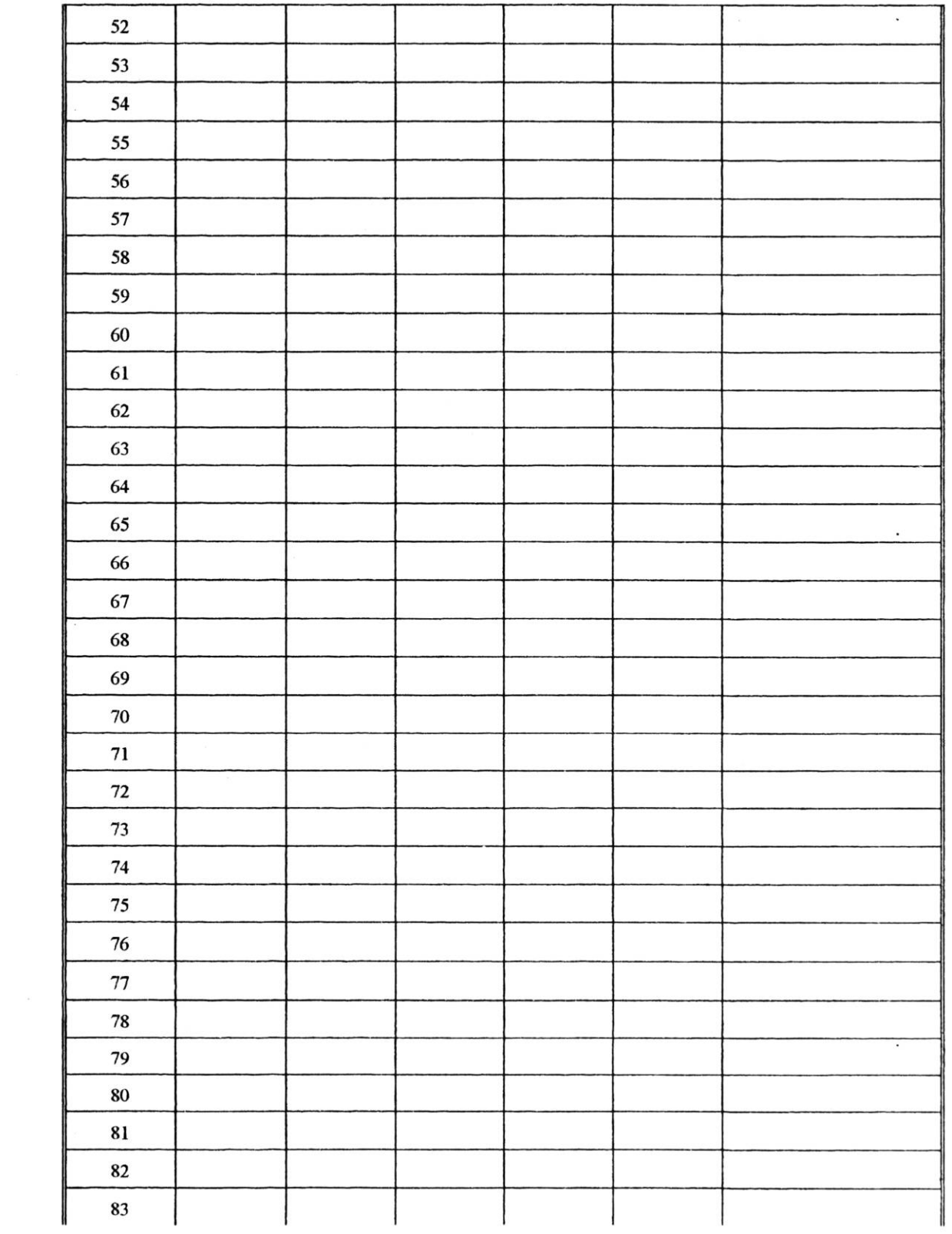

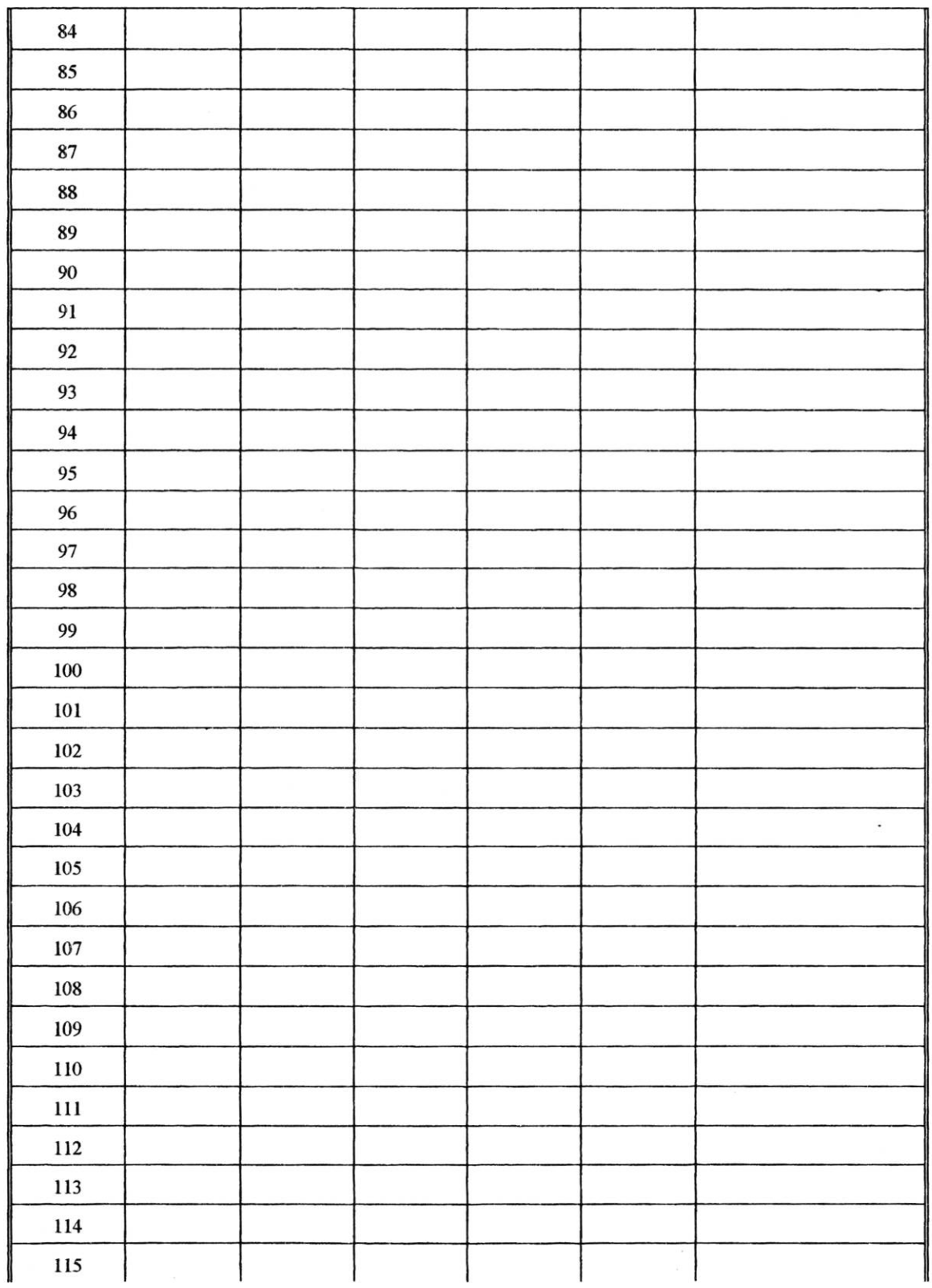

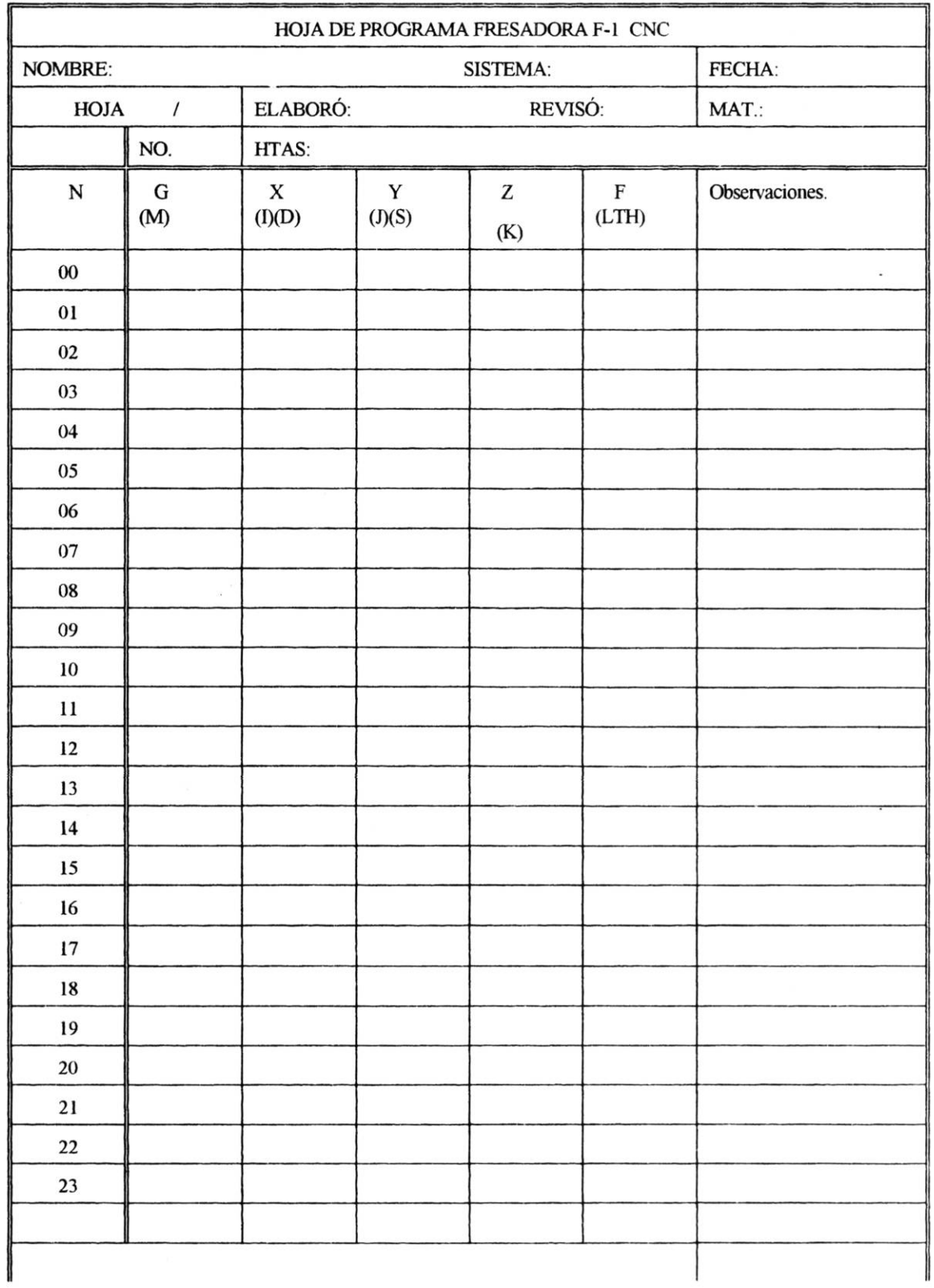

 $\langle \bullet \rangle$ 

 $\bar{\alpha}$ 

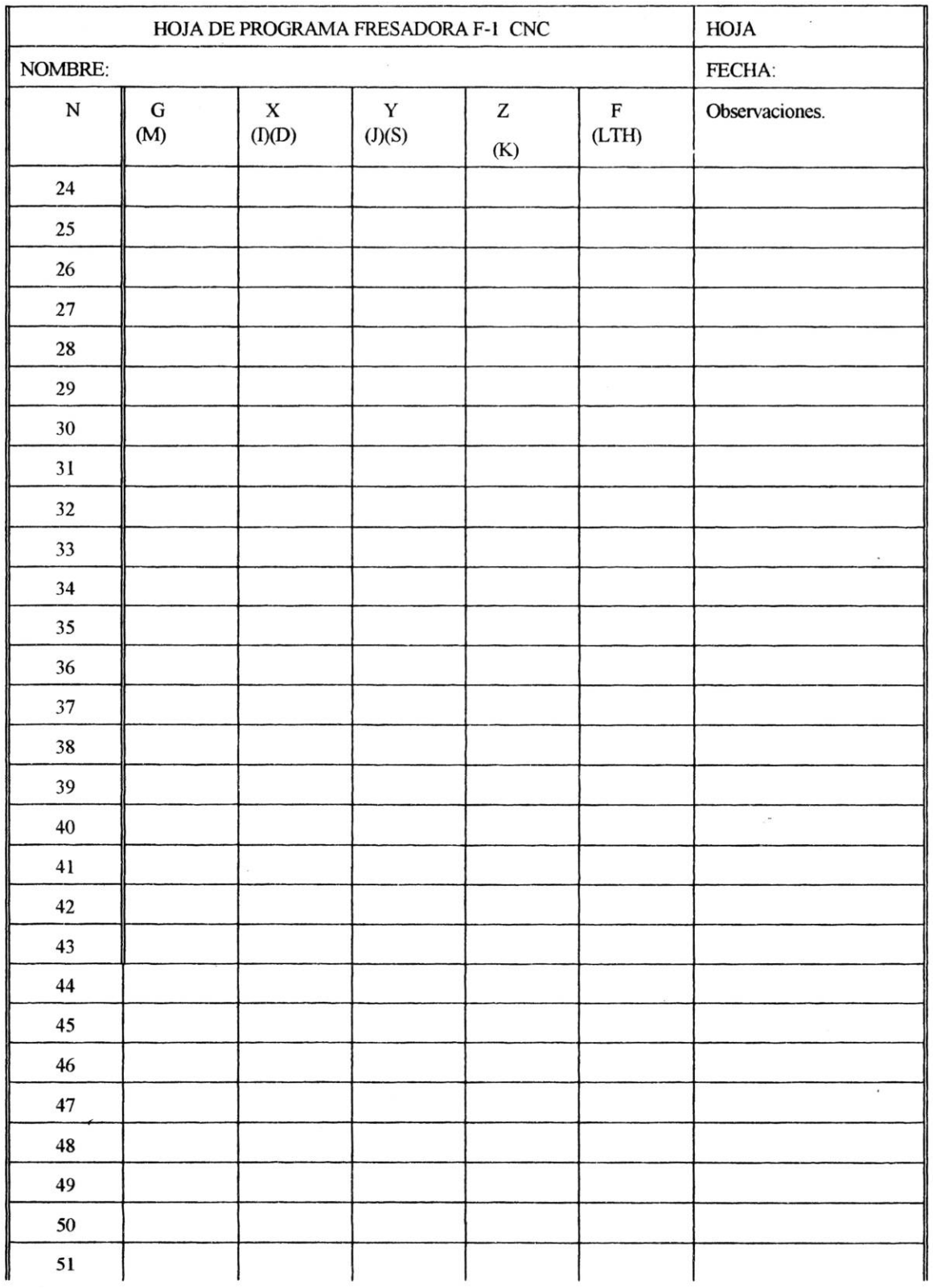

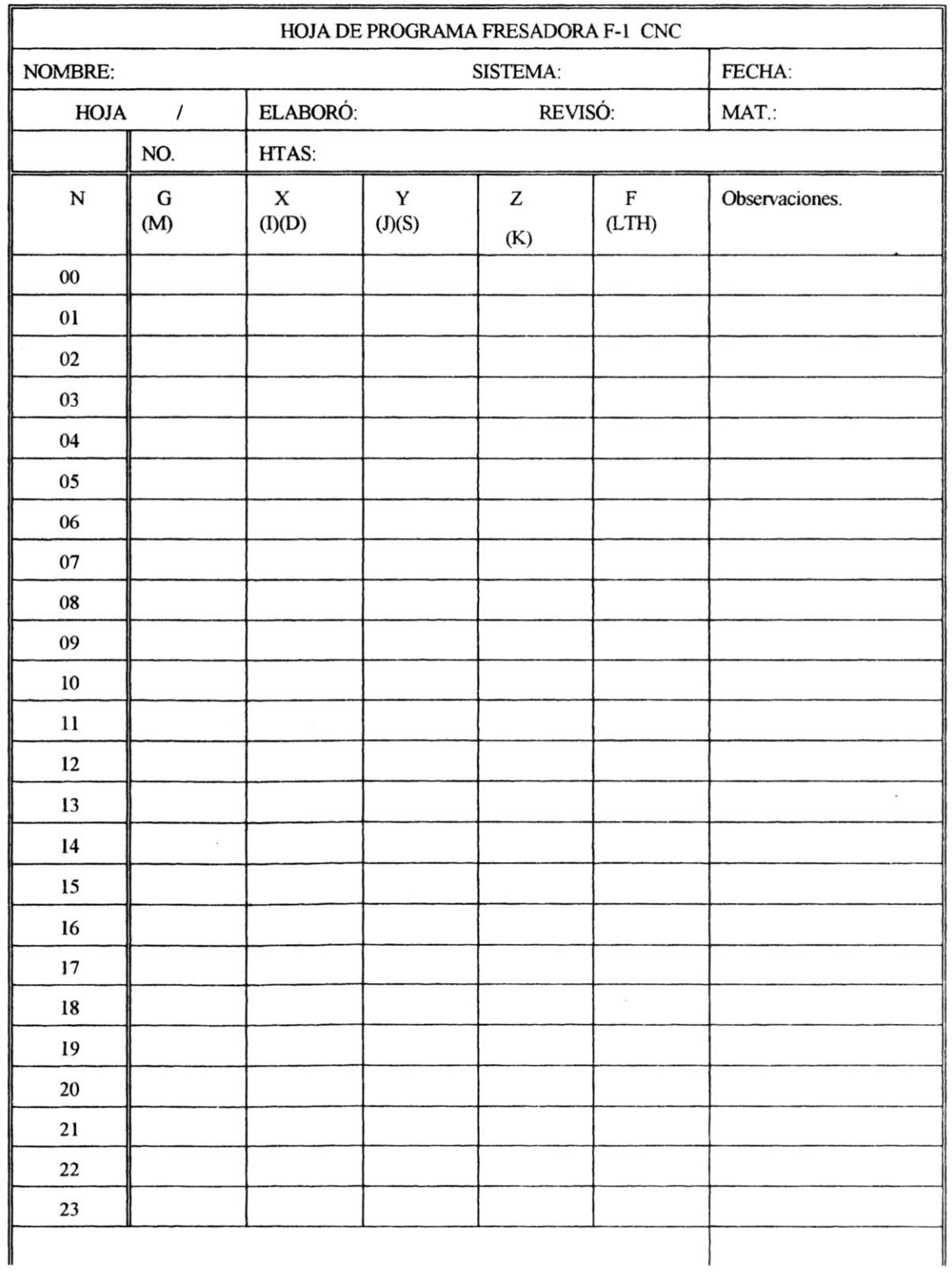

 $\frac{1}{2}$ 

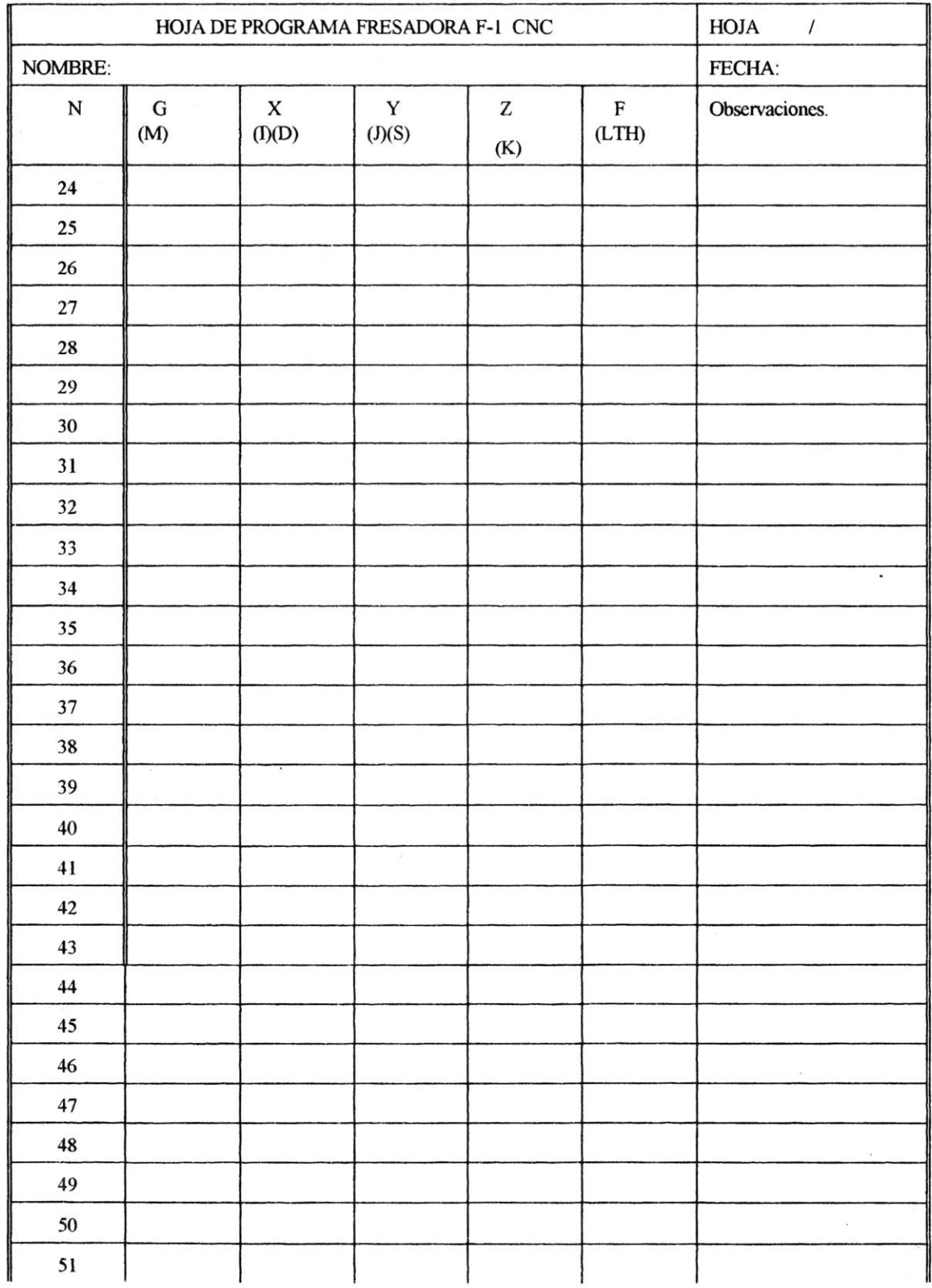

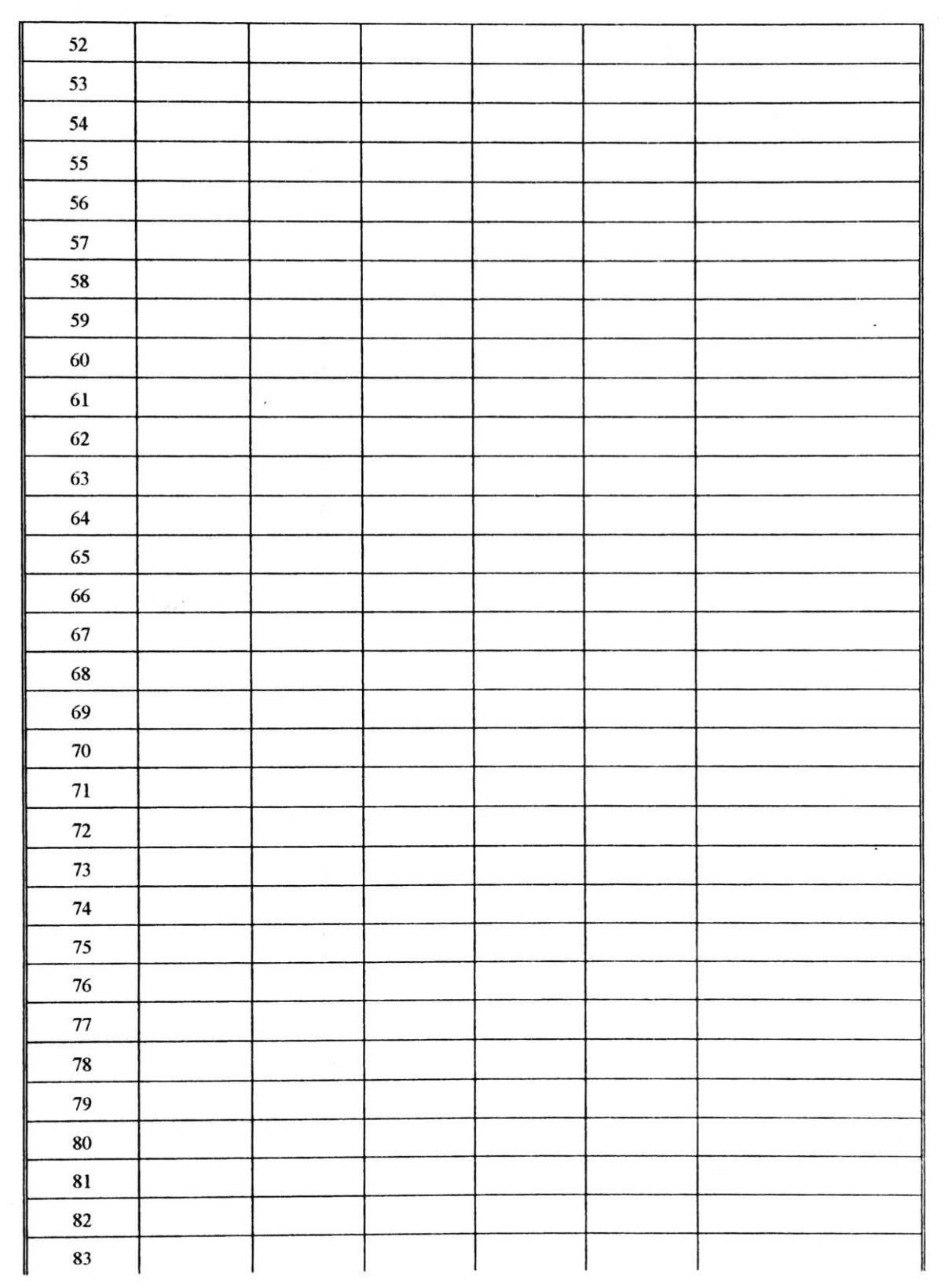

 $\label{eq:2.1} \frac{1}{2} \left( \frac{1}{2} \frac{d \omega}{d \omega} \right)^2$ 

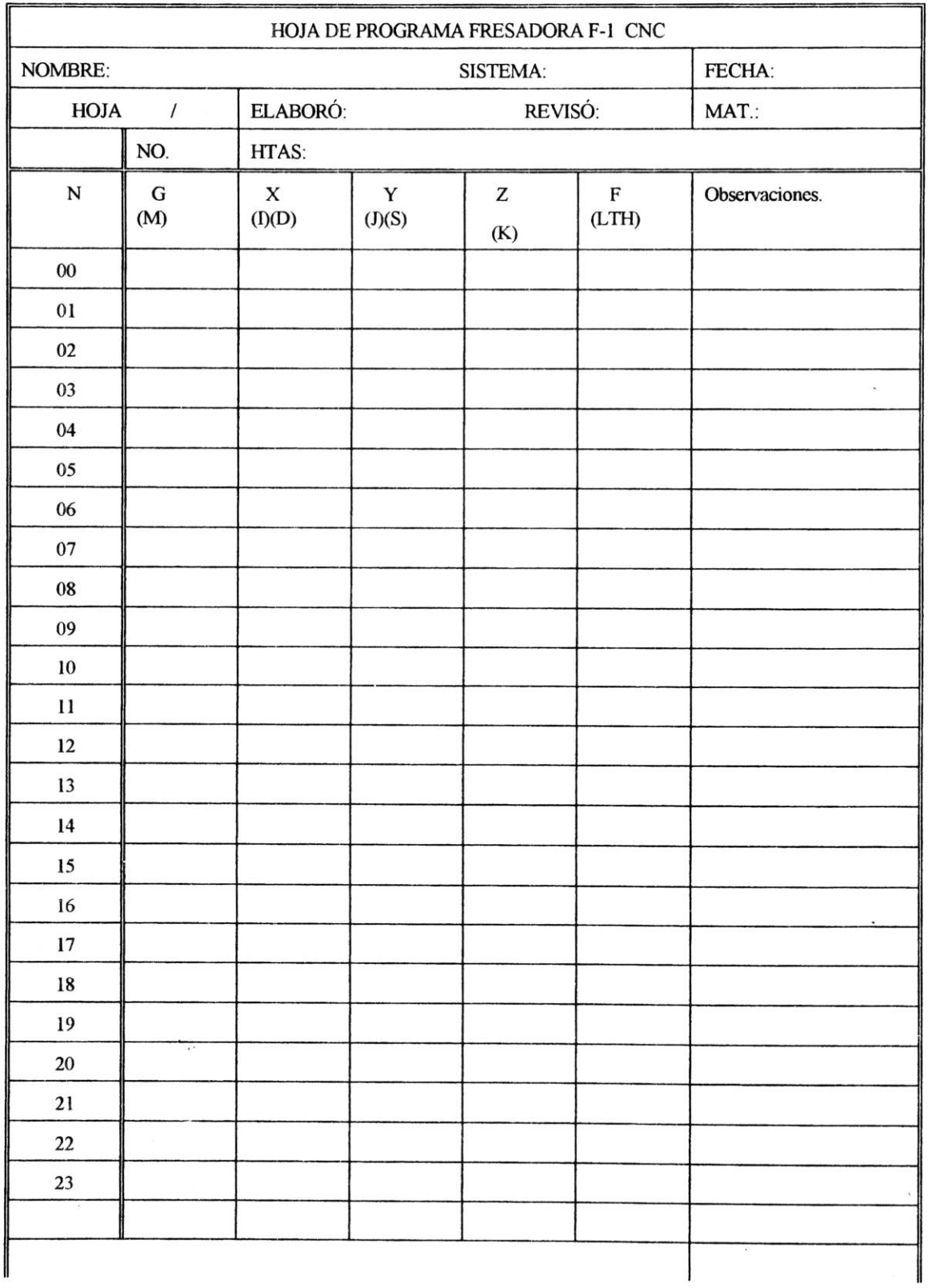

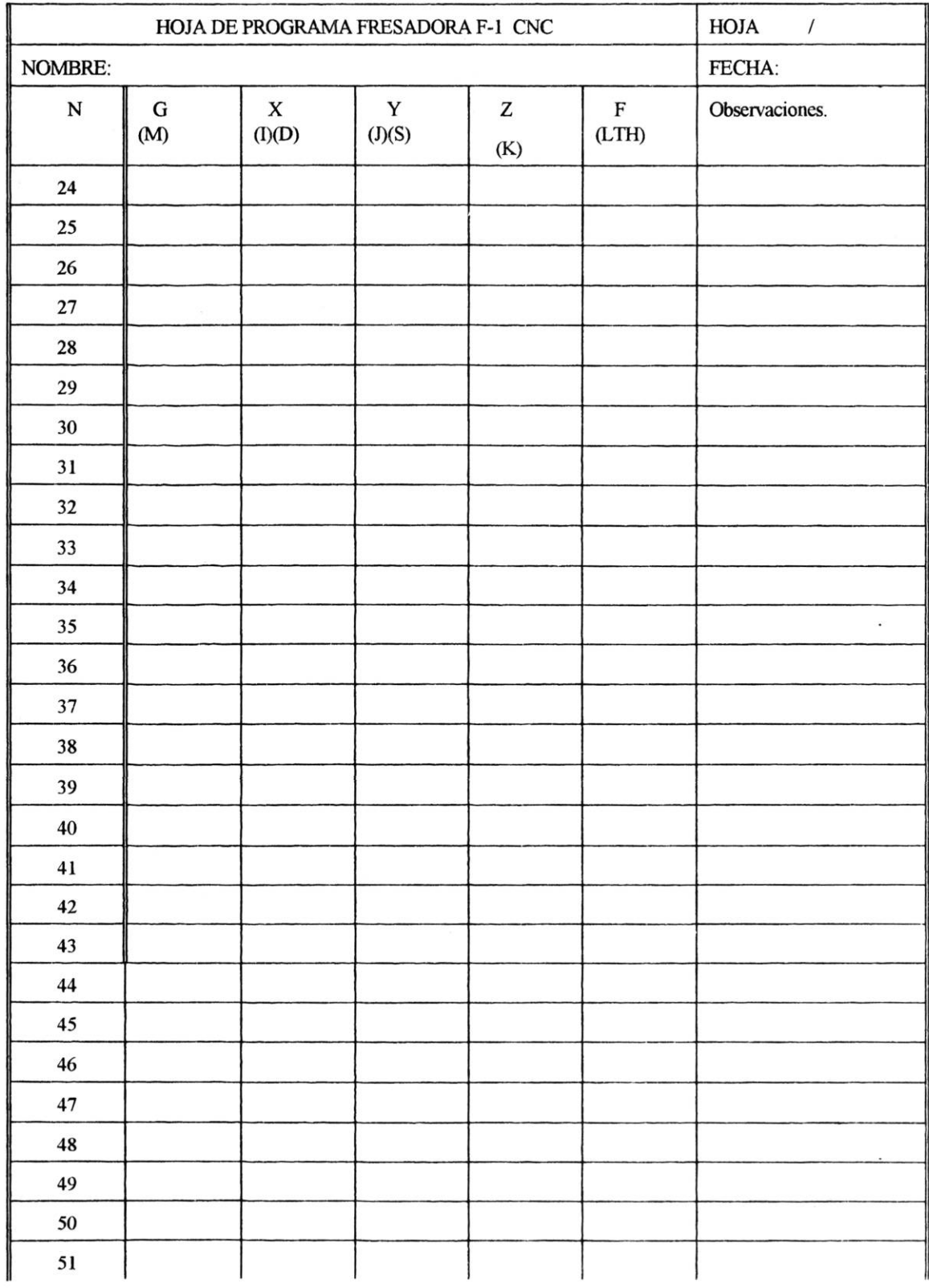

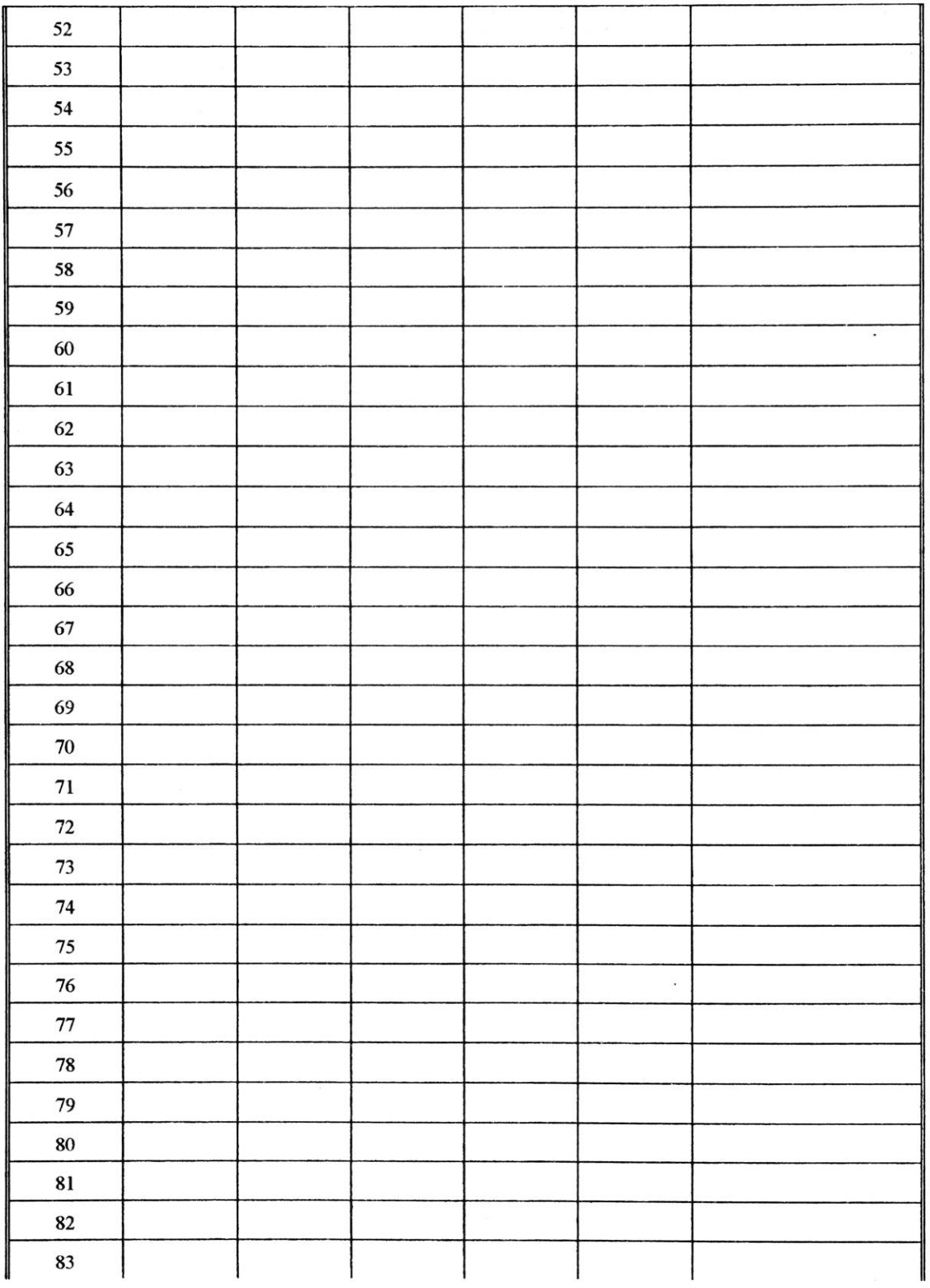

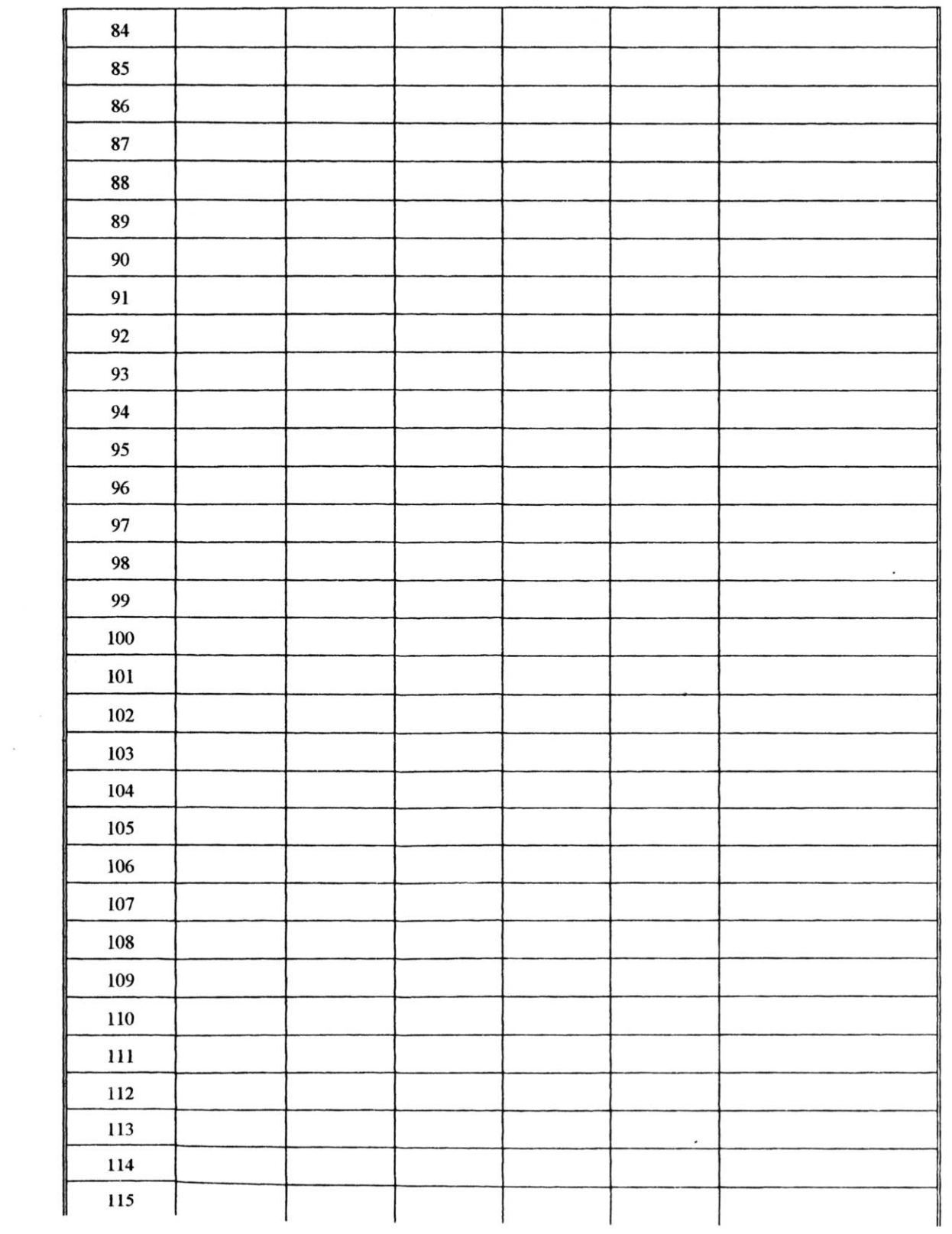

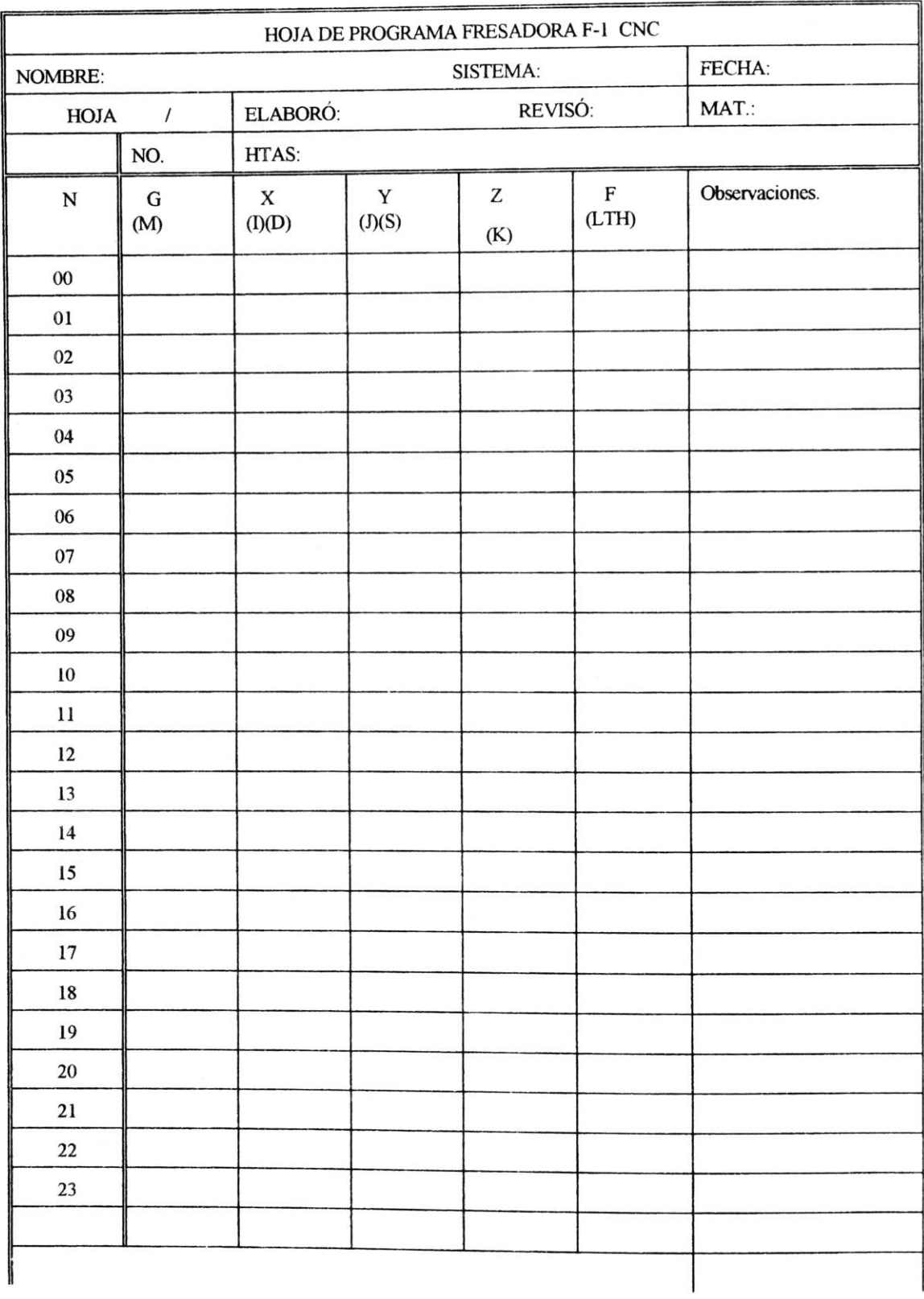

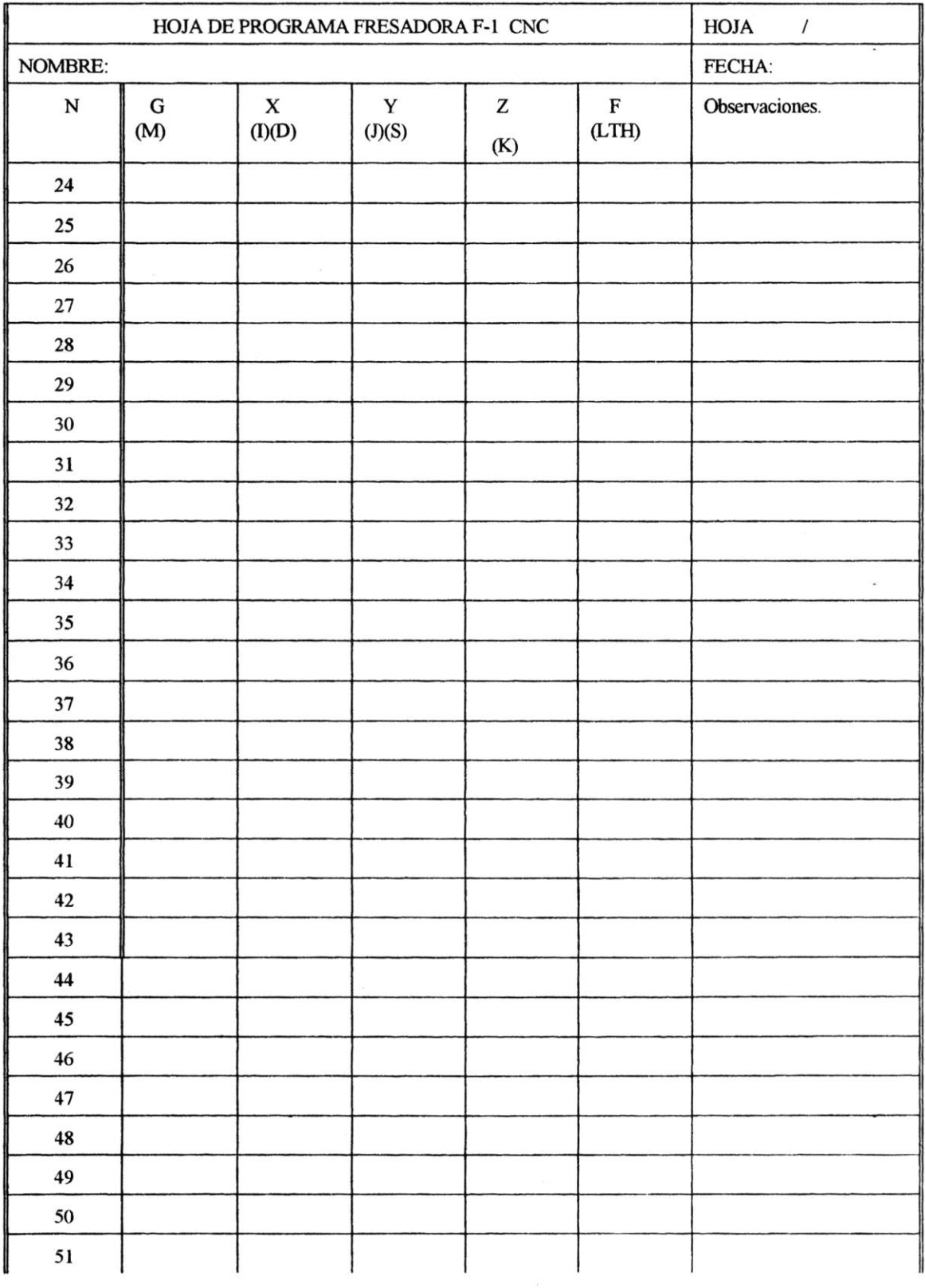

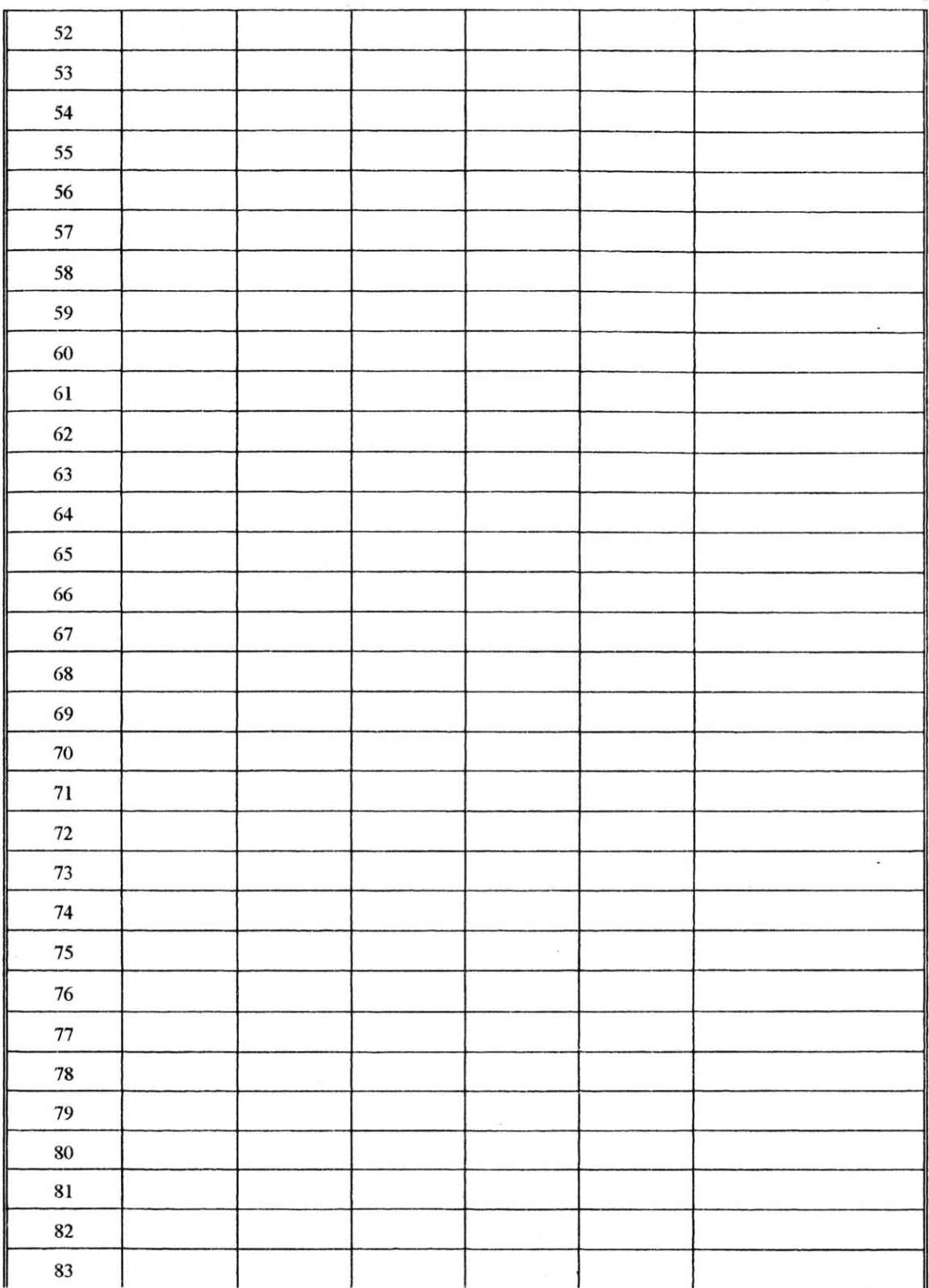

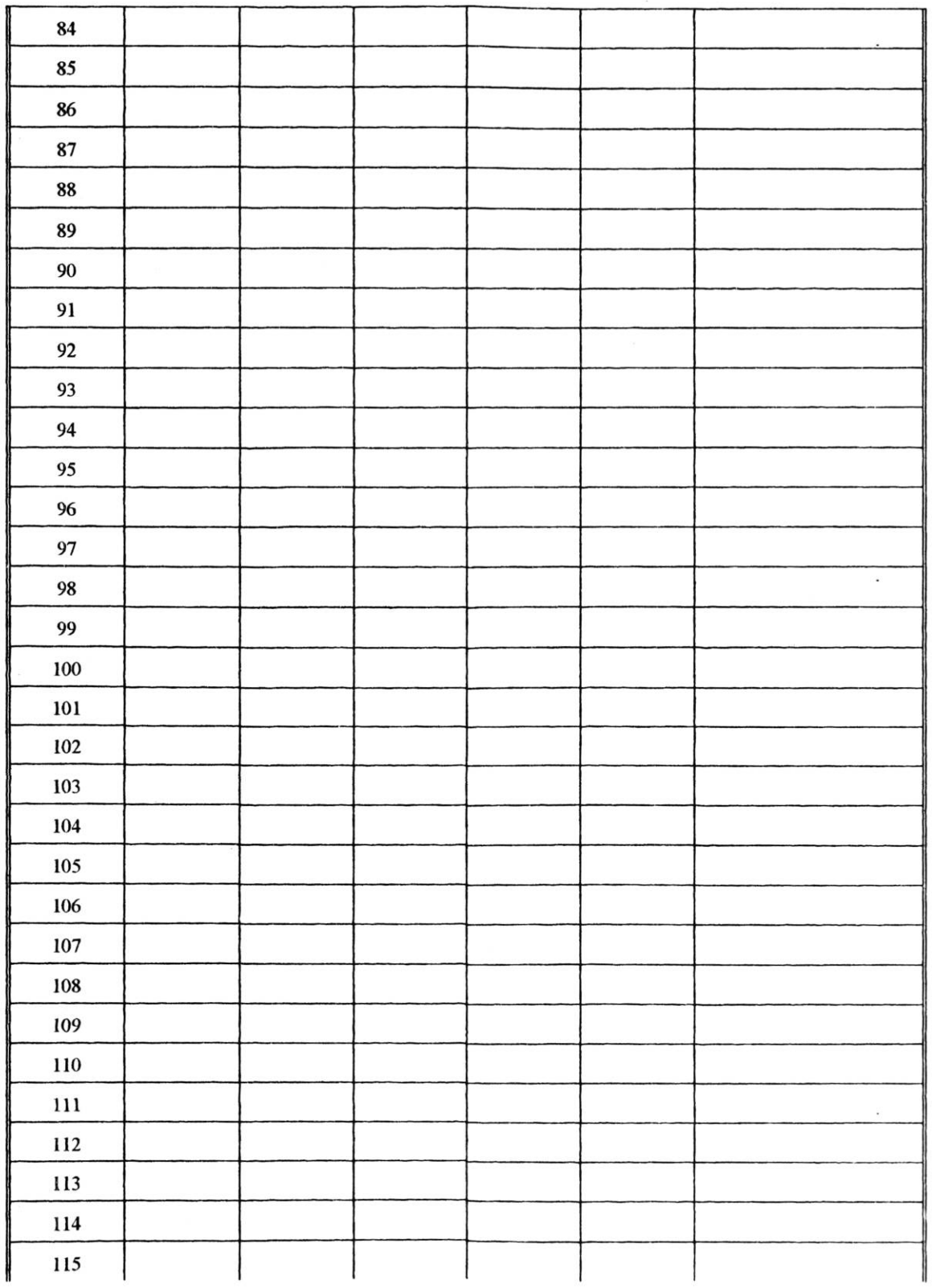

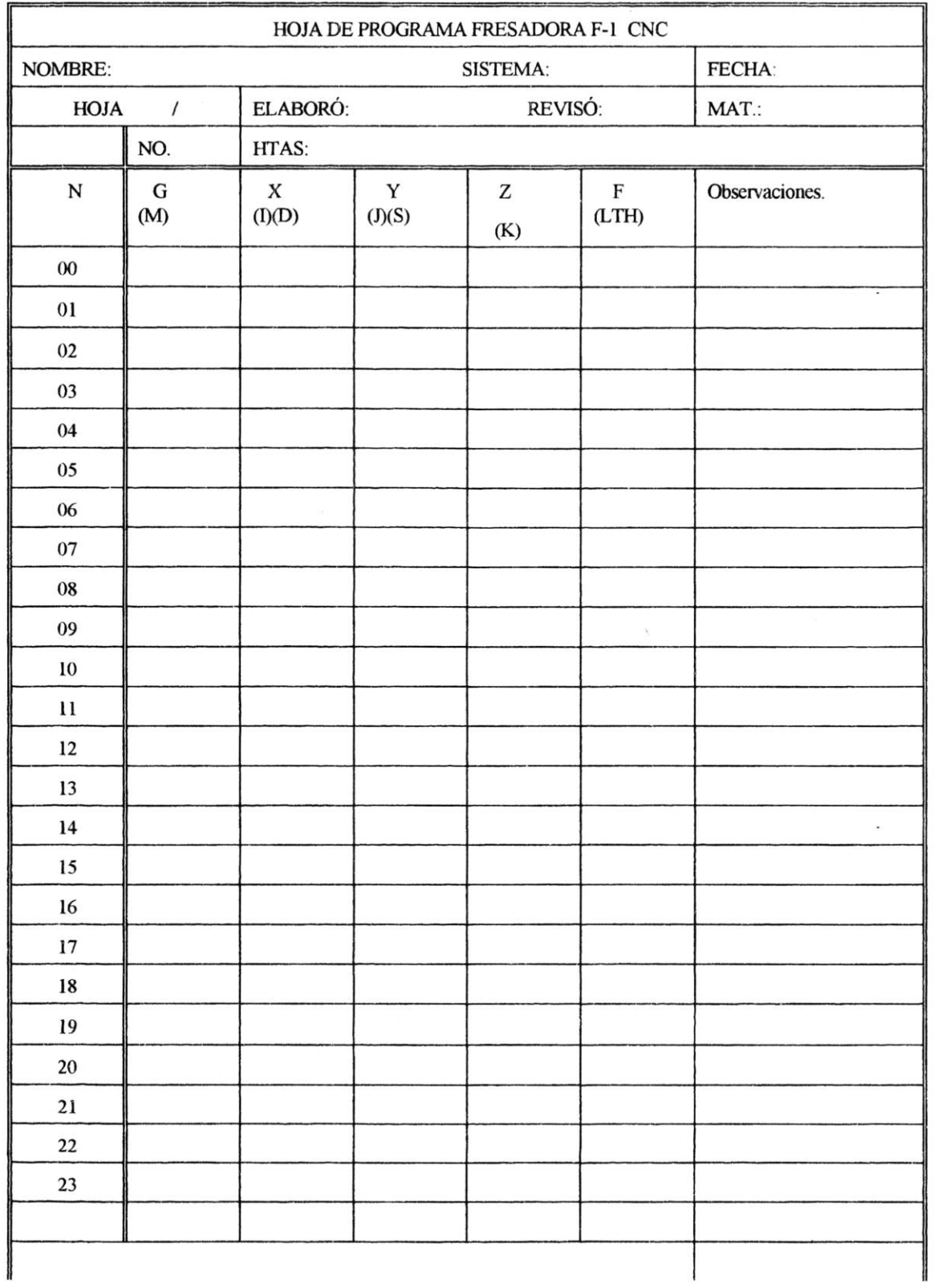

 $\tilde{\boldsymbol{\theta}}$ 

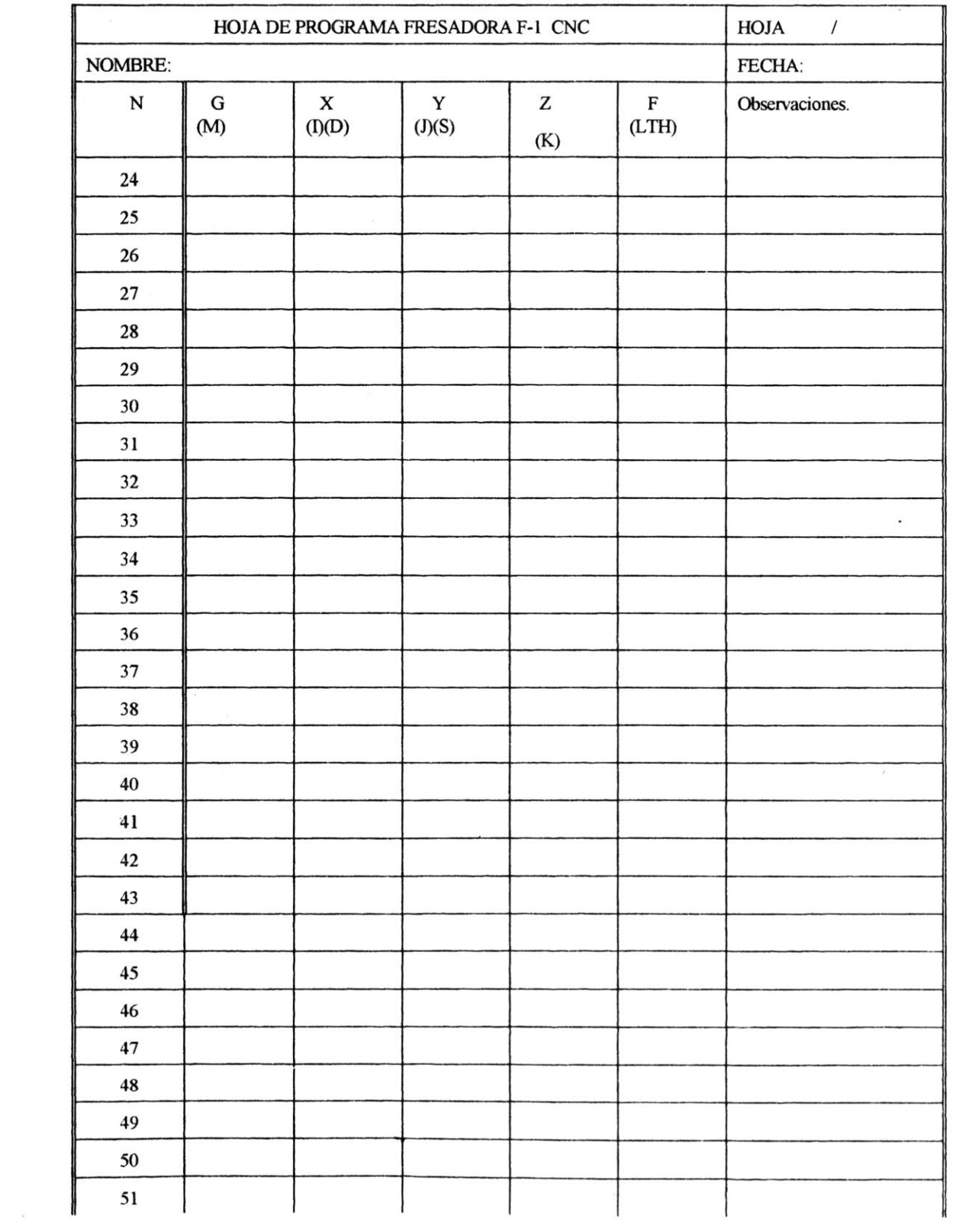

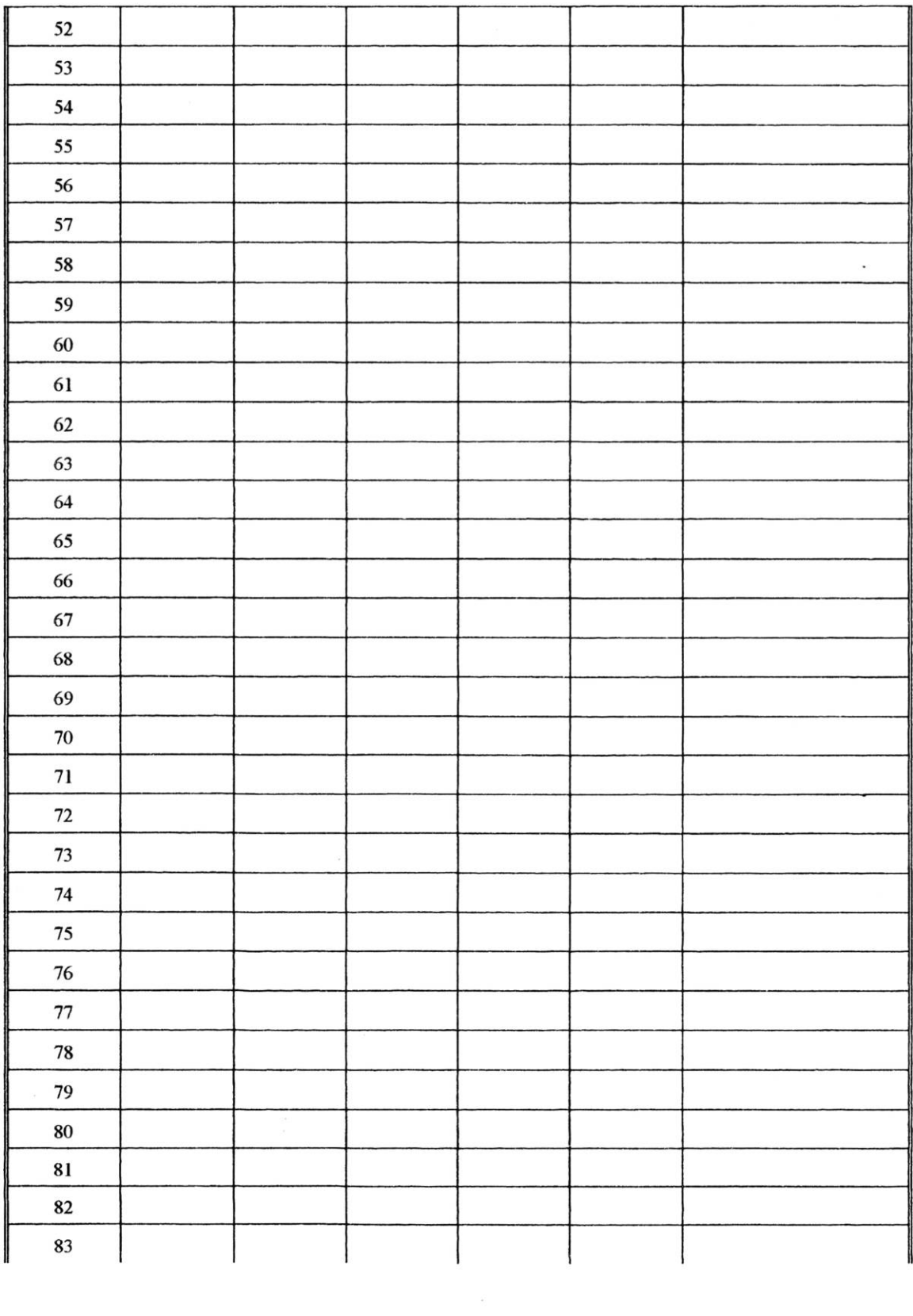

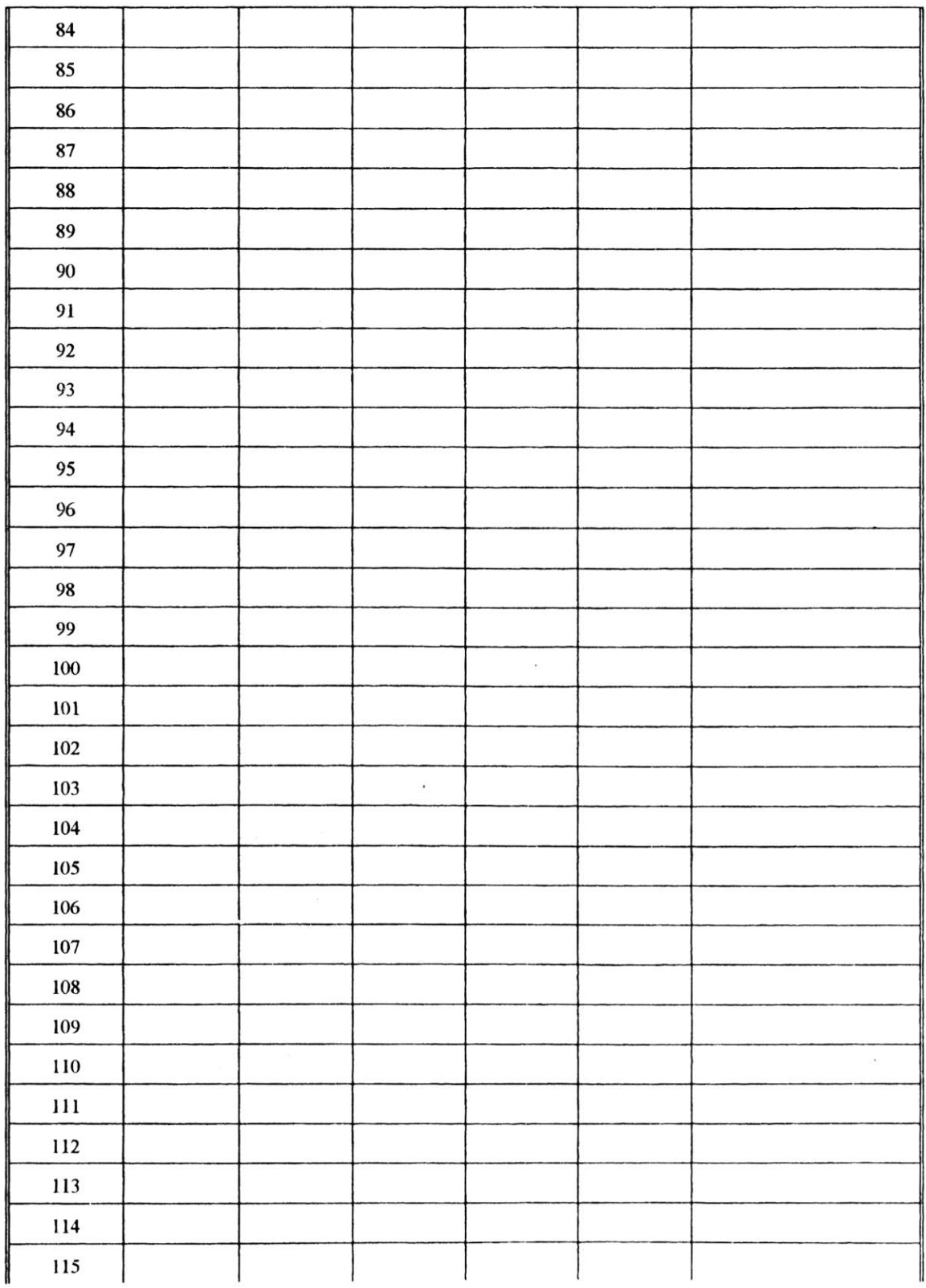

CONTROL NUMÉRICO La edición<br>COMPUTARIZADO estuvo a cargo de<br>Manual de prácticas para la fresadora la Sección de<br>Se terminó de imprimir en y Distribución Editoriales<br>el mes de junio del año 2006 y Distribución Editoriales<br>e

ISBN: 970-31-0535-1

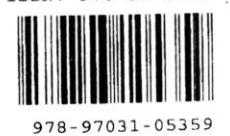

 $\bar{\mathbf{x}}$ 

CONTROL NUMERICO COMPUTARIZADO

COMEZ VILLEDA MARIO . SECCION DE IMPRESION

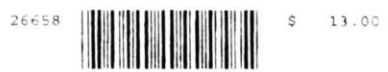

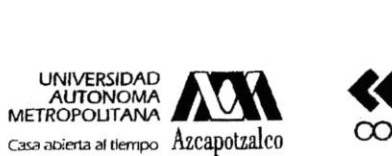

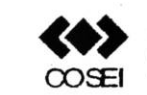

COORDINACIÓN<br>DE SERVICIOS<br>DE INFORMACIÓN

## Formato de Papeleta de Vencimiento

El usuario se obliga a devolver este libro en la fecha señalada en el sello mas reciente

Código de barras. *'1694031* 

FECHA DE DEVOLUCION

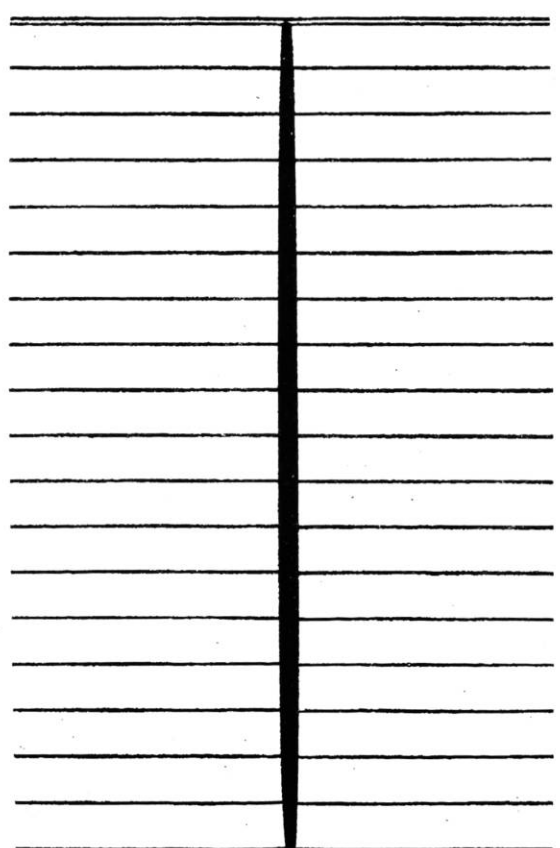

- Ordenar las fechas de vencimiento de manera vertical.

- Cancelar con el sello de "DEVUELTO" la fecha de vencimiento a la entreoa del libro  $\mathcal{F}$ 

UAM TJ1225 G6.5 2894037 Gómez Villeda, Mario Control numérico computar

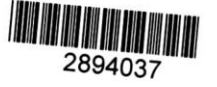

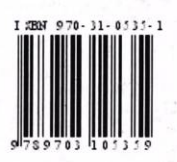

UNIVERSIDAD<br>
AUTONOMA<br>
METROPOLITANA<br>
Casa abierta al tiempo A**Zcapotzalco** 

División de Ciencias Básicas e Ingenierla Departamento de Energla Coordinación de Extensión Universitaria Sección de Producción y Distribución Editoriales

 $\epsilon$ 

 $\ddot{ }$